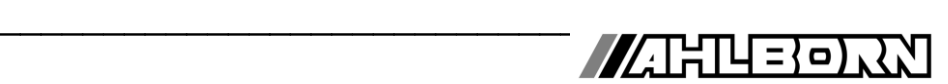

# **Bedienungsanleitung Deutsch**

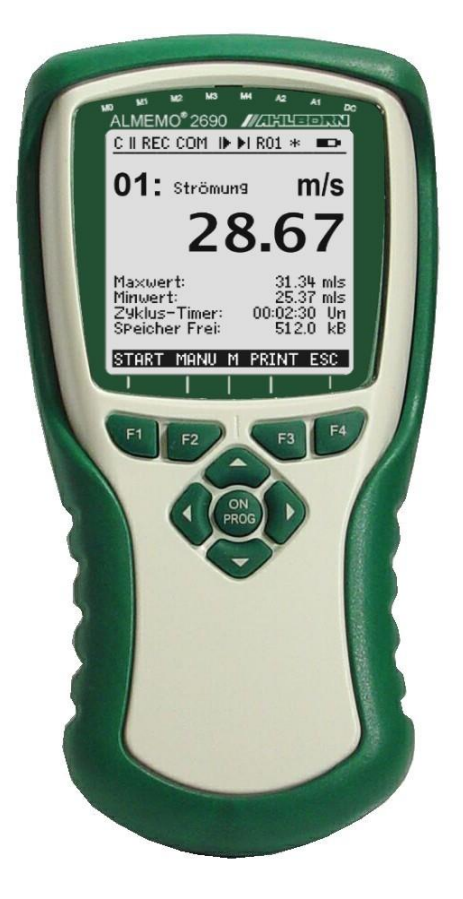

# **Datenlogger ALMEMO® 2690-8A**

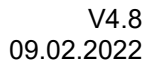

www.ahlborn.com

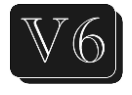

## **1. BEDIENELEMENTE**

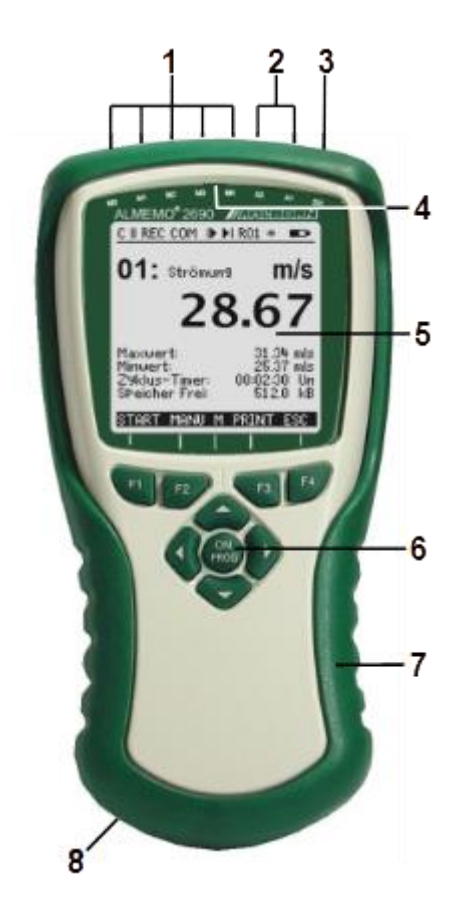

#### Geräterückseite:

#### (**8) Batteriefach**

3 Mignon-NiCd/NiMH-Akkus oder 3 Mignon-Alkali-Mangan Batterien

**(9) Aufstell- und Aufhängebügel** (zum Umklappen von 90° auf 180° Bügel bitte zusammendrücken!)

- **(1) Messeingänge M0 bis M4** für alle ALMEMO<sup>®</sup>-Fühler **M10...M34** 15 Zusatzkanäle
- **(2) Ausgangsbuchsen A1, A2**
	- **A1** Schnittstellen USB (ZA1919-DKU) Schnittstelle V24 (ZA 1909-DK5) LWL-V24 (ZA 1909-DKL) Ethernet (ZA 1945-DK) RS 422 (ZA 5099-NVL/NVB) Analogausgang 2 (ZA 1601-RK)
		- **A2** Netzwerkkabel (ZA1999-NK5/NKL) SD-Card-Stecker (ZA1904-SD) Triggereingang (ZA 1000-ET/EK) Relaisausgänge (ZA 1000-EGK) Analogausgang 1 (ZA 1601-RK)
- **(3) Anschlußbuchse DC 12V** Netzadapter (ZA1312-NAx, 12V, 1,5A) Kabel galv. getr. (ZA2690-UKx, 10-30V) USB-Kabel (ZA1919-DKU5, 5V, 0.4A)
- **(4) Sleep-LED**
- **(5) LCD-Anzeige**

### **Statuszeile:**

- C Cont. Messstellenabfrage
- **▶, ll Messung Start, Stop**<br>RFC Speicher-Aufnahme
- REC Speicher-Aufnahme<br>COM Messwertausgabe
- COM Messwertausgabe<br>i▶ Ni Messung Anfang, I
- Messung Anfang, Ende progr.
- R01 Zustand der Alarmrelais<br>\* **D** Beleuchtung an, Pause
- Beleuchtung an, Pause
- Batterie-Betrieb/Ladezustand

**13 Zeilen für Funktionen**

Funktion der Tasten F1, F2, F3, F4

#### **(6) Bedientasten**

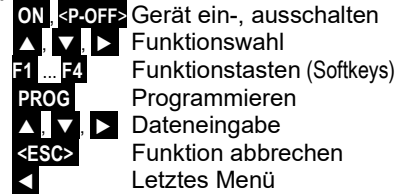

**(7) Gummischutz**

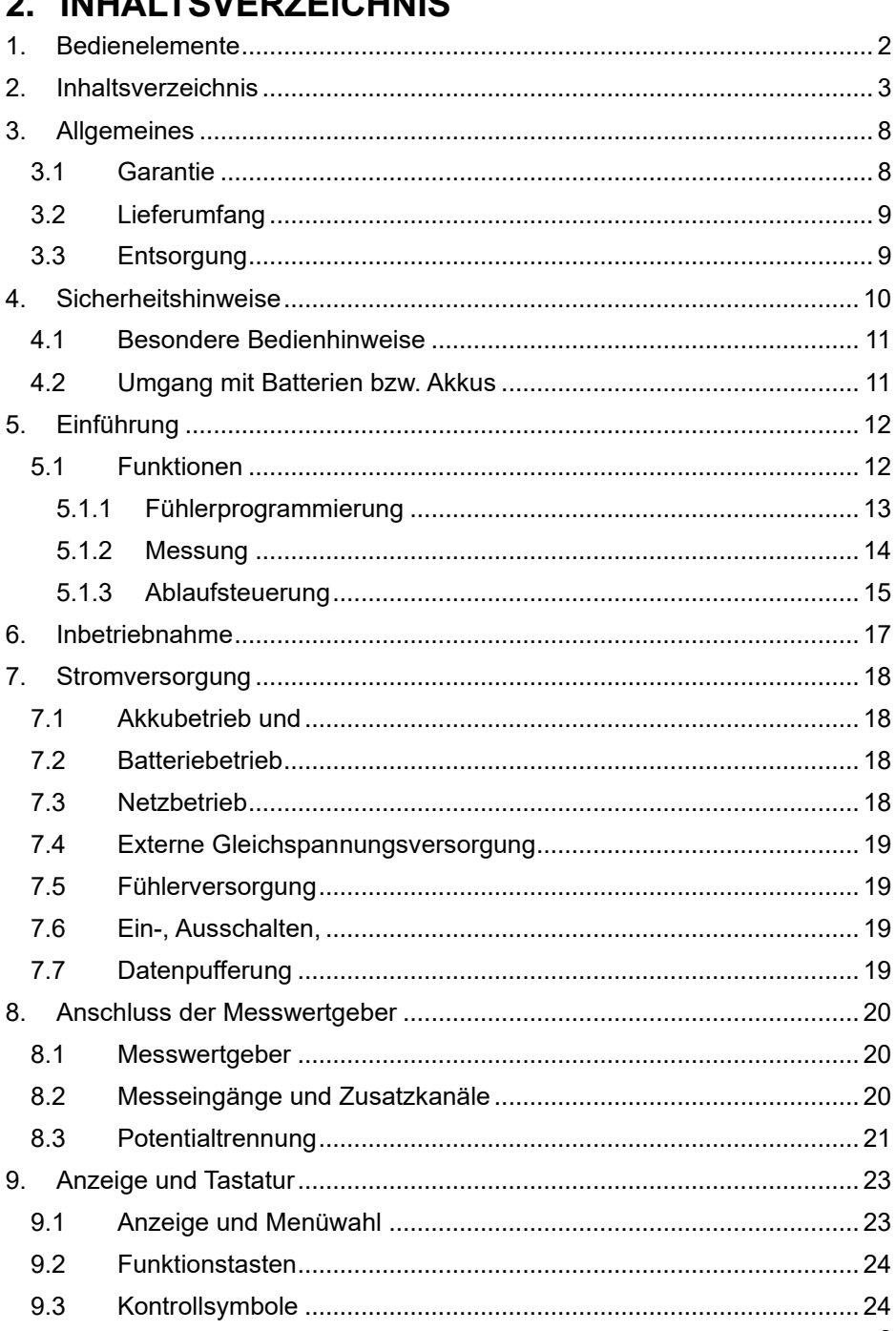

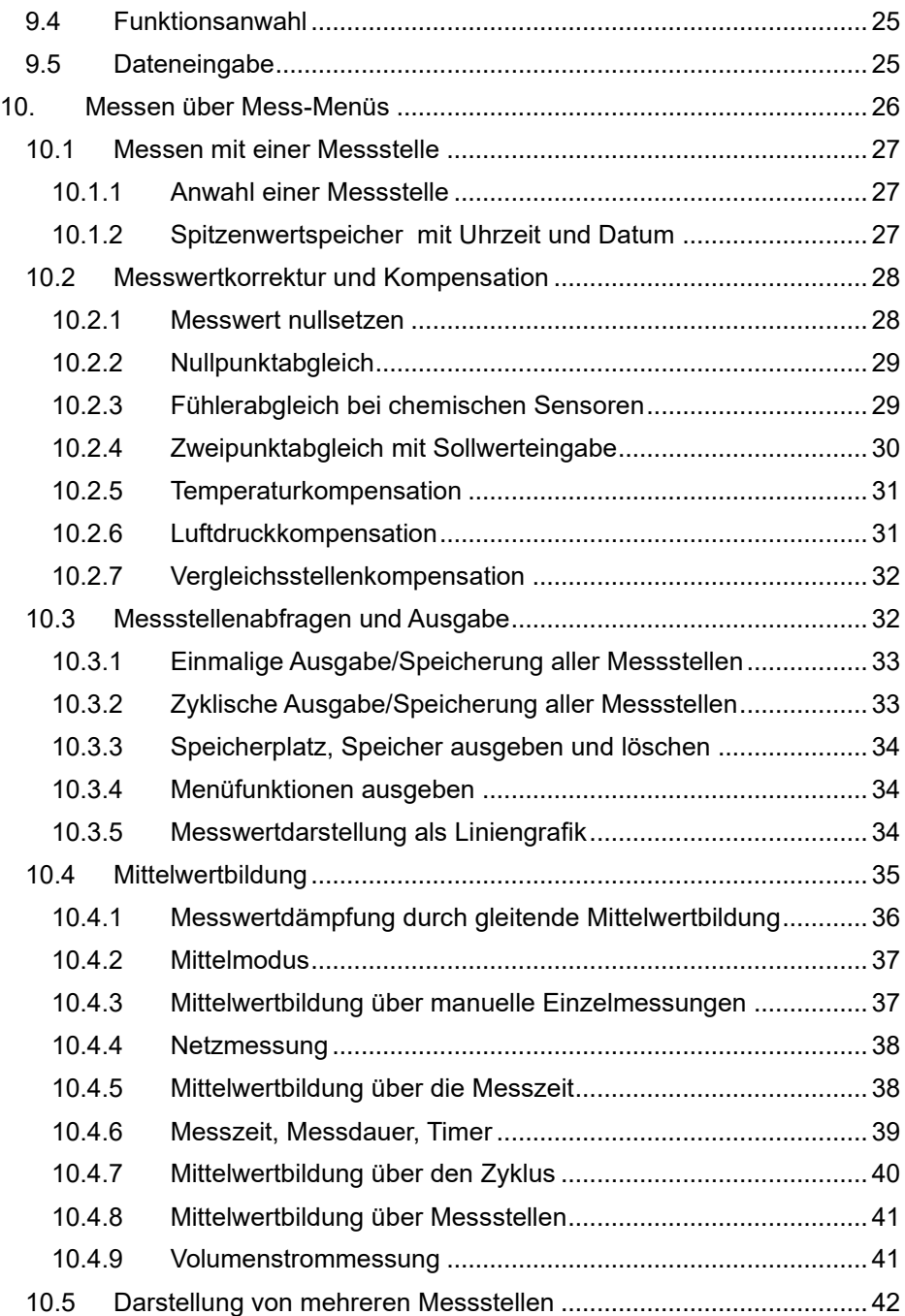

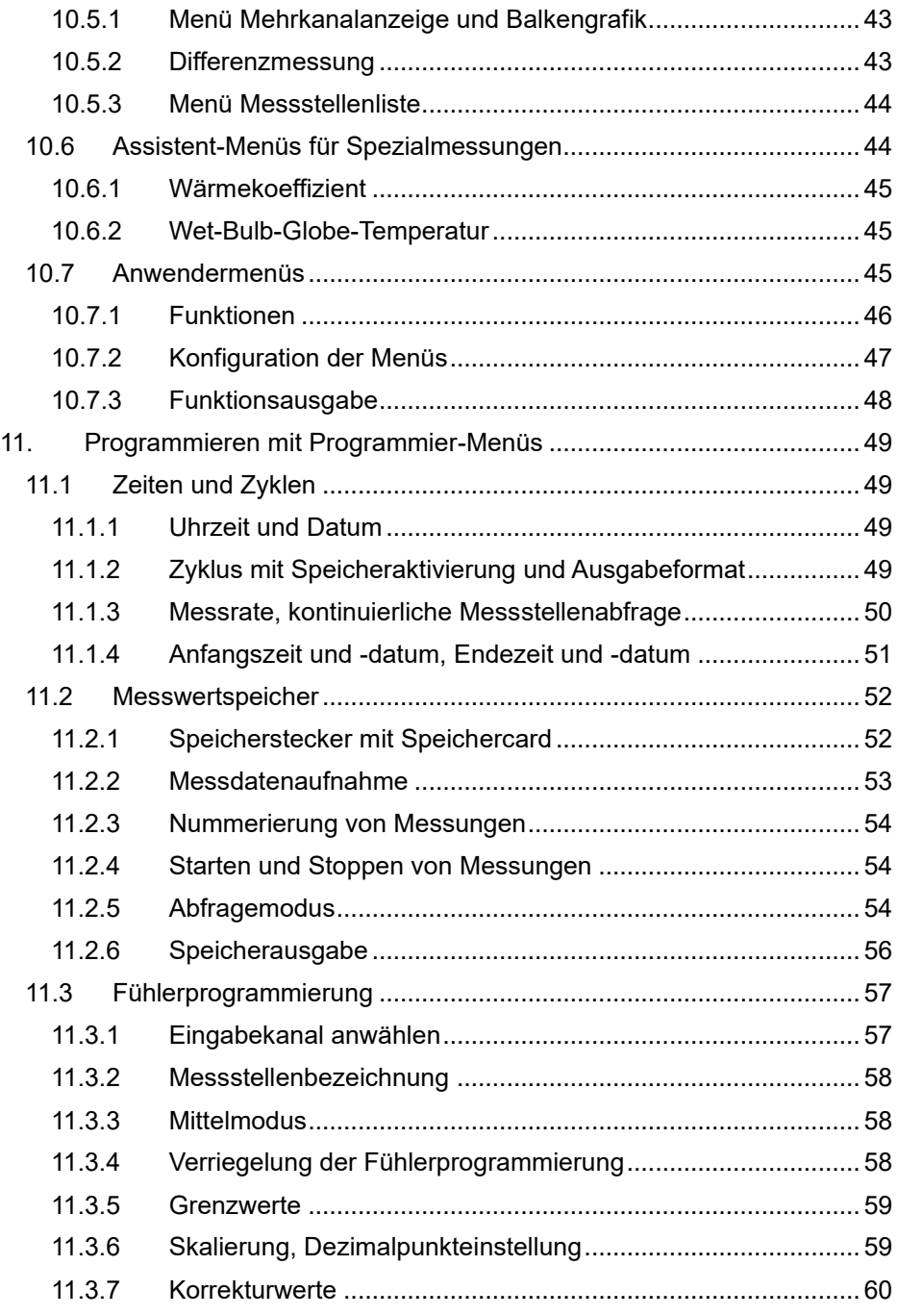

### 2. Inhaltsverzeichnis

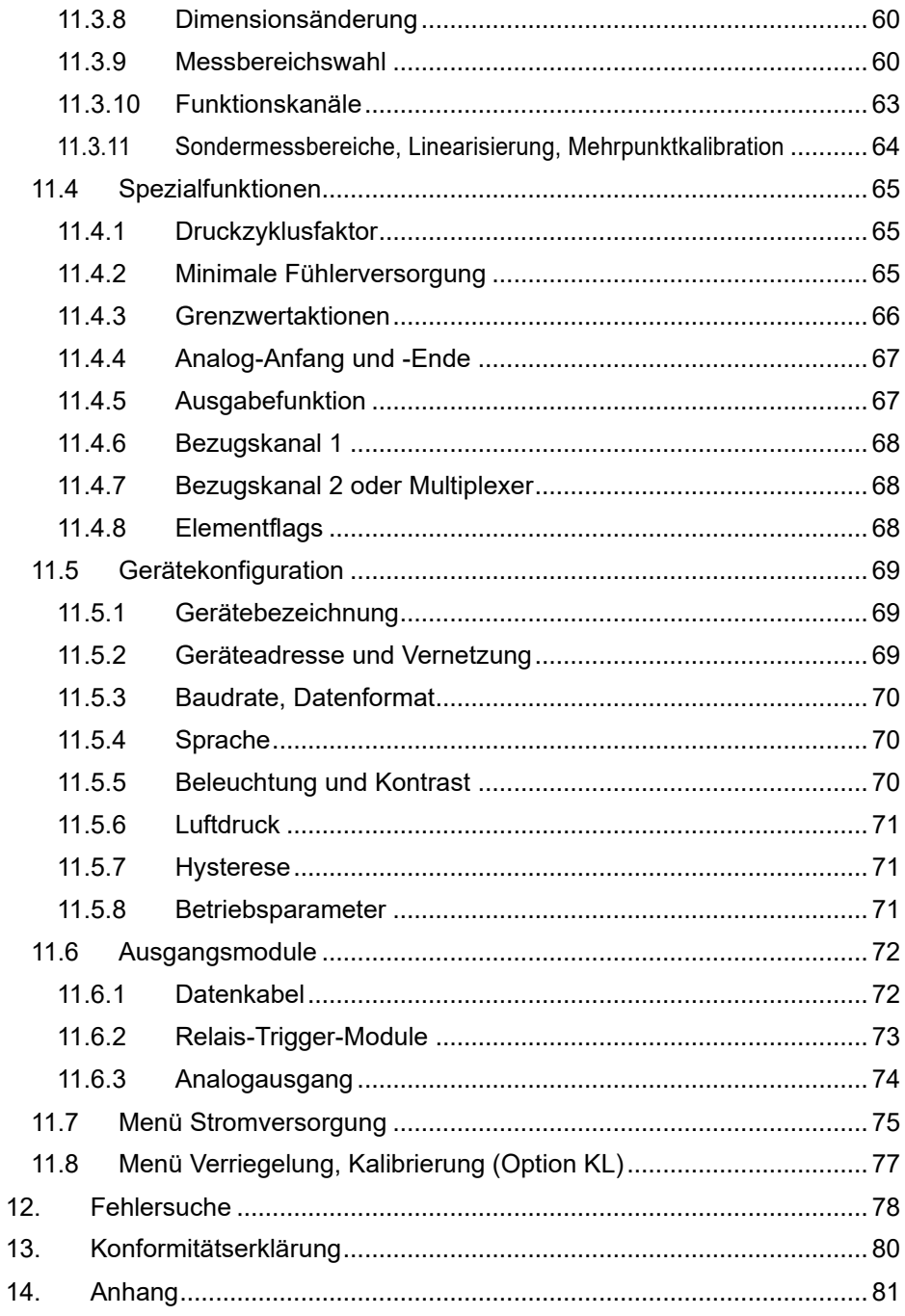

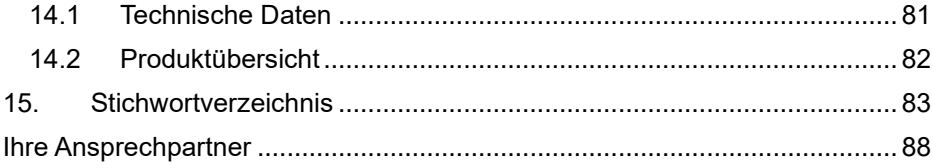

# **3. ALLGEMEINES**

Herzlichen Glückwunsch zum Kauf dieses innovativen ALMEMO® Datenloggers. Durch die patentierten ALMEMO® Stecker konfiguriert sich das Gerät selbst und mit Hilfe der Menüs und Hilfefenster sollte Ihnen die Bedienung nicht schwerfallen. Andererseits erlaubt das Gerät den Anschluß der unterschiedlichsten Fühler und Peripheriegeräte mit vielen Spezialfunktionen. Um sich mit der Funktionsweise der Sensoren und den vielfältigen Möglichkeiten des Gerätes vertraut zu machen, sollten Sie deshalb unbedingt diese Bedienungsanleitung und die entsprechenden Kapitel des ALMEMO® Handbuches lesen. Nur so können Sie Bedien- und Messfehler, sowie Schäden am Gerät vermeiden. Zur schnellen Beantwortung aller Fragen steht am Ende der Anleitung und des Handbuches ein ausführliches Stichwortverzeichnis zur Verfügung.

### *3.1 Garantie*

Jedes Gerät durchläuft vor dem Verlassen des Werkes mehrere Qualitätstests. Für die einwandfreie Funktion wird eine Garantie von 2 Jahren ab Auslieferungsdatum gewährt. Bevor Sie ein Gerät zurückschicken, beachten Sie bitte die Hinweise im Kapitel 12. Fehlersuche. Sollte tatsächlich ein Defekt vorhanden sein, verwenden Sie für den Versand möglichst das Originalverpakkungsmaterial und legen Sie eine aussagekräftige Fehlerbeschreibung mit den entsprechenden Randbedingungen bei.

In folgenden Fällen ist eine Garantieleistung ausgeschlossen:

- Bei unerlaubten Eingriffen und Veränderungen im Gerät durch den Kunden
- Betrieb außerhalb der für dieses Produkt geltenden Umgebungsbedingungen
- ⚫ Verwendung von ungeeigneter Stromversorgung und Peripheriegeräten
- ⚫ Nicht bestimmungsmäßiger Gebrauch des Gerätes
- Beschädigungen durch elektrostatische Entladungen oder Blitzschlag
- ⚫ Nichtbeachtung der Bedienungsanleitung

Die Änderung der Produkteigenschaften zugunsten des technischen Fortschritts oder auf Grund von neuen Bauteilen bleibt dem Hersteller vorbehalten.

## *3.2 Lieferumfang*

Achten Sie beim Auspacken auf Beschädigungen des Gerätes und die Vollständigkeit der Lieferung:

Messgerät ALMEMO® 2690-8A mit 3 NMH-Mignon-Akkus, Gummischutz mit Aufstellbügel, diese Bedienungsanleitung,

Im Falle eines Transportschadens ist das Verpackungsmaterial aufzubewahren und der Lieferant umgehend zu informieren.

### *3.3 Entsorgung*

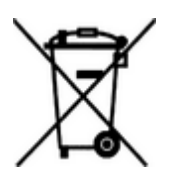

Das Symbol der durchgestrichenen Abfalltonne auf Rädern bedeutet, dass das Produkt in der Europäischen Union einer getrennten Müllsammlung zugeführt werden muss. Dies gilt sowohl für das Produkt selbst, als auch für alle mit diesem Symbol gekennzeichneten Zubehörteile. Diese Produkte dürfen nicht über den unsortierten Hausmüll entsorgt werden.

- Entsorgen Sie Verpackungsmaterial gemäß der landesüblichen Vorschriften!
- Entsorgen Sie Kartonagen, Schutzverpackungen aus Plastik und Konservierungsstoffe separat und fachgerecht!
- Die Entsorgung des Geräts (auch Geräteteile, Betriebsmittel) richtet sich nach den örtlichen Entsorgungsvorschriften, sowie den im Anwenderland gegebenen Umweltschutzgesetzen.
- Entsorgen Sie fachgerecht, insbesondere der für die Umwelt schädlichen Teile oder Stoffe. Dazu gehören u. a. Kunststoffe, Batterien und Akkus.
- Verwenden Sie für den Versand möglichst das Originalverpackungsmaterial.

# **4. SICHERHEITSHINWEISE**

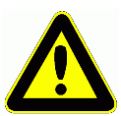

**GEFAHR Lebens-, Verletzungsgefahr und Verursachung von Sachschäden!**

**Bedienungsanleitung vor erster Inbetriebnahme sorgfältig lesen!**

**Allgemeine Sicherheitshinweise und auch die in den anderen Kapiteln eingefügten speziellen Sicherheitshinweise beachten!**

Es bestehen Gefahren bei:

ssachtung der Bedienungsanleitung und aller darin befindlichen Sicherheitshinweise.

erlaubten Eingriffen und Veränderungen im Gerät durch den Kunden.

i Betrieb außerhalb der für dieses Produkt geltenden Umgebungsdingungen.

rwendung von ungeeigneter Stromversorgung und Peripheriegeen.

 $\cdot$ ht bestimmungsgemäßem Gebrauch des Gerätes.

schädigungen durch elektrostatische Entladungen oder Blitzhlag.

### **GEFAHR Lebensgefahr durch gefährliche elektrische Spannung!**

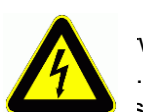

Es bestehen Gefahren bei:

wendung von ungeeigneter Stromversorgung und Peripheriegerä-

schädigungen durch elektrostatische Entladungen oder Blitzschlag.

legen Sie Fühlerleitungen nicht in der Nähe von Starkstromleitun- $\mathbf{a}$ 

ten Sie auf die Ableitung statischer Elektrizität, bevor Sie Fühlerungen berühren.

### **GEFAHR Warnung vor explosionsfähiger Atmosphäre oder Stoffen!**

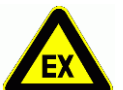

Es besteht Explosionsgefahr in der Nähe von Kraftstoffen oder Chemikalien!

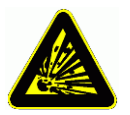

Benutzen Sie das Gerät nicht in Sprenggebieten oder an Tankstellen!

### *4.1 Besondere Bedienhinweise*

- Wenn das Gerät aus kalter Umgebung in den Betriebsraum gebracht wird, kann auf der Elektronik Betauung auftreten. Bei Thermoelementmessungen sind bei starken Temperaturänderungen zudem größere Messfehler möglich. Warten Sie deshalb, bis das Gerät an die Umgebungstemperatur angepasst ist, bevor Sie es in Betrieb nehmen.
- Beim Anschluss von Netzadaptern beachten Sie die Netzspannung.
- Achten Sie auf die maximale Belastbarkeit der Fühlerstromversorgung.
- Fühler mit Versorgung sind nicht voneinander galv. getrennt (s. 8.3).
- Durch Ausklappen des Aufstellbügels **(9)** auf der Rückseite des Gummischutzes **(7)** können Sie das Gerät zur besseren Ablesbarkeit in eine schräge Position bringen. Wenn Sie den Bügel zusammendrücken, lässt er sich über den Anschlag hinweg auch ganz nach oben klappen, um das Gerät an entsprechenden Vorrichtungen aufzuhängen.

### *4.2 Umgang mit Batterien bzw. Akkus*

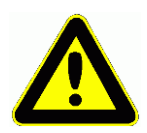

Beim Einlegen der Batterien/Akkus auf richtige Polung achten!

Entfernen Sie die Batterien aus dem Gerät, wenn diese leer sind oder das Gerät für längere Zeit nicht benötigt wird, um Beschädigungen durch auslaufende Zellen zu verhindern!

Akkus sollten dementsprechend rechtzeitig nachgeladen werden!

Batterien dürfen nicht aufgeladen werden, Explosionsgefahr!

Achten Sie darauf, dass Batterien/Akkus nicht kurzgeschlossen oder ins Feuer geworfen werden!

Batterien/Akkus sind Sondermüll und dürfen nicht im Hausmüll entsorgt werden!

# **5. EINFÜHRUNG**

Der Datenlogger **ALMEMO®** 2690-8A ist ein neuer Vertreter aus der einzigartigen Familie von Messgeräten, die alle mit dem von der Fa. Ahlborn patentierten

ALMEMO® Stecker-System ausgerüstet sind. Der intelligente ALMEMO® Stecker bietet beim Anschluss der Fühler und Peripheriegeräte entscheidende Vorteile, weil alle Parameter im Stecker in einem EEPROM gespeichert sind und damit beim Anstecken jegliche Programmierung entfällt.

Alle Fühler und Ausgabemodule sind bei allen ALMEMO<sup>®</sup> Messgeräten in gleicher Weise anschließbar. Die Funktionsweise und Programmierung aller Einheiten ist identisch. Deshalb sind folgende für alle Geräte geltende Punkte des ALMEMO® Messsystems in einem eigenen ALMEMO® Handbuch ausführlich beschrieben, das ebenfalls zum Lieferumfang jeden Gerätes gehört:

Genaue Erläuterung des ALMEMO® Systems (Hb. Kap.1), Übersicht über Funktionen und Messbereiche der Geräte (Hb. Kap.2), Alle Fühler mit Grundlagen, Bedienung und technischen Daten (Hb. Kap.3), Die Anschlussmöglichkeiten eigener Sensoren (Hb. Kap.4), Alle analogen und digitalen Ausgangsmodule (Hb. Kap.5.1), Die Schnittstellenmodule RS232, LWL, Centronics (Hb. Kap.5.2),

Das gesamte ALMEMO® Vernetzungssystem (Hb. Kap.5.3), Alle Funktionen und ihre Bedienung über die Schnittstelle (Hb. Kap.6) Komplette Schnittstellenbefehlsliste mit allen Druckbildern (Hb. Kap.7)

In der vorliegenden Anleitung sind nur noch die gerätespezifischen Eigenschaften und Bedienelemente aufgeführt. In vielen Kapiteln wird deshalb häufig auf die ausführliche Erläuterung im Handbuch (Hb. x.x.x) hingewiesen.

# *5.1 Funktionen*

Der neue Datenlogger ALMEMO® 2690-8A ist jetzt mit 1024kB EEPROM-Speicher für ca. 200.000 Messwerte, einen Lowpower-AD-Wandler, sowie einer internen Akkuladeschaltung ausgestattet. Über 5 galv. getrennte Messeingänge für alle ALMEMO<sup>®</sup> Fühler, bzw. 20 Kanäle in den Fühlersteckern und 4 geräteinterne Funktionskanäle mit über 70 Messbereichen stehen unbegrenzte Messmöglichkeiten zur Verfügung. Zur Bedienung verfügt das Gerät über ein LCD-Grafik-Display und eine Softkey-Tastatur mit Cursorblock. Die Anzeige kann über konfigurierbare User-Menüs an alle Anwendungen angepasst werden. An zwei Ausgangsbuchsen sind alle ALMEMO® Ausgangsmodule, wie digitale Schnittstelle, Speichercard, Analogausgang, Triggereingang oder Alarmkontakte anschließbar. Durch einfaches Aneinanderstecken lassen sich mehrere Geräte vernetzen.

# **5.1.1 Fühlerprogrammierung**

Die Messkanäle werden durch die ALMEMO® Stecker automatisch vollständig programmiert. Die Programmierung kann jedoch vom Anwender sowohl über die Tastatur als auch über die Schnittstelle beliebig ergänzt oder geändert werden.

### **Messbereiche**

Für Sensoren mit nichtlinearer Kennlinie, wie z.B 10 Thermoelementarten, Ntcund Pt100-Fühler, Infrarotsensoren, sowie Strömungsaufnehmer (Flügelräder, Thermoanemometer, Staurohre) sind entsprechende Messbereiche vorhanden. Für Feuchtefühler gibt es zusätzlich Funktionskanäle, die auch die Feuchtegrößen Taupunkt, Mischungsverhältnis, Dampfdruck und Enthalpie berechnen. Auch komplexe chemische Sensoren werden unterstützt. Die Messwerte anderer Sensoren können über die Spannungs-, Strom- und Widerstandsbereiche mit individueller Skalierung im Stecker problemlos erfasst werden. Vorhandene Sensoren sind ohne weiteres verwendbar, es muss nur der passende AL-MEMO® Stecker einfach über seine Schraubklemmen angeschlossen werden. Für digitale Eingangssignale, Frequenzen und Impulse sind außerdem Adapterstecker mit integriertem Microcontroller erhältlich. Auf diese Weise lassen sich fast alle Sensoren an jedes ALMEMO® Messgerät anschließen und untereinander austauschen, ohne irgendeine Einstellung vornehmen zu müssen.

#### **Funktionskanäle**

Max-, Min-, Mittelwerte und Differenzen von bestimmten Messstellen können als Funktionskanäle auch in geräteinterne Kanäle programmiert und wie normale Messstellen weiterverarbeitet werden. Für spezielle Messaufgaben gibt es außerdem Funktionskanäle zur Bestimmung des Wärmekoeffizienten Q/AT und der Wet-Bulb-Globe-Temperatur.

#### **Dimension**

Die 2-stellige Dimension kann bei jedem Messkanal geändert werden, so dass im Display und auf der Schnittstelle, z.B. bei Transmitteranschluss, immer die richtige Dimension erscheint. Die Umrechnung von °C in °F erfolgt bei der entsprechenden Dimension automatisch.

#### **Messwertbezeichnung**

Zur Identifizierung der Fühler ist außerdem eine 10-stellige alphanumerische Bezeichnung vorgesehen. Sie wird über die Tastatur oder Schnittstelle eingegeben und erscheint im Display, auf der Schnittstelle und in der Software.

#### **Messwertkorrektur**

Zur Messwertkorrektur kann der Messwert jedes Messkanals in Nullpunkt- und Steigung korrigiert werden, sodass auch Fühler austauschbar werden, die normalerweise erst justiert werden müssen (Dehnung, Kraft, pH). Nullpunkt- und teilweise auch Steigungsabgleich auf Tastendruck.

#### **Skalierung**

Mit Basiswert und Faktor ist der korrigierte Messwert jedes Messkanals in Nullpunkt und Steigung zusätzlich skalierbar. Die Stellung des Dezimalpunktes lässt

### 5. Einführung

sich mit dem Exponenten einstellen. Mit Nullsetzen und Sollwerteingabe oder Skalierungsmenü lassen sich die Skalierwerte auch automatisch berechnen.

#### **Grenzwerte und Alarm**

Für jeden Messkanal lassen sich zwei Grenzwerte (1 Max und 1 Min) festlegen. Bei einer Überschreitung ertönt ein Alarmsignal und mit Hilfe von Relaisausgangsmodulen sind Alarmkontakte verfügbar, die den Grenzwerten auch individuell zugeordnet werden können. Die Hysterese beträgt serienmäßig 10 Digit, ist aber auch von 0 bis 99 Digit einstellbar. Die Grenzwertüberschreitungen können außerdem zum Starten oder Stoppen einer Messwertaufnahme verwendet werden.

#### **Fühlerverriegelung**

Alle Fühlerdaten, die im EEPROM des Steckers gespeichert sind, lassen sich über eine gestaffelte Verriegelung vor ungewolltem Zugriff schützen.

### **5.1.2 Messung**

Für 5 Messwertaufnehmer stehen insgesamt bis zu 20 Messkanäle zur Verfügung, d.h. es können auch Doppelfühler, unterschiedlich skalierte Fühler oder Fühler mit Funktionskanälen ausgewertet werden. Die Messkanäle lassen sich über die Tastatur sukzessiv vorwärts oder rückwärts anwählen. Standardmäßig werden alle Messstellen kontinuierlich mit einer Messrate von 10 Messwerten/Sek. abgefragt und die Daten auf dem Display dargestellt. Sollen die Messwerte des angewählten Kanals auf einen Analogausgang ausgegeben werden, dann ist u.U. der halbkontinuierliche Betrieb von Vorteil, weil so der Ausgabewert unabhängig von der Messstellenzahl immer mit halber Messrate erneuert wird.

#### **Messwerte**

Die Messwerte von 1 bis 20 Messstellen lassen sich auf dem Display in verschiedenen auch konfigurierbaren Menüs in 3 Schriftgrößen, als Balkendiagramm oder als Liniengraphik darstellen. Sie werden automatisch mit Autozero und Selbstkalibration erfasst, können aber willkürlich korrigiert und beliebig skaliert werden. Bei den meisten Fühlern wird ein Fühlerbruch automatisch erkannt.

#### **Analogausgang und Skalierung**

Jede Messstelle kann mit Analoganfang und Analogende so skaliert werden, dass der damit bestimmte Messbereich den ganzen Bereich der Balken- oder Liniengrafik oder eines Analogausgangs (2V, 10V oder 20mA) nutzt. Auf den Analogausgang kann der Messwert jeder Messstelle oder auch ein Programmierwert ausgegeben werden.

#### **Messfunktionen**

Zur optimalen Messwerterfassung sind bei einigen Sensoren spezielle Messfunktionen erforderlich. Für Thermoelemente steht die Vergleichsstellenkompensation, für Staudruck-, pH- und Leitfähigkeitssonden eine Temperaturkompensation und für Feuchte-, Staudruck- und O2-Sensoren eine Luftdruckkompensation zur Verfügung. Bei Infrarotfühlern werden die Parameter Nullpunkt- und Steigungskorrektur als Hintergrundtemperatur und Emissionsfaktor verwendet.

#### **Max- und Minwert**

Bei jeder Messung wird der Maximal- und Minimalwert mit Zeit und Datum erfasst und abgespeichert. Diese Werte können angezeigt, ausgegeben und gelöscht werden.

### **Mittelwert**

Der Messwert kann über gleitende Mittelung gedämpft oder über einen bestimmten Zeitraum, Zyklus oder über Einzelmessungen gemittelt werden.

### **5.1.3 Ablaufsteuerung**

Um die Messwerte aller angesteckten Fühler digital zu erfassen, ist eine laufende Messstellenabfrage mit einer zeitlichen Ablaufsteuerung zur Messwertausgabe erforderlich. Dafür steht ein Ausgabezyklus und, wenn Schnelligkeit gefordert, die Messrate selbst zur Verfügung. Die Messung kann über die Tastatur, die Schnittstelle, ein externes Triggersignal, die Echtzeituhr oder Grenzwertüberschreitungen gestartet und gestoppt werden.

### **Zeit und Datum**

Echtzeituhr mit Datum oder reine Messzeit dienen zur exakten Protokollierung jeder Messung. Zum Starten oder Stoppen einer Messung sind Anfangszeit, datum und Endezeit, -datum programmierbar.

#### **Zyklus**

Der Zyklus ist programmierbar zwischen 1 s und 59 h, 59 min und 59 s. Er ermöglicht die zyklische Ausgabe der Messwerte auf die Schnittstellen oder in den Speicher, sowie eine zyklische Mittelwertberechnung.

#### **Druckzyklusfaktor**

Mit dem Druckzyklusfaktor kann die Datenausgabe von bestimmten Kanälen nach Bedarf eingeschränkt und so die Datenflut besonders bei der Messwertspeicherung begrenzt werden.

#### **Mittelwert über Messstellenabfragen**

Die Messwerte von Messstellenabfragen lassen sich wahlweise über die gesamte Messdauer oder über den Zyklus mitteln. Zur zyklischen Ausgabe und Speicherung dieser Mittelwerte gibt es Funktionskanäle.

### **Messrate**

Beim ALMEMO® 2690-8 werden alle Messstellen mit der Messrate (2.5, 10, 50 oder 100M/s) abgefragt. Um eine hohe Aufzeichnungsgeschwindigkeit zu erreichen, ist es möglich, alle Messwerte mit der Messrate im Speicher abzulegen und/oder auf die Schnittstelle auszugeben.

#### **Messwertspeicher**

Alle Messwerte lassen sich manuell oder automatisch im Zyklus in einem EEPROM abspeichern. Die Speicherkapazität beträgt serienmäßig 1024 Kilobyte, ausreichend für bis zu 200.000 Messwerte. Die Speicherorganisation kann als Linear- oder Ringspeicher eingestellt werden. Die Ausgabe erfolgt über die

### 5. Einführung

Schnittstelle. Dabei ist eine Selektion nach Zeitausschnitt oder Nummer möglich.

Die Speicherkapazität lässt sich mit einem externen Speicherstecker mit Multi-Media-Speichercard beträchtlich erhöhen. Er ist als Zubehör erhältlich und ermöglicht das schnelle Auslesen der Dateien über Standard-Kartenleser.

#### **Nummerierung der Messungen**

Durch Eingabe einer Nummer sind einzelne Abfragen oder ganze Messreihen identifizierbar und können selektiv aus dem Speicher ausgelesen werden.

#### **Steuerausgänge**

Über Tastatur und Schnittstelle sind bis zu 4 Ausgangsrelais und ein Analogausgang individuell ansteuerbar.

#### **Bedienung**

Alle Mess- und Funktionswerte sind in verschiedenen Menüs auf dem Punktmatrix-LCD-Display darstellbar. 3 User-Menüs sind für Ihre Anwendungen aus nahezu 50 Funktionen individuell konfigurierbar. Mit Texten, Linien und Leerzeichen lässt sich die Anzeige anwendungsbezogen gestalten. Zur Bedienung stehen 9 Tasten (davon 4 Softkeys) zur Verfügung. Damit können Sie auch Fühler, Gerät und Ablaufsteuerung vollständig programmieren.

#### **Ausgabe**

Alle Messprotokolle, Menüfunktionen sowie gespeicherten Mess- und Programmierwerte lassen sich an beliebige Peripheriegeräte ausgeben. Über verschiedene Interfacekabel stehen eine RS232-, RS422-, Centronics- oder Ethernet-Schnittstelle zur Verfügung. Die Messdaten können wahlweise als Liste untereinander, in Kolonnen nebeneinander oder im Tabellenformat ausgegeben werden. Dateien im Tabellenformat werden von jeder Tabellenkalkulation direkt verarbeitet. Der Druckkopf ist firmen- oder anwendungsspezifisch programmierbar.

#### **Vernetzung**

Alle ALMEMO<sup>®</sup> Geräte sind adressierbar und lassen sich durch einfaches Aneinanderstecken mit Netzwerkkabeln oder bei größeren Entfernungen mit RS422-Netzverteilern einfach vernetzen.

#### **Software**

Mit jedem ALMEMO<sup>®</sup> Handbuch wird das Programm ALMEMO® Control ausgeliefert, das die komplette Programmierung der Fühler, die Konfiguration des Messgerätes, der Usermenüs und das Auslesen des Messwertspeichers erlaubt. Mit dem integrierten Terminal sind auch Online-Messungen möglich. Zur Messdatenaufnahme vernetzter Geräte, zur graphischen Darstellung und komplexen Datenverarbeitung steht die WINDOWS®-Software WinControl zur Verfügung.

# **6. INBETRIEBNAHME**

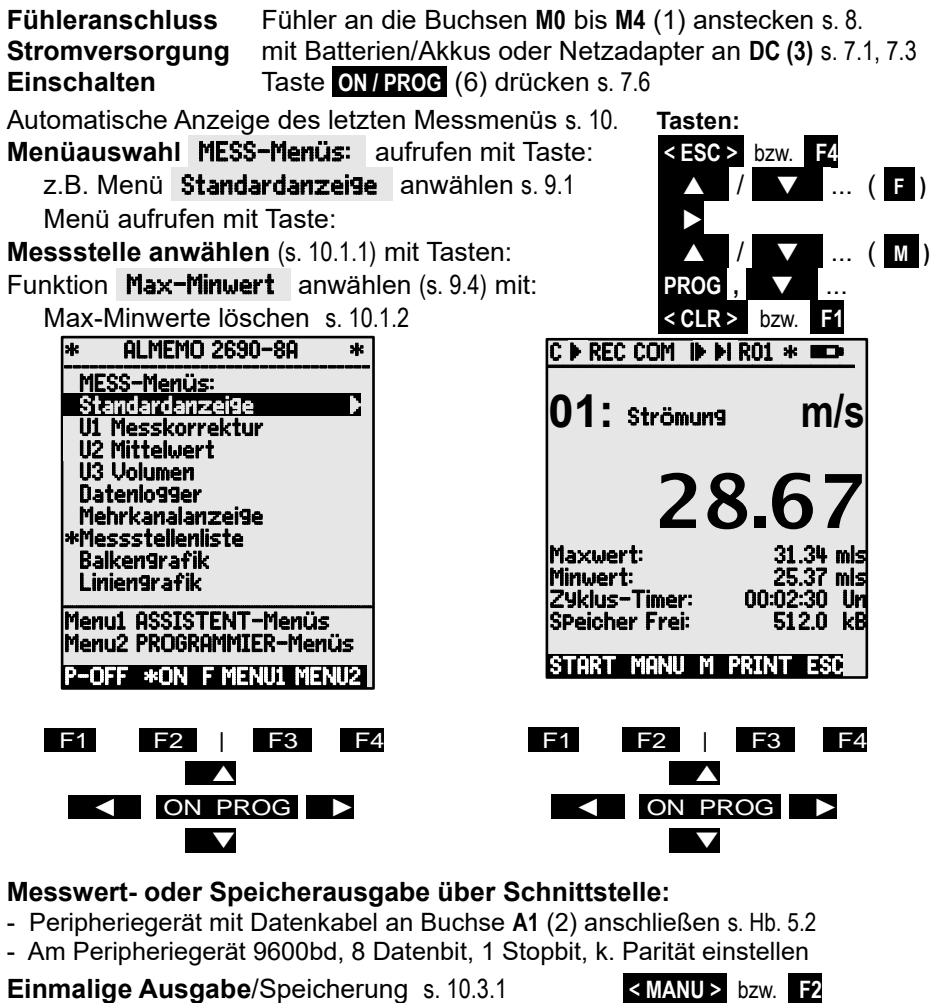

**Zyklische Messung:** Zyklus-Timer anwählen: **PROG ,** ... Zyklus eingeben (hh:mm:ss) s. 9.5 Zyklus-Timer: 00:05:00 Ausgabeformat Liste ´ ´, Spalten ´**n**´, Tabelle ´**t**´ **< FORM>** bzw. **F3** ... Programmierung beenden **< ESC>** bzw. **F4**  Zyklische Messung starten, stoppen s. 10.3.2 **<START>** , **<STOP>** bzw. **F1** 

**Speicher ausgeben** auf Rechner:

 Funktion Speicher Frei anwählen mit: **PROG ,** ... Speicher ausgeben s. 11.2.6 **< PRINT>** bzw. **F3**  Speicher löschen s. 11.2.6 **< CMEM >** 

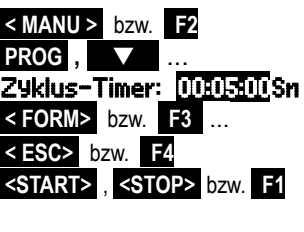

# **7. STROMVERSORGUNG**

Zur Stromversorgung des Messgerätes haben Sie folgende Möglichkeiten: 3 NiMH-Mignon-Zellen (Typ AA) mit int. Ladeschaltung (serienmäßig)

3 Alkaline-Mignon-Zellen (Typ AA)

Netzadapter 12V, mind. 1,5 A mit ALMEMO<sup>®</sup> Stecker ZA 1312-NAx galv. getr. Stromversorgungskabel (10..30V DC, 1A) ZA 2690-UK2 USB-Daten-Versorgungskabel (5V, 0.4A) ZA 1919-DKU5

In unserem Lieferprogramm bieten wir entsprechendes Zubehör an.

# *7.1 Akkubetrieb und*

Zur Stromversorgung des Gerätes dienen serienmäßig 3 NiMH-Akkus. Sie ermöglichen bei einem Stromverbrauch von ca. 17 mA eine Betriebszeit von ca. 110 Stunden. Ist die Beleuchtung dauernd eingeschaltet reduziert sich diese Zeit auf ca. 20 bis 50 Stunden (je nach Helligkeit). Zur Verlängerung der Betriebszeit bei Langzeitaufzeichnungen können Sie das Gerät im Sleep-Modus betreiben (s. 11.2.5). Die aktuelle Betriebsspannung können Sie im Menü Stromversorgung (s. 11.7) abfragen und damit die restliche Betriebszeit abschätzen. Wenn eine Restkapazität der Batterien von ungefähr 10% erreicht ist, erscheint das  $\Box$  -Symbol in der Statuszeile des Displays blinkend. Spätestens jetzt sollten Sie den Netzadapter ZA 1312-NA12 (12V/1,5A) anstecken, um die Akkus in ca. 3h zu laden, da sie sonst durch Tiefentladung Schaden nehmen können (s. 7.3). Die NiMH-Akkus können jedoch mit der intelligenten Ladeschaltung problemlos bei jedem Ladezustand nachgeladen werden. Ladestrom und Ladezustand können im Menü Stromversorgung jederzeit kontrolliert werden. Wenn die Akkus ganz entladen sind, schaltet sich das Gerät ab, die erfassten Daten und die Uhrzeit bleiben aber erhalten (s. 7.7). Die Akkus müssen bis Ser.- Nr:1110.. durch Abisolierung kodiert sein, damit sie im Gerät geladen werden können, Batterien aber nicht. Bei neueren Geräten werden Akkus und Batterien automatisch erkannt (s. 11.7).

# *7.2 Batteriebetrieb*

Anstelle der Akkus können auch 3 Mignon-Alkaline-Batterien eingesetzt werden. Sie haben eine höhere Kapazität, sodass ein Betrieb über 160h möglich ist. Zum Wechseln der Batterien müssen die Fühler abgesteckt, der Gummischutz (7) entfernt und der Batteriedeckel (8) auf der Geräterückseite aufgeschraubt und in Pfeilrichtung abgezogen werden.

# *7.3 Netzbetrieb*

Für eine Fremdversorgung des Gerätes ist vorzugsweise der Netzadapter ZA 1312-NAx (12 V /1,5 A) an die Buchse DC (3) anzuschließen. Die Fühlerspannung wird automatisch auf 12V gesetzt. Sind Akkus eingesetzt, dann werden sie dabei auch geladen (s. 11.7).

### *7.4 Externe Gleichspannungsversorgung*

An die Buchse **DC** (3) kann auch ein USB-Daten-Versorgungskabel (5V, 0.4A)ZA 1919-DKU5 oder über den ALMEMO® Stecker (ZA1000-FSV) jede andere Gleichspannung von 6..12V (min. 200mA) angeschlossen werden. Wird jedoch eine galvanische Trennung zwischen Stromversorgung und Messwertgebern oder ein größerer Eingangs- spannungsbereich 10...30 V benötigt, dann ist das galvanisch getrennte Versorgungskabel ZA 2690-UK (250mA) oder -UK2 (1A) erforderlich. Das Messgerät kann damit auch in 12V- oder 24V-Bordnetzen betrieben werden.

### *7.5 Fühlerversorgung*

An den Klemmen – und + im ALMEMO® Stecker steht eine konfigurierbare Fühlerversorgungsspannung zur Verfügung (Selbstheilende Sicherung 500 mA). Je nach Bedarf der Fühler gemäß ihrer minimalen Versorgungsspannung (s. 11.4.2) wird Fühlerspannung 6V (200mA), 9V (150mA) oder 12V (100mA) automatisch eingestellt (s.a. Menü Stromversorgung 11.7). Andere Spannungen (12V, 15V, 24V oder Referenzen für Potentiometer und Dehnungsmessstreifen) sind auch mit speziellen Steckern erreichbar (s. Hb. 4.2.5/6).

### *7.6 Ein-, Ausschalten,*

Zum **Einschalten** des Gerätes betätigen Sie die Taste **ON PROGr (6)** in der Mitte der Cursortasten. Im Display erscheint zuerst immer das zuletzt angewählte Messmenü.

Zum Ausschalten des Gerätes verlassen Sie ein Arbeitsmenü <**ESC>** und betätigen in der Menüauswahl den Softkey **<P-OFF>r**. Nach dem Ausschalten läuft die Echtzeituhr weiter, und alle gespeicherten Werte und Einstellungen bleiben erhalten (s. 7.7).

Zeigt das Gerät auf Grund von Störeinflüssen (z.B. Elektrostatische Aufladungen oder Batterieausfall) ein Fehlverhalten, dann kann das Gerät neu initialisiert werden. Diesen Reset erreicht man, wenn beim Einschalten gleichzeitig die Taste **F1 r** gedrückt wird. Soll die gesamte Geräteprogrammierung mit Zeiten, Gerätebezeichnung, User-Menüs usw. in den Auslieferungszustand gebracht werden, muss man beim Einschalten die Taste **F4 r** drücken. Nur die Programmierung der Fühler in den ALMEMO® Steckern bleibt unangetastet.

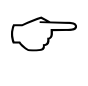

Die Resetfunktionen beim Einschalten sind nicht möglich, wenn ein Netzteil angesteckt ist und die Akkus geladen werden!

# *7.7 Datenpufferung*

Die Fühlerprogrammierung ist im EEPROM der Fühlerstecker, die Kalibrierung und die programmierten Parameter des Gerätes im EEPROM des Gerätes ausfallsicher gespeichert. Uhrzeit und Datum werden durch eine eigene Lithium-Batterie gepuffert, sodass auch bei ausgeschaltetem Gerät und ohne Batterien der Datenerhalt über Jahre gewährleistet ist.

# **8. ANSCHLUSS DER MESSWERTGEBER**

An die ALMEMO® Eingangsbuchsen M0 bis M4 des Messgerätes (1) sind alle ALMEMO® Fühler beliebig ansteckbar. Zum Anschluss von eigenen Sensoren wird lediglich ein entsprechender ALMEMO<sup>®</sup> Stecker angeklemmt.

### *8.1 Messwertgeber*

Das umfangreiche ALMEMO<sup>®</sup> Fühlerprogramm (s. Hb. Kap. 3) und der Anschluss von eigenen Sensoren (s. Hb. Kap. 4) an die ALMEMO<sup>®</sup> Geräte ist im ALMEMO® Handbuch ausführlich beschrieben. Alle serienmäßigen Fühler mit ALMEMO® Stecker sind generell mit Messbereich und Dimension programmiert und daher ohne weiteres an jede Eingangsbuchse ansteckbar. Eine mechanische Kodierung sorgt dafür, dass Fühler und Ausgangsmodule nur an die richtigen Buchsen angesteckt werden können. Außerdem haben ALMEMO® Stecker zwei Verriegelungshebel, die beim Einstecken in die Buchse einrasten und ein Herausziehen am Kabel verhindern. Zum Abziehen des Steckers sind die beiden Hebel an den Seiten zu drücken.

# *8.2 Messeingänge und Zusatzkanäle*

Das Messgerät ALMEMO® 2690-8 besitzt 5 Eingangsbuchsen (1), denen zunächst die Messkanäle M0 bis M4 zugeordnet sind. ALMEMO® Fühler können jedoch bei Bedarf bis zu 4 Kanäle bereitstellen, sodass sich bei 5 Eingangsbuchsen insgesamt 20 Kanäle ergeben. Die Zusatzkanäle sind vor allem bei Feuchtefühlern mit 4 Messgrößen (Temperatur/Feuchte/Taupunkt/Mischungsverhältnis) oder für Funktionskanäle nutzbar. Bei Bedarf ist ein Sensor auch mit mehreren Bereichen oder Skalierungen programmierbar oder, wenn es die Anschlussbelegung erlaubt, können auch 2 bis 3 Sensoren in einem Stecker kombiniert werden (z.B. rH/Ntc, mV/V, mA/V u.ä.). Die zusätzlichen Messkanäle in einem Stecker liegen jeweils um 10 höher (der erste Fühler hat z.B. die Kanäle M0, M10, M20, M30, der zweite die Kanäle M1, M11, M21, M31 usw.).

### **Geräteinterne Kanäle:**

Neu sind bei diesem Gerät 4 weitere Zusatzkanäle im Gerät. Der erste davon M5 ist standardmäßig als Differenzkanal M1 – M0 programmiert. Er erscheint aber nur, wenn zwei Fühler mit gleicher Dimension und Kommastelle in den Messstellen M0 und M1 vorhanden sind. Alle 4 Kanäle sind jedoch mit beliebigen anderen Funktionskanälen (z.B. U-Bat, VK, Mittelwerten, Volumenstrom etc.) programmierbar (s. 11.3.10, Hb. 6.3.4). Als Bezugskanäle werden standardmäßig für Mb1 = M1 und Mb2 = M0 eingesetzt.

**Vorteil** der geräteinternen Kanäle: bei Einsatz mehrerer Fühler für die gleiche Anwendung müssen die Fühler nicht umprogrammiert werden und können getauscht werden, ohne die Funktionskanäle zu verlieren. Hängt die ganze Applikation jedoch nur an einem Fühler, dann ist eher die Programmierung im Fühler sinnvoll.

Bei dem Messgerät ergibt sich damit folgende Kanalbelegung:

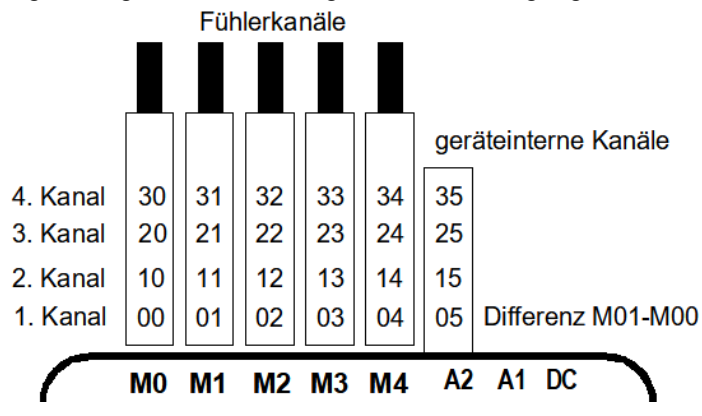

### *8.3 Potentialtrennung*

Beim Aufbau einer funktionierenden Messanordnung ist es sehr wichtig, dass zwischen Fühlern, Stromversorgung und Peripheriegeräten keine Ausgleichsströme fließen können. Dies wird erreicht, wenn alle Punkte auf gleichem Potential liegen oder ungleiche Potentiale galv. getrennt werden.

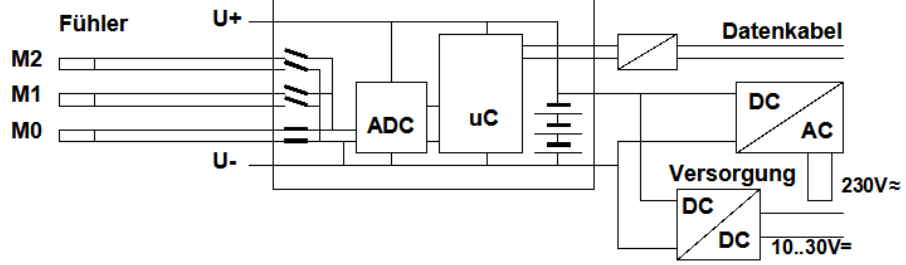

Die 5 analogen Eingänge sind durch photovoltaische Relais galvanisch getrennt und zwischen ihnen ist ein Potentialunterschied von maximal 50 V DC bzw. 60V AC zulässig. Kombinierte Sensoren innerhalb eines Steckers und Fühler mit Stromversorgung sind jedoch galvanisch miteinander verbunden und müssen deshalb isoliert betrieben werden. Die Spannung an den Messeingängen selbst (zwischen B,C,D und A bzw. -) darf 12V nicht überschreiten!

Die Stromversorgung wird durch den Trafo des Netzadapters oder einen DC/DC-Wandler im Anschlusskabel ZA2690-UKx isoliert. Daten- und Triggerkabel sind mit Optokopplern ausgerüstet. Bei nicht galv. getrennten Analogausgangskabeln müssen das Registriergerät oder die Fühler potentialfrei sein.

8. Anschluss der Messwertgeber

### **Galvanische Trennung des AD-Wandlers (Option GT):**

Mit der Option OA2690-GT werden die analogen Eingänge hinter dem AD-Wandler zusätzlich durch Optokoppler von Gerät und Stromversorgung galv. getrennt. Dies verbessert in gestörter Umgebung meist die Messqualität, ermöglicht aber auch die nicht galv. getrennte Versorgung des Gerätes z.B. mit einem USB-Daten-Versorgungskabel (ZA1919-DKU5) oder mit einem einfachen ALMEMO® Versorgungsstecker (ZA1000-FSV). Auch bei einem nicht galv. getrennten Analogausgangskabel sind dann Messungen an Punkten mit Potentialen bis 50V möglich.

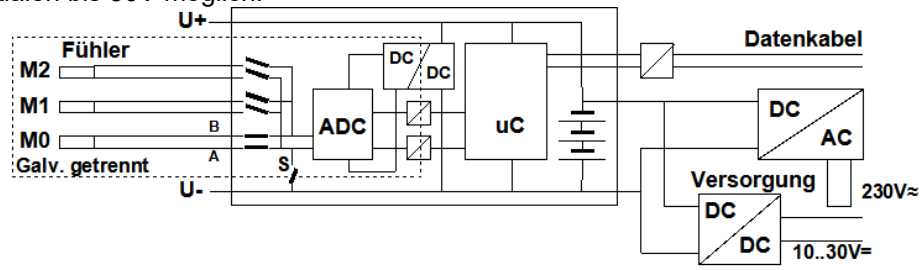

**Von der galv. Trennung ausgenommen** sind jedoch prinzipiell alle Fühler, die an der gemeinsamen internen Stromversorgung ±U angeschlossen sind. Bei diesen Sensoren muss die galv. Trennung oft sogar extra mit Schalter S (s.o.) oder Draht ausgeschaltet werden, weil die Eingänge sonst teilweise kein Bezugspotential haben (s. 11.4.8 Konfiguration mit Elementflag 5 ´**ISO OFF**´, wird beim 1. Anstecken meist automatisch gesetzt). Bei manchen Steckern (i.B. Teilerstecker ohne Versorgung) sollten Sie das Elementflag 5 überprüfen und u.U. korrigieren.

# **9. ANZEIGE UND TASTATUR**

### *9.1 Anzeige und Menüwahl*

Die Anzeige (5) des Messgerätes ALMEMO® 2690-8 besteht aus einer Punktmatrix-LCD-Anzeige mit 128x128 Punkten, bzw. 16 Zeilen mit 8 Punkten. Zur Erfassung der Messwerte mit den dazu nötigen Funktionen, sowie zur Programmierung der Ablaufsteuerung, der Fühler und der Geräteparameter stehen 3 Kategorien von Menüs zur Verfügung, Mess-Menüs (s. 10), Programmier-Menüs (s. 11) und Assistent-Menüs, die über entsprechende Auswahlmenüs angewählt werden. Von den 9 Mess-Menüs sind 3 ´User´-Menüs U1, U2, U3 vom Anwender frei konfigurierbar (s. 10.7).

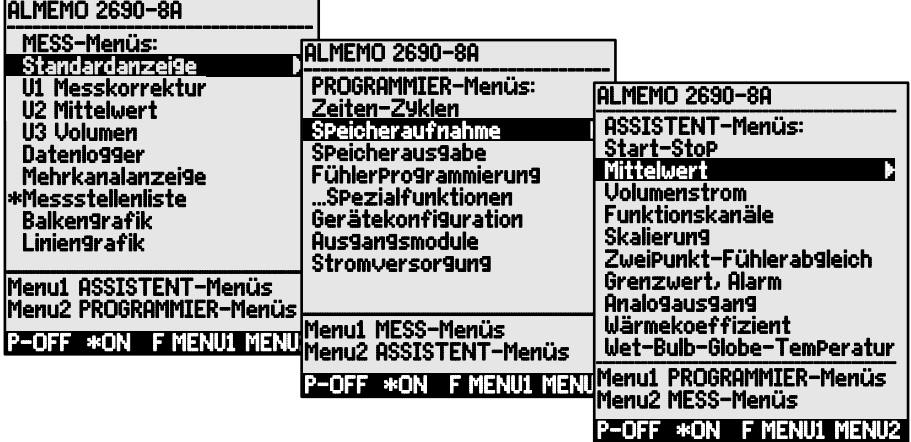

Evtl. Menüauswahl aufrufen mit der Taste: **<ESC>**

Evtl. gewünschte Menüauswahl anwählen mit Taste: **<MENU1>** o. **<MENU2>**

**Display-**Beleuchtung einschalten in 3 Stufen (s. 11.5.5) **< ON >**

Ausschalten des Gerätes mit Taste: **<P-OFF>**

Anwahl der Menüs mit den Tasten: **oder 1999** oder **1999** oder

Aufruf des angewählten Menüs mit Taste: **The Contract of PROG** 

Zurück zum letzten Messmenü mit einem Tastedruck:

Zurück zum letzten Programmiermenü nochmal Taste:

Zurück zur Menüauswahl kommt man mit der Taste: **<ESC>**

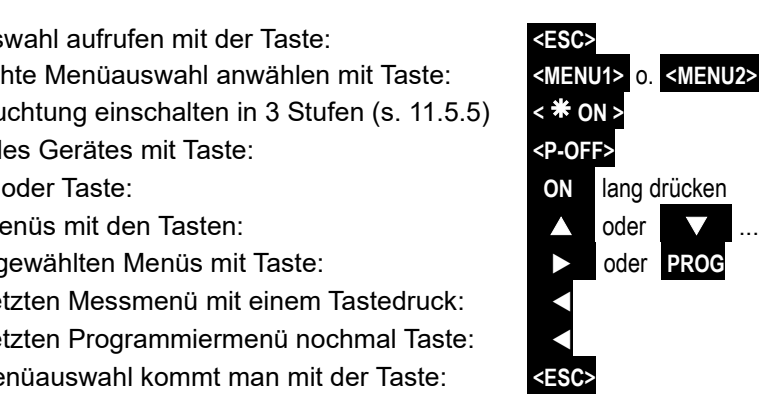

Die Gerätebezeichnung in der Kopfzeile können Sie ebenso program- mieren (s. 11.5.1), wie die Menütitel der Usermenüs (s. 10.7)

24

### 9. Anzeige und Tastatur

### *9.2 Funktionstasten*

Die Funktion der Tasten **F1** bis **F4 (6)** kann in jedem Menü unterschiedlich sein. Sie wird in der untersten Zeile der Anzeige mit Kürzeln dargestellt (Softkey´s). Die Softkey-Kürzel werden in der Anleitung in spitze Klammern gesetzt, z.B. **<START>** .

Vor und neben dem Messwert gibt es Kontrollsymbole für den Messwert (s.u.).

In der Standardanzei9e (s.r.) stehen folgende Tasten zur Verfügung: F1 F2 | F3 F4

**Messstellenanwahl** mit den Cursortasten **(6)** F1 F2 | F3 **Starten** einer zyklischen Messung:  $\overline{\phantom{0}}$  **START>**  $\overline{\phantom{0}}$  bzw. **F1** 

**Stoppen** einer zyklischen Messung: **< STOP >** bzw. **F1** 

Einmalige **manuelle Ausgabe**/Speicherung aller Messwerte: **< MANU >** bzw. **F2 Ausgabe** der Menüfunktionen über die Schnittstelle: **< PRINT >** bzw. **F3 Zurück** zur Menüauswahl:  $\leq$  **ESC** >  $\frac{bzw}{2}$ 

# *9.3 Kontrollsymbole*

**Symbole zur Kontrolle des Gerätezustandes in der Statuszeile:**

Kontinuierliche Messstellenabfrage: C Messung gestoppt oder gestartet: later in the lie oder  $\blacktriangleright$ 

Messstellenabfrage gestartet mit Speichern: REC Messstellenabfrage gestartet mit Schnittstellenausgabe: COM Anfangs- bzw. Endezeit der Messung programmiert: il bzw. I Zustand der Relais (ext. Ausgangsmodul) aus oder ein: R-- oder R01 Displaybeleuchtung eingeschaltet oder Pause: \* oder  $\frac{17}{16}$ Batterie-, Akkuladezustand: voll, halb, leer: Bei Batteriebetrieb Netzteil angeschlossen:

### **Symbole zur Kontrolle des Messwertes (s.o.)**

Kein Fühler, Messstelle deaktiviert: Messwert geändert mit Fühlerkorrektur oder Skalierung: " Mittelwertbildung läuft:<br>Ausgabefunktion Diff, Hi, Lo, M(t), Alarm (s. 11.4.5): **D , H , L , M , A** Ausgabefunktion **D**iff, **H**i, **L**o, **M**(t), **A**larm (s. 11.4.5): D **,** H **,** L **,** M **,** A **C** Kompensation: **T** Temperatur, **P** Luftdruck, **.** laufend CT. P.(**.** blinkt) Grenzwertüberschreitung Max oder Min: **s** oder **t** blinkt

Messbereichsüberschreitung: Anzeige Maximalwert **Ū** blinkt<br>Messbereichsunterschreitung: Anzeige Minimalwert **U** blinkt Messbereichsunterschreitung: Anzeige Minimalwert Ublinkt Fühlerbruch/Fühlerspannung Lo: Anzeige '----'

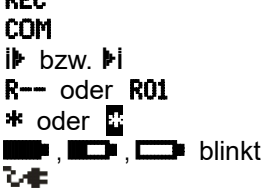

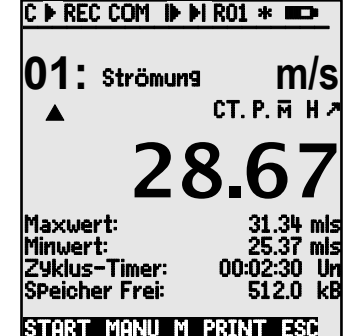

9. Anzeige und Tastatur

# *9.4 Funktionsanwahl*

Jedes Menü besteht aus einer Reihe von Funktionen, die im Betrieb u.U. bedient oder programmiert werden müssen.

**Hilfefenster** bei Anwahl der Funktionen:

Messwert nullsetzen mit Taste: ZERO Fühlerabgleich in Nullpunkt (Steigung) Taste: ADJ

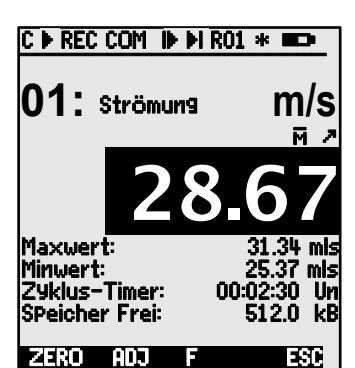

**Anwahl der Funktionen**, der erste änderbare Para- **PROG** , meter erscheint als inverser schwarzer Balken: Strömun Zur Kontrolle erscheint in der Mitte der Softkey-Zeile: **F**  Weiterspringen zur nächsten Funktion: **Weiterspringen zur nächsten Funktion: Oder** Je nach Funktion erhalten die Tasten **F1** oder **F3**  die erforderliche Bedeutung, z.B. Maxwert Löschen **<CLR>**  Messwert nullsetzen, Messwert abgleichen **<ZERO>** / **<ADJ>** , **PROG** Speicher ausgeben **Einer ausgeben zu einer Einer ausgeben <PRINT>** Speicher löschen **and alle and all and all and all and all and all and all and all and all and all and all and all and all and all and all and all and all and all and all and all and all and all and all and all and all and** 

# *9.5 Dateneingabe*

Ist ein programmierbarer Parameter angewählt (s. 9.4), dann können Sie den Wert eingeben oder auch löschen.

**Löschen der Programmierwerte < CLR > Zum Programmieren** drücken Sie die Taste **PROG** Jetzt befinden Sie sich im **Programmiermodus P** in der Mitte der Softkeyzeile<br>unter der ersten Eingabestelle blinkt der Cursor **Zyklus-Timer:** 00:00:00 unter der ersten Eingabestelle blinkt der Cursor **Erhöhen** der angewählten Ziffer mit **Erhöhen** der angewählten Ziffer mit **Erniedrigen** der angewählten Ziffer ... **Vorzeichen wechseln** bei Zahlenwerten **< +/- > Anwählen der nächsten Stelle** der Cursor blinkt unter der zweiten Ziffer  $Z$ **yklus-Timer:** 00:00:00 **Zurückschalten zur vorherigen Stelle Jede Stelle** wird analog der ersten programmiert **1997 Beenden der Dateneingabe EXOG Abbrechen des Programmiervorganges** 

Die Eingabe von Buchstaben, Messbereichen etc. erfolgt dementsprechend.

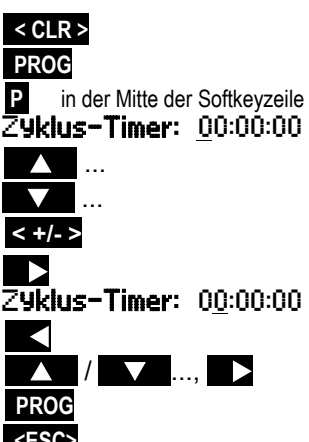

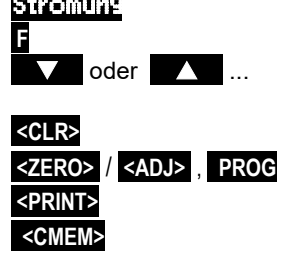

# **10. MESSEN ÜBER MESS-MENÜS**

Nach dem ersten Einschalten meldet sich das Gerät mit dem Menü Messstellenliste (s. 10.5.3). Es bietet eine gute Übersicht über das ganze Messsystem. Hier können Sie überprüfen, ob Uhrzeit und Datum richtig eingestellt sind. Wenn nicht, dann besteht gleich die Möglichkeit, sie zu programmieren (s. 9.4 und 9.5). Außerdem sieht man bereits kontinuierlich die Messwerte aller angesteckten Fühler und Messkanäle. Mit den Cursor-Tasten **VV** oder **W** können sogar weitere Zusatzfunktionen wie Kommentar, Bereich, Max- und Grenzwerte zu-

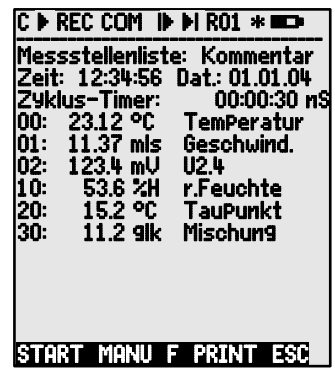

geordnet werden. Wenn Sie den Zyklustimer (s. 10.3.2) programmieren, können Sie mit der Taste **<START>** die erste Messung starten und die Messwerte zyklisch aufzeichnen. Ist ein Terminal angeschlossen, werden alle Werte auch online ausgegeben. Nach Anwahl der Kanäle lassen sich auch Messstellen programmieren. Zur Auswahl anderer Messwertmenüs drücken Sie die Taste **<ESC>** .

#### **Menüauswahl**

Zur bestmöglichen Darstellung der Messwerte und dazugehöriger Funktionswerte bei Ihrer Anwendung verfügt der Datenlogger 2690-8 über eine Reihe vorgefertigter Messmenüs. Sie werden in der Auswahl Mess-Menüs angewählt und unterscheiden sich durch die Anzahl der Messstellen (1 bis 20), durch die Darstellung der Messwerte in verschiedenen Zifferngrößen (4, 8, 12 mm), bzw. als Balken- oder Liniengrafik und die Zusammenstellung der Funktionen. Werden Ihre Anforderungen damit noch nicht erfüllt, dann können Sie aus über 50 Funktionen

die 3 User-Menüs U1 bis U3 selbst zusammenstellen (s. 10.7).

Aufruf der Menü-Auswahl mit Taste: **<ESC>** 

Anwahl eines Menüs mit den Tasten: **Weiter auch der Tanzen auch an Englisher Englisher auch an Englisher and Ta** 

Aufruf des angewählten Menüs mit Taste:

Die wichtigsten Funktionen zur Steuerung des Messablaufes sind bereits in den Messmenüs vorhanden und können dort direkt programmiert werden.

Zur speziellen Programmierung der Fühler und des Gerätes gibt es eigene PROGRAMMIER-Menüs und für besondere Funktionen ASSISTENT-Menüs .

Sie werden angewählt mit den Tasten: **<MENU1>** oder **<MENU2>** .

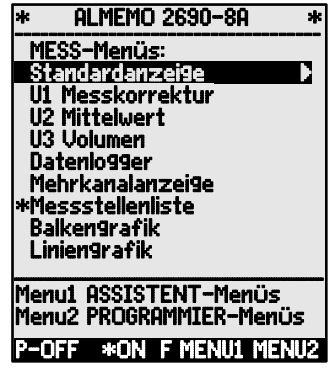

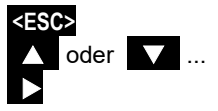

### *10.1 Messen mit einer Messstelle*

### **Standardanzeige**

Das Menü Standardanzeise zeigt eine Messstelle in der größten Darstellung mit Messstelle, Kommentar und Dimension. Zur Kontrolle des Messwertzustandes dienen einige Symbole (s. 9.3). Die Funktionen Max- und Minwert sind in 10.1.2 beschrieben, Zyklus-Timer in 10.3.2 und Speicher in 10.3.3.

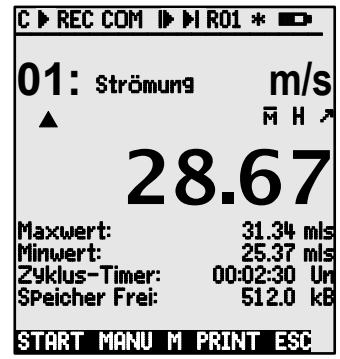

### **10.1.1 Anwahl einer Messstelle**

Mit der Taste **in lassen sich sukzessiv alle aktiven Messstellen anwählen und** der aktuelle Messwert wird angezeigt ( M in der Mitte der Softkeyzeile). Wird die Taste gedrückt, erscheint wieder der vorherige Kanal. Mit dem Messkanal wird gleichzeitig auch der Eingabekanal entsprechend angewählt.

Messkanal erhöhen mit der Taste:

Messkanal erniedrigen mit Taste:

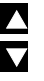

### **10.1.2 Spitzenwertspeicher mit Uhrzeit und Datum**

Aus den erfassten Messwerten jeder Messstelle wird laufend der höchste und der niedrigste Wert bestimmt und mit Uhrzeit und Datum abgespeichert. Zur Anzeige dieser Werte gibt es die unten aufgeführten Funktionen, zur Ausgabe Funktionskanäle (s. 11.3.10).

Das rechts dargestellte Menü **Überwachung** mit den Max-Min-Zeiten können Sie mit der Software ALMEMO® Control einfach als User-Menü laden oder entsprechend selbst konfigurieren (s. 10.7).

Funktion Maximalwert:

Funktion Minimalwert<sup>.</sup>

Funktion Zeit und Datum vom Maximalwert:

Funktion Zeit und Datum vom Minimalwert:

Zum Löschen Funktion anwählen (s. 9.4):

Einzelwert löschen mit Taste:

Max-, Min- und Mittelwerte aller Kanäle löschen:

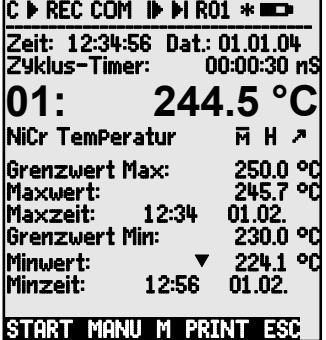

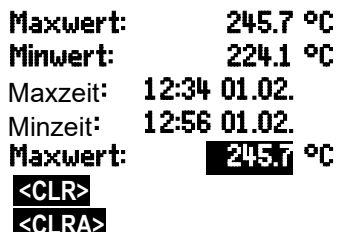

Durch die laufende Messung erscheint nach jedem Löschen sofort wieder der aktuelle Messwert. Die Spitzenwerte werden außerdem bei jedem Start einer Messung gelöscht, wenn das Gerät entsprechend konfiguriert ist (Standardeinstellung, s. 11.5.8). Eine zyklische Löschung wird durch Programmierung des Mittelmodus CYCL erreicht (s. 10.4.7).

### *10.2 Messwertkorrektur und Kompensation*

Zur Erzielung maximaler Messgenauigkeit kann der Nullpunkt der Fühler in allen Menüs auf Tastendruck korrigiert werden. Im ´User-Menü´ U1 Messkorrektur (Anwahl s. 9.1) werden weitere Korrekturfunktionen angeboten. Durch Eingabe eines Sollwertes wird auch der Korrekturfaktor automatisch berechnet und im Fühlerstecker gespeichert. Für Sensoren, die von der Umgebungstemperatur oder dem Luftdruck abhängen, ist eine entsprechende Kompensation vorgesehen.

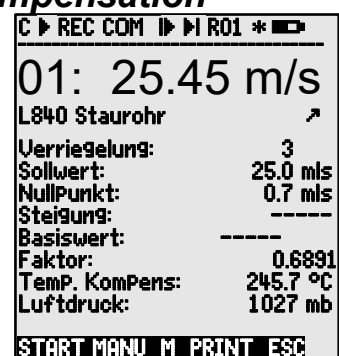

### **10.2.1 Messwert nullsetzen**

Eine nützliche Funktion ist es, den Messwert an bestimmten Orten oder zu bestimmten Zeiten nullsetzen zu können, um dann nur die Abweichung von diesem Bezugswert zu beobachten. Nach Anwahl der Funktion Messwert (s. 9.4) in einem beliebigen Menü zeigt Ihnen ein Hilfefenster alle Möglichkeiten der Messwertkorrektur. Mit den Tasten **<ZERO>** , **PROG** wird der angezeigte Messwert als **Basiswert** abgespeichert und damit auf Null gesetzt.

Funktion **Messwert** anwählen: 00: 23.4 °C **Funktion Messwert Nullsetzen:** 

> Ausführen mit Taste: **PROG** Basiswert: 23.4 **Basiswert:** 23.4 **Basiswert:**

Ist die Funktion verriegelt (s. 11.3.4), dann wird der Basiswert nicht im Stecker gespeichert, sondern nur **temporär** im RAM bis zum Ausschalten. Verhinderung dieser Funktion mit Verriegelungsmodus 6.

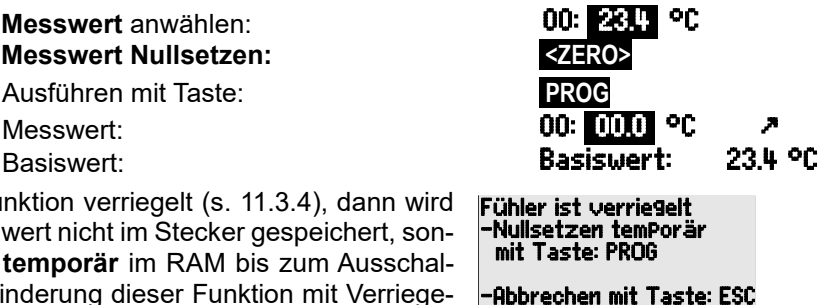

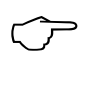

Solange nicht der tatsächliche Messwert, sondern die Abweichung vom Basiswert angezeigt wird, erscheint im Display das Symbol º. Um den tatsächlichen Messwert wieder zu erhalten, muss der Basis wert gelöscht werden (s. 11.3.6).

# **10.2.2 Nullpunktabgleich**

Viele Sensoren müssen einmalig oder in regelmäßigen Abständen justiert werden, um entsprechende Instabilitäten auszugleichen. Hierfür gibt es neben dem o.g. ´Messwert nullsetzen´ einen eigenen **Nullpunktabgleich**, weil damit eine Skalierung nicht beeinflusst wird. In dieser Funktion wird der Nullpunktfehler nicht als Basis, sondern als **Nullpunktkorrektur** abgespeichert (s. 11.3.7).

Funktion **Messwert** anwählen: 00: 01.2 °C Funktion **Nullpunktabgleich** mit Taste: **<ADJ>**

Ausführen mit Taste: **PROG**

Ist die Funktion größer 3 verriegelt (s. 11.3.4), meldet eine Hilfebox, dass die Funktion nur zum Abgleich momentan entriegelt werden kann, damit die Korrekturwerte dauerhaft im Stecker gespeichert werden.

Abgleich momentan entriegeln mit Taste: **<FREE>**

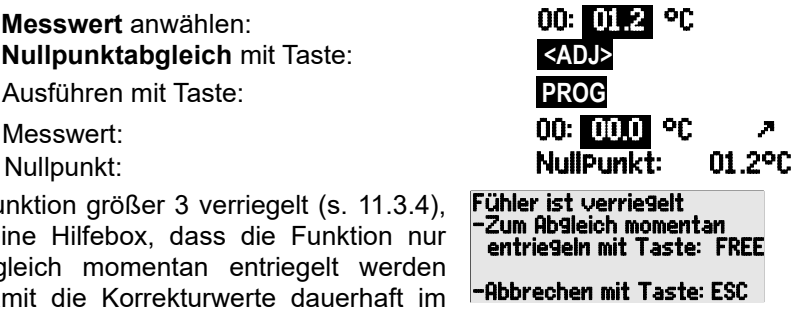

 $\mathbb{C}$ 

Ist ein Basiswert programmiert, zeigt der Messwert nach dem Abgleich nicht Null, sondern den negativen Basiswert.

 $\overline{\phantom{a}}$ 

Bei Staudrucksonden wird der Nullpunktfehler immer vorübergehend, d.h. bis zum Ausschalten, in den Eichoffset geschrieben, auch wenn der Kanal verriegelt ist.

# **10.2.3 Fühlerabgleich bei chemischen Sensoren**

Bei folgenden Sensoren gelangt man von der Funktion Messwert mit **<ADJ>** (s. 10.2.2) automatisch in das Assistentmenü Fühlerabgleich zum **Zweipunktabgleich** von **Nullpunkt** und **Steigung**. Die entsprechenden Kalibrier-Sollwerte sind bereits eingetragen, können aber auch geändert werden:

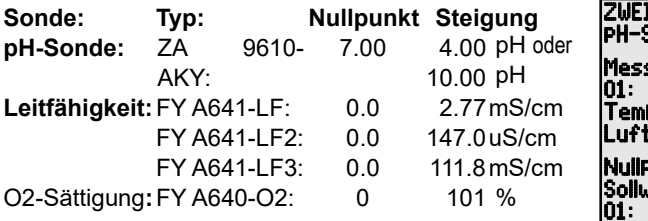

Bei Bedarf sind hier auch Temperatur und Luftdruck zur Kompensation eingebbar.

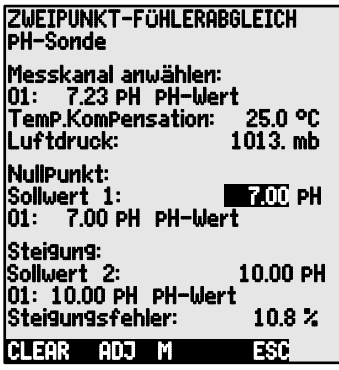

#### 10. Messen über Mess-Menüs

#### **1. Kalibriermittel für Nullpunkt anlegen:**

Funktion **Sollwert 1** anwählen: Sollwert 1: 07.00 pH **Nullpunktabgleich** mit Taste:

Der Abgleichmesswert wird festgehalten: 00: 07.00 PH

Bei pH-Sonden können mit der Taste **<CLEAR>** die Standardwerte Basiswert 7.00 und Steigung -0.1689 wiederhergestellt werden. el pH-Sonden konnen mit de<br>- Basiswert 7.00 und Steigung<br>**2. Kalibriermittel für Steigung anlegen:** 

Funktion **Sollwert 2** anwählen: Sollwert 2: 10.00 pH<br>Steigungsabgleich mit Taste: SADJS **Steigungsabgleich mit Taste:** 

Der Abgleichmesswert wird festgehalten: 00: 10.00 PH

Die Steigung zeigt ungefähr: Steigung: - 0.1689

Der **Steigungsfehler** zeigt die Abweichung vom

Nominalwert und damit den Zustand der Sonde: Steigungsfehler: 9 %

Wenn die Sensoren verriegelt sind, können sie mit der Taste **<FREE>** momentan entriegelt werden.

## **10.2.4 Zweipunktabgleich mit Sollwerteingabe**

Im Menü U1 Messkorrektur ist auch bei anderen Fühlern ein Zweipunktabgleich möglich. Zusätzlich zum Nullpunktabgleich 10.2.2 wird die Steigung mit der Funktion Sollwert mit einem zweiten Messpunkt korrigiert. Der Korrekturfaktor wird auf Tastendruck automatisch bestimmt und als Faktor im Fühlerstecker abgespeichert.

### **1. Nullpunktabgleich**

Sensor in den **Nullzustand** bringen (Eiswasser, drucklos etc.), Messwert **nullsetzen** mit den Tasten (s. 10.2.2). **<ZERO>** / **<ADJ> , PROG**

### **2. Endwertabgleich**

Sensor auf einen definierten **Sollwert** bringen 00: 098.7 °C (kochendes Wasser, bekanntes Gewicht etc.)

Bei **ALMEMO®** Kraftaufnehmer**n** Kalibrierwiderstand zur Simulation des Kontrollwertes ein-, ausschalten (s.Hb. 3.6.2) **<ON>** bzw. **<OFF>**

**Sollwert** in Funktion 'Sollwert' eingegeben: **Sollwert: 100.0 °C** Messwert in Funktion ´Sollwert´ **abgleichen**: **<ADJ>**

Danach sollte der Messwert den Sollwert anzeigen. 00: 100.0 °C

Ist der Fühler mit 4 verriegelt, wird der Korrekturfaktor als ´Faktor´ programmiert, ist die Verriegelung <= 3 oder mit der Taste **<FREE>**  momentan entriegelt, wird der Korrekturfaktor als Steigungskorrek tur programmiert (s. 11.3.7).

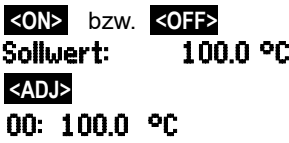

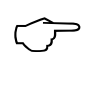

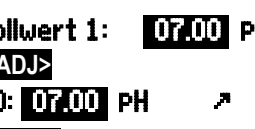

### **10.2.5 Temperaturkompensation**

Fühler, deren Messwert stark von der Temperatur des Messmediums abhängt, sind meistens mit einem eigenen Temperaturfühler versehen, und das Gerät führt automatisch eine Temperaturkompensation durch (s. 11.3.9 Messbereichsliste ´m. TK´). Staudruck- und pH-Sonden sind aber auch ohne Temperaturfühler erhältlich. Bei Abweichung der Mediumtemperatur von 25°C treten dann folgende Messfehler auf:

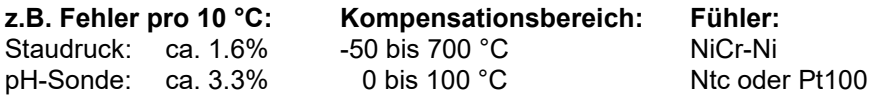

Eine Kompensation mit einer konstanten Temperatur ist durch Eingabe in der FunktionTemp-Komp. z.B im Menü Messkorrektur möglich:

Eingabe der Kompensationstemperatur in Funktion: Temp.Komp: CT 31.2°C

Eine **ständige Temperaturkompensation** mit externen Temperaturfühlern kann entweder über den Bezugskanal des zu kompensierenden Fühlers oder durch Konfiguration eines beliebigen Temperaturfühlers als Referenzfühler mit einem ´\*T´ im Kommentar erfolgen (s. 11.3.2):

Wird die Temperatur gemessen, blinkt der Punkt T.: TemP.KomP: CT. 23.5°C

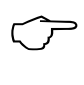

Abschaltung der autom. Temperaturkompensation durch Programmieren des Bezugskanals der Messstelle auf sich selbst.

### **10.2.6 Luftdruckkompensation**

Einige Messgrößen hängen vom umgebenden Luftdruck ab (s. 11.3.9 Messbereichsliste ´m. LK´), sodass bei größerer Abweichung vom Normaldruck 1013 mbar entsprechende Messfehler auftreten:

#### **z.B. Fehler pro 100 mbar: Kompensationsbereich:**

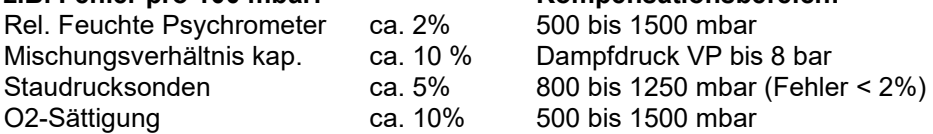

Insbesondere beim Einsatz in entsprechender Meereshöhe sollte deshalb der Luftdruck berücksichtigt werden (ca. -11mb/100m ü.N.N.).

Bei dem vorliegenden Gerät ist erstmals ein eigener Luftdrucksensor eingebaut, der vollautomatisch für alle möglichen Kompensationen verwendet wird. Dieser Wert steht auch in einem Funktionskanal zur Verfügung s. 11.3.10. Der Luftdruck kann jedoch alternativ auch mit einem externen Fühler gemessen werden. Ist dieser mit Kommentar ´\*P´ versehen s. 11.3.2, Hb. 6.7.2, dann wird der gemessene Wert für die folgenden Kanäle zur Luftdruckkompensation verwendet. Der Luftdruck ist aber nach wie vor auch in der Gerätekonfiguration (s. 11.5.6) oder in einem Anwender-Messmenü (s. 10.7) programmierbar. Um zur internen Messung zurückzukehren, muss der Wert gelöscht werden.

Luftdruck eingeben in Funktion ´Luftdruck´: s. 9.5 **Luftdruck: 1013. mb**<br>Luftdruck wird intern gemessen: **1013. Luftdruck: P. 0938. mb** 

Funktion *'Luftdruck'* mit aktiver Kompensation: Internen Luftrucksensor verwenden mit Taste: **PROG** , **<CLEAR>** 

Bei jedem Reset wird der interne Sensor eingestellt. Wird der Luftdruck in einem Messmenü zur Kompensation verwendet, erscheint das Symbol ´CP´, wird er gemessen, dann blinkt hinter dem ´CP´ ein Punkt.

### **10.2.7 Vergleichsstellenkompensation**

Die Vergleichsstellenkompensation (VK) von Thermoelementen erfolgt normalerweise ganz automatisch. Um auch unter schwierigen thermischen Bedingungen (Wärmeeinstrahlung) bei 5 Buchsen ein Höchstmaß an Genauigkeit zu erreichen, werden bei diesem Gerät die Buchsentemperaturen mit zwei Präzisions-Ntc-Sensoren in den Messbuchsen M0 und M4 erfaßt und mit linearer Interpolation für jede Buchse speziell berechnet. Die Vergleichsstellentemperaturen lassen sich bei Bedarf mit dem Funktionskanal ´CJ´ (s. 11.3.10) darstellen und aufzeichnen. Sie sind aber auch als Gerätetemperatur verwendbar. Die Vergleichsstellentemperatur wird zudem in der Gerätekonfiguration als Betriebsparameter (s. 11.5.8) angezeigt. Die Vergleichsstellentemperaturmessung kann aber auch mit einen externen Messfühler (Pt100 oder Ntc) in einem Isothermenblock durchgeführt werden (s. Hb. 6.7.3), wenn er vor den Thermoelementen angeordnet und im Kommentar (s. 11.3.2) auf den ersten 2 Stellen ein ´\*J´ programmiert ist.

Für besondere Ansprüche (z.B. bei Thermoelementen, für die es keine Stecker mit Thermokontakten gibt oder bei hohen Temperaturunterschieden durch Wärmeeinstrahlung) gibt es Stecker mit jeweils einem eingebauten Temperaturfühler (ZA 9400-FSx) zur Vergleichsstellenkompensation. Sie können problemlos für alle Thermoelementarten eingesetzt werden, benötigen aber 2 Messkanäle. Im Kommentar des Thermoelements ist auf den ersten 2 Stellen ein ´#J´ programmiert, das dafür sorgt, dass der im Stecker eingebaute Temperaturfühler als Vergleichsstellenfühler verwendet wird.

### *10.3 Messstellenabfragen und Ausgabe*

Messstellenabfragen dienen dazu, die Messwerte aller Messstellen zu bestimmten Zeitpunkten manuell oder über einen Zeitraum zyklisch zu erfassen, d.h. zu speichern oder über Rechner aufzuzeichnen (s. Hb. 6.5).

Dafür eignet sich z.B. das Menü Datenlogger :

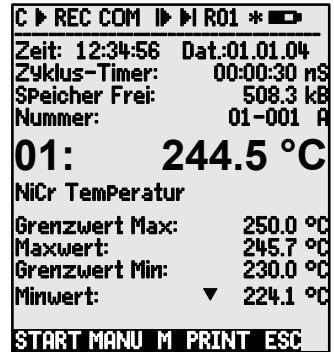

### **10.3.1 Einmalige Ausgabe/Speicherung aller Messstellen**

Einmalige manuelle Messstellenabfragen zur Erfassung der momentanen Messwerte aller aktiven Messstellen (s.Hb. 6.5.1.1) werden mit der Taste **<MANU>** ausgelöst. Soll die echte Uhrzeit erscheinen, dann muss sie vorher eingegeben werden (s. 11.1.1). Das Ausgabeformat ist in Funktion Zuklus-Timer einstellbar (s. 10.3.2).

**Einmalige** manuelle Messstellenabfrage**: <MANU>**

In der **Statuszeile** erscheinen zur Kontrolle **kurzzeitig** folgende Symbole:

Der Startpfeil leuchtet kurz auf und geht dann wieder aus **´**© **´** Bei einer Datenausgabe über die Schnittstelle leuchtet **´**COM **´** Werden Messwerte gespeichert (s. 11.1.2), erscheint **´**REC **´**

Bei jedem weiteren Tastendruck werden die Messwerte gleichermaßen mit der entsprechenden Messzeit verarbeitet.

### **10.3.2 Zyklische Ausgabe/Speicherung aller Messstellen**

Für zyklische Messwertausgaben (s. Hb. 6.5.1.2) und Aufzeichnungen sind der Zyklus und das Ausgabeformat zu programmieren. Die Messung wird mit der Taste **<START> gestartet** und mit der Taste **<STOP> gestoppt**. Bei jedem Start einer Messung werden die Max-, Min- und Mittelwerte aller Messstellen gelöscht, wenn das Gerät entsprechend konfiguriert ist (Standardeinstellung, s. 11.5.8).

Die Funktion Zuklus-Timer zeigt den Zyklus, solange keine Messung gestartet ist. Nach Anwahl der Funktion (s. 9.4), kann man den Zyklus direkt eingeben (s. 9.5). Nach dem Start sieht man den Timer herunterzählen bis zum nächsten Zyklus.

Funktion Zyklus-Timer : **29klus-Timer:** 00:02:00 S

Zyklus (hh:mm:ss), Speicher ein, Format Liste

Mit der Taste **<FORM>** stellen Sie am schnellsten das gewünschte Ausgabeformat (Druckbilder s. Hb. 6.6.1) ein.

Format ändern: **<FORM>** Format Spalten nebeneinander 'n': Format ändern: **<FORM>** Format Tabelle 't': **Zyklus-Timer:** 00:02:00St

### **Zyklische Messstellenabfrage starten: <START>**

In der **Statuszeile** erscheinen zur Kontrolle jetzt folgende Symbole **kontinuierlich**, d.h. solange die Messung läuft:  $De**r** Startpfeil leuchtet$ 

Bei einer Datenausgabe über die Schnittstelle leuchtet **´**COM **´**

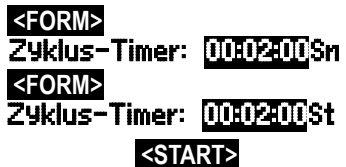

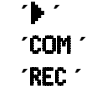

Werden Messwerte gespeichert (s. 11.1.2), erscheint **´**REC **´**

**Zyklische Messstellenabfrage stoppen: <STOP> ´**ll**´**

### **10.3.3 Speicherplatz, Speicher ausgeben und löschen**

In der Funktion Speicher Frei sehen Sie bei Messwertaufzeichnungen ständig den noch zur Verfügung stehenden Speicherplatz. Durch Anwahl dieser Funktion erreichen Sie zwei Softkey´s zum direkten Ausgeben und Löschen des Speichers. Das Ausgabeformat entspricht der Einstellung im Zyklus (s. 10.3.2 und 11.1.2)

Funktion Speicher Frei z.B.: SpeicherFrei: 0376.4 kB Speicher ausgeben (s. 11.2.6): **<PRINT>** Speicher löschen:

### **10.3.4 Menüfunktionen ausgeben**

Jedes Messwertmenü können Sie mit allen dargestellten Funktionen auf einen Rechner über die Schnittstelle ausgeben (Anschluss der Peripheriegeräte s. Hb. 5.2). Haben Sie die Standardanzeige aufgerufen und drücken die Taste **<PRINT>** , dann wird z.B. folgendes Protokoll ausgegeben:

Messwertmenü ausgeben: **<PRINT>**

Messstelle, Messwert, Bezeichnung **01: +OO23.5 °C Temperatur**

**MAXIMALWERT: O1:+OO2O.O °C MINIMALWERT: O1:-OO1O.O °C DRUCKTIMER: OO:O1:23**

Speicherplatz insgesamt, frei in kB **SPEICHER:SO512.1 FO324.4 A**

Das Protokoll der einzelnen Funktionen ist in Hb. Kap. 6.6.1 aufgeführt.

### **10.3.5 Messwertdarstellung als Liniengrafik**

Im Menü Liniengrafik wird der Messwert des angewählten Kanals nach dem Start einer Messung als Liniengrafik mit 100x120 Punkten dargestellt. Die Kurve schiebt sich kontinuierlich von rechts nach links, die zeitliche Auflösung wird dabei durch den **Zyklus** bestimmt, bei jeder Abfrage ein Punkt. Daraus ergibt sich die Zeitangabe für die ganze t-Achse in (Tagen) Std:Min unten rechts. Oben rechts erscheint die Uhrzeit. Die Kurve wird in diesem

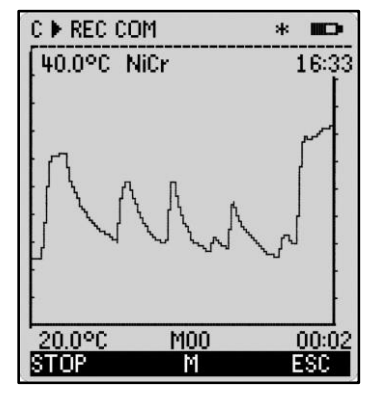

Modus bei laufender Messung auch aktualisiert, wenn man das Menü verlässt (Messstelle nicht ändern!).

Grenzwerte, soweit aktiviert, werden als punktierte Linien eingetragen.

Zur Einstellung des Anzeigebereiches in der y-Achse dienen die Funktionen **Analog-Anfang** und **Analog-Ende** im Menü Spezialfunktionen (s. 11.4.4). Sie können mit der Taste **PROG** auch direkt an der Achse eingegeben werden.

**Messwert als Liniendiagramm darstellen:** Im Menü Zeiten - Zyklen Zyklus eingeben. Zyklus: 00:00:05 Zeitachse 120 x 5s = 10Min:00:10 Messkanal anwählen mit den Tasten: **Witter and Tasten** Messkanal anwählen mit den Tasten: Skalierung der y-Achse mit Taste: **PROG** Analogende am oberen Ende: 40.0 %H Wert ändern (s. 9.5) mit den Tasten: **PROG** ,  $\triangle$  / Analoganfang am unteren Ende dto.: Eingabe beenden: **<ESC>** Messung starten: **<START> ´**©**´**  $M$ essung stoppen:

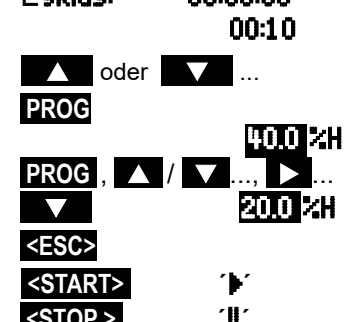

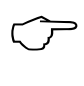

Während der Messung ist die Kanalumschaltung gesperrt! Bei jedem Start und bei jeder Kanalumschaltung wird die Liniengrafik gelöscht!

### *10.4 Mittelwertbildung*

Der **Mittelwert** des Messwertes wird für eine Reihe von Anwendungen benötigt:

z.B. Beruhigung eines stark schwankenden Messwertes (Wind, Druck etc.) Die mittlere Strömungsgeschwindigkeit in einem Lüftungskanal Stunden- oder Tagesmittelwerte von Wetterwerten (Temp., Wind etc.) dto. von Verbrauchswerten (Strom, Wasser, Gas etc.)

Der Mittelwert  $\overline{M}$  eines Messwertes ergibt sich, wenn man eine ganze Reihe von Messwerten M<sub>i</sub> aufsummiert und durch die Anzahl N der Messwerte teilt:

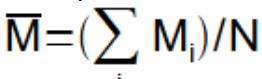

**Mittelwert** 

Im ALMEMO® 2690-8 gibt es eine Reihe von verschiedenen Mittelwertmodi:

Messwertdämpfung des angewählten Kanals mit einem gleitenden Mittelungsfenster, eine Mittelwertbildung über örtliche oder zeitliche Einzelmessungen (auch als Netzmessung nach VDE), eine Mittelwertbildung über die gesamte Messzeit, über die Zyklen oder über mehrere Messstellen.

Für alle Modi können Sie ein eigenes Assistent-Menü Mittelwertbildung aufrufen, um die nötigen Parameter einzugeben und die Bedienung über Hilfefenster zu erlernen.

### **Messmenü** Mittelwert :

Die meisten Funktionen zur Mittelwertbildung können aber auch direkt in einem Messmenü z.B. dem 'User-Menü' U2 Mittelwert ausgeführt werden. Die Bedienung der verschiedenen Modi wird bei der Programmierung des Mittelmodus mit Hilfefenstern erklärt, z.B.

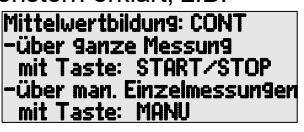

Zur Berechnung des Volumenstroms aus mittlerer Geschwindigkeit und Querschnitt eines Strömungskanals gibt es sowohl ein ´User-Messmenü<sup>r</sup> U3 Volumenstrom (s. 10.4.9), als auch ein Assistent-Menü Volumenstrom .

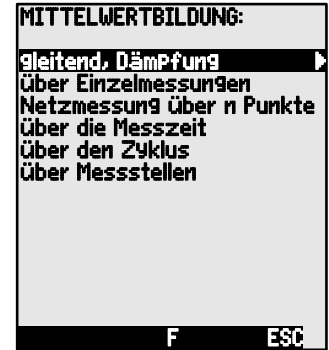

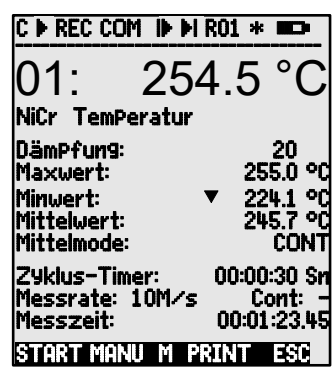

### **10.4.1 Messwertdämpfung durch gleitende Mittelwertbildung**

Die erste Möglichkeit der Mittelwertbildung betrifft ausschließlich den Messwert des angezeigten Kanals und dient dazu, bei unruhigen Messwerten, z.B. bei Strömungsmessungen mit Turbulenzen, die Messwerte durch gleitende Mittelwertbildung über ein Zeitfenster zu dämpfen bzw. zu glätten. Der Dämpfungsgrad ist mit der Funktion DämPfung über die Anzahl der jeweils gemittelten Werte im Bereich von 0 bis 99 einstellbar. Der beruhigte Messwert gilt auch für alle folgenden Auswertefunktionen. Die Dämpfung ist somit auch in Kombination mit der Mittelwertbildung über einzelne Messwerte (s. 10.4.3) oder bei Netzmessungen (s. 10.4.4) einsetzbar.
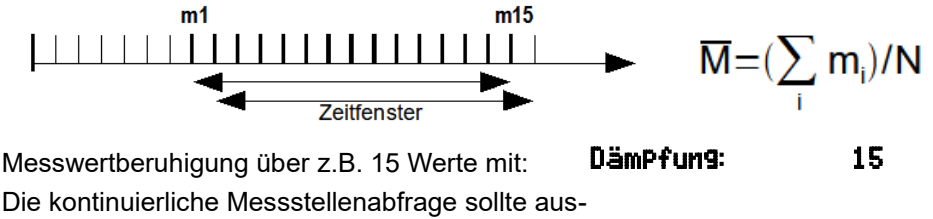

geschaltet sein, weil sich sonst bei vielen Mess-

stellen die Messrate zu stark verringert: Messrate: 10M/s Cont: -

Zeitkonstante (s) = Dämpfung / Messrate **·** 2

#### **10.4.2 Mittelmodus**

Die Mittelwertbildung über Messstellenabfragen ist im Handbuch Kap. 6.7.4. ausführlich beschrieben. Die Art der Mittelwertbildung wird über die Funktion **Mittelmodus** bestimmt. Folgende Modi sind mit dem Mittelmodus und der entsprechenden Bedienung realisierbar:

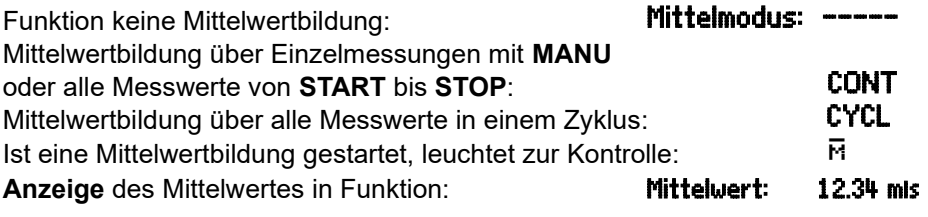

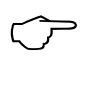

Zur **Aufzeichnung** der Mittelwerte benötigen Sie einen **Funktionskanal** mit dem Bereich **M(t)** (s. 11.3.9/10) oder die entsprechende **Ausgabefunktion M(t)** anstelle des Messwertes (s. 11.4.5).

### **10.4.3 Mittelwertbildung über manuelle Einzelmessungen**

Zur Mittelung von punktuellen Einzelmessungen an bestimmten Orten oder Zeiten werden einzelne manuelle Messstellenabfragen E**i** durchgeführt. Bei allen Messstellen, deren Messwerte gemittelt werden sollen, ist die Mittelwertbildung mit dem Mittelungsmodus ´**CONT**´ einzuschalten.

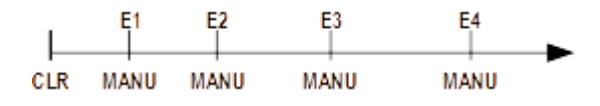

- 1. Messung stoppen, wenn gestartet: **<STOP>**
- 2. Mittelmodus einstellen (s. 9.5): **Mittelmodus: CONT**

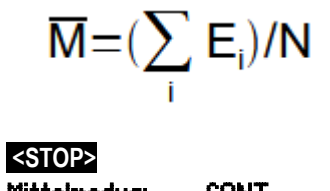

Zur Messwertberuhigung u.U. Dämpfung wählen: DämPfung: 20 Dazu u.U. kontinuierliche Messung ausschalten:

- 3. Mittelwert nach Anwahl (s. 9.4) löschen mit: Funktion Mittelwert zeigt: Funktion Anzahl zeigt:
- 4. Einzelmesswerte Ex manuell abfragen: Funktion Mittelwert zeigt: Funktion Anzahl zeigt:
- 5. Für jeden Messpunkt Schritt 4 wiederholen.
- 6. Ausgabe aller Funktionswerte des Menüs mit: **<PRINT>**

# **10.4.4 Netzmessung**

Insbesondere bei der Bestimmung der mittleren Geschwindigkeit in einem Strömungskanal nach VDI/VDE 2640 sind Messungen an ganz bestimmten Netzpunkten in einem senkrecht zur Leitungsachse liegenden Querschnitt durchzuführen (s. Hb. 3.5.5). Um alle Einzelwerte zu protokollieren oder Fehlmessungen wiederholen zu können, ist ein eigenes Menü zur Netzmessung verfügbar. Es ist in der Funktion Mittelwert mit der Taste **<**ARRAY**>** erreichbar. Das Menü kann natürlich auch für andere Punktmessungen verwendet werden.

- 1. Der Mittelmodus spielt keine Rolle: Mittelmodus: ---- Zur Messwertberuhigung u.U. Dämpfung wählen: Dämpfung: 20
- 2. Funktion Mittelwert anwählen:
- 3. Menü Netzmessung anwählen mit der Taste: **<ARRAY>**
- 4. Zur Datenerfassung drücken Sie Taste: **PROG**
- 5. Anzahl der Punkte eingeben: Netzmessung: Punkte: E Es erscheint ein gelöschtes Array: 01: ---- mis
- 6. Anwahl eines Messpunktes mit:  $\blacksquare$  .  $\blacksquare$
- 7. Start der Messung mit Taste: **<START>** 01: 11.22 m¡
- 8. Stop der Messung mit Taste: **All Stop Stop Stop Stop Contains 11.43 mis**
- 9. Alle Punkte erfassen gem. Schritten 6 bis 8:
- 10. Löschen des Arrays und neue Messung mit: **<CLEAR>**
- 11. Zurück zum Messmenü: **<ESC>**

# **10.4.5 Mittelwertbildung über die Messzeit**

Um den Mittelwert aller über die Messrate erfassten Messwerte über einen bestimmten Zeitraum zu bestimmen, ist bei dem gewünschten Messkanal der Mittelungsmodus ´**CONT**´ einzustellen. Die Mittelwertbildung kann mit oder ohne

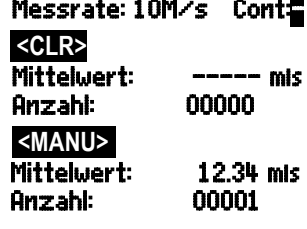

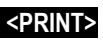

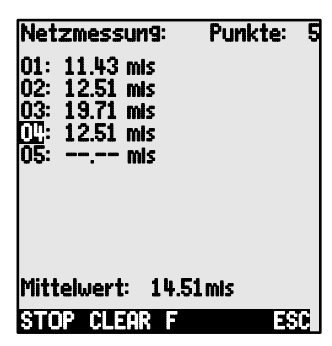

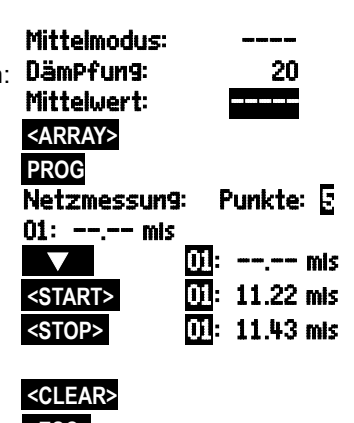

Zyklus erfolgen. Bei Start und bei Stop wird in jedem Fall eine Messstellenabfrage durchgeführt, sodass Anfangswerte und Endewerte mit Uhrzeit aufge-

zeichnet werden können. Für die Aufzeichnung des Mittelwertes  $\mathsf{M}\!\!$  ist ein Funktionskanal **M(t)** (s. 11.3.9, 11.3.10) erforderlich.

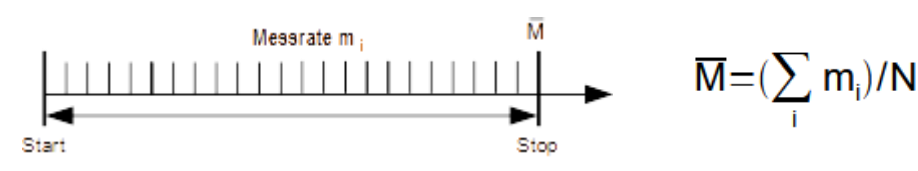

Mittelmodus einstellen: Mittelmodus: CONT

Mittelwert löschen automatisch beim Start (s. 11.5.8) **Kontrolle:** 

oder nach Anwahl des Mittelwertes mit: **<CLR>**

Start der Mittelwertbildung mit Taste: **<START>** © »

Messzeit ablesen (s. 10.4.6) in Funktion: **Messzeit: 00:01:23.40** 

Stop der Mittelwertbildung mit Taste: **<STOP>** ll

Für eine feste Mittelzeit, gibt es auch die Funktion: Messdauer: 00:02:00 Mittelwert abgelesen in Funktion: Mittelwert: 13.24mls

Ausgabe aller Funktionswerte des Menüs mit Taste: **<PRINT>** 

## **10.4.6 Messzeit, Messdauer, Timer**

Bei der Mittelwertbildung über die Zeit (s.o.) und bei vielen anderen Messversuchen wird oft die reine Messzeit von Start bis Stop benötigt. Um die Messzeit laufend verfolgen zu können, ohne die Echtzeit zu löschen, gibt es die Funktion ´Messzeit´ im Format ´hh:mm:ss.xx´ mit einer Auflösung von 0.10 Sekunden. Wenn bei den Betriebsparametern die Funktion ´Messwerte löschen beim Start einer Messung´ aktiviert ist (s. 11.5.8), wird auch die Messzeit bei jedem Start automatisch gelöscht.

Messzeit in Funktion Messzeit löschen mit: **<CLEAR>** 

#### **Messdauer**

Soll die Messung oder die Mittelwertbildung (s.o.) nach einer festen Zeit stoppen, dann kann die Messdauer im Menü Zeiten - Zyklen (s. 10.4.6) oder in einem Usermenü programmiert werden (wird in Statuszeile mit <sup>1</sup>N<sup>\*</sup> angezeigt).

Achten Sie bei einer Speicheraufnahme auf eine programmierte Messdauer, damit die Aufnahme nicht vorzeitig abbricht! **Timer als Funktionskanal**<br> **Timer als Funktionskanal** 

Zur Ausgabe und Speicherung von Messzeiten gibt es den Funktionskanal

# Funktion Messzeit: Messzeit: 00:00:00.00

#### Funktion Messdauer: Messdauer: 00:00:00

´Time´ im Format ´sssss´ oder ´ssss.s´ (s. 11.3.9). Die Auflösung von 0.1s erreicht man durch Programmieren des Exponents auf -1. Bei einem Zählerstand von 60000 startet der Timer wieder bei 0. Neben allen Start-Stop-Funktionen kann das Starten, Stoppen, Ausgeben und Nullsetzen des Timers auch durch Aktionen bei Grenzwertüberschreitungen erfolgen (s. 11.4.3).

# **10.4.7 Mittelwertbildung über den Zyklus**

Sollen in zyklischen Abständen die Mittelwerte über diese Zyklen erfasst werden, dann ist der Mittelmodus ´**CYCL**´ zu verwenden. Er sorgt dafür, dass der Mittelwert sowie Max- und Minwerte nach jedem Zyklus gelöscht werden, aber während des folgenden Zykluses in der Anzeige erscheinen.

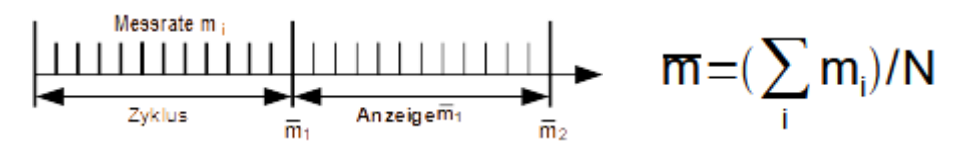

Mittelung über Zyklus einstellen: Zyklus programmieren (s. 11.1.2):

Messung starten, Mittelwertbildung läuft:

Messung stoppen:

Mittelwert/Zyklus ablesen in Funktion Mittelwert: Ausgabe aller Funktionswerte des Menüs mit:

#### **Mittelwert über manuelle Zeitabschnitte:**

Mit dem gleichen Mittelmodus aber ohne Zyklus kann auch der Mittelwert über Zeitabschnitte von einer manuellen Messstellenabfrage zur nächsten bestimmt werden:

Mittelung über Zyklus einstellen: Mittelmodus: CYCL

Zyklus anwählen und löschen mit Taste: **<CLR>**

Messung starten, Mittelwertbildung läuft: **△START>** ▶ <mark>■</mark>

Manuelle Messstellenabfrage: **WANU>** 

Mittelwert von einer Messstellenabfrage zur nächsten: Mittelwert: 12.34 ms

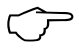

Zur Aufzeichnung der Mittelwerte benötigen Sie einen zusätzlichen **Funktionskanal** mit dem Bereich **M(t)** (s. 11.3.9, 11.3.10) oder die entsprechende **Ausgabefunktion M(t)** anstelle des Messwertes (s. 11.4.5, Hb. 6.10.4).

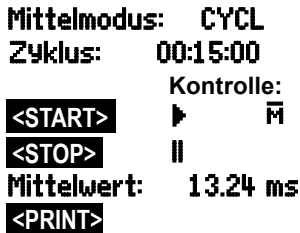

Zyklus-Timer: 00:00:00 **Kontrolle:**

## **10.4.8 Mittelwertbildung über Messstellen**

Sie können bei allen Messstellenabfragen auch den Mittelwert über mehrere zusammenhängende Messstellen bestimmen. Dieser Mittelwert benötigt unbe-

dingt einen Funktionskanal mit dem Messbereich **M(n)** (s. 11.3.9). Wenn Sie keine Bezugskanäle programmieren wollen und die zu mittelnden Messstellen mit M0 beginnen, müssen Sie nur den Funktionskanal **M(n)** auf den 2. Kanal des letzten Steckers (z.B. M13) programmieren (s. 11.3.10). Er bezieht sich automatisch auf die Reihe von Bezugskanal 2 (M0) bis Bezugskanal 1 (M3 = 1. Kanal). Andere Messstellenbereiche lassen sich durch Programmieren der Bezugskanäle realisieren (s. 11.4.6). Ganz einfach konfigurieren Sie den Funktionskanal mit dem Assistent-Menü zur Mittelwertbildung .

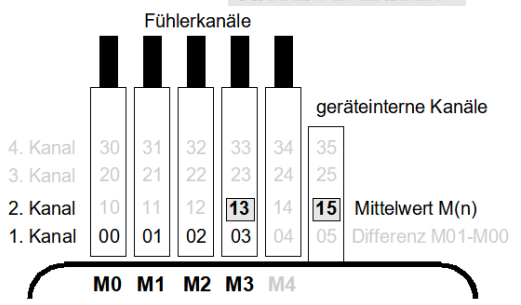

MITTELWERTBILDUNG über Messstellenbereich: Von Messkanal : 00: 234.5 °C NiCr Bis Messkanal : 03: 189.7 °C NiCr  $\overline{\phantom{a}}$ Funktionskanal programmieren auf Kanal: 13: 213.7 °C M(n) Bereich: M(n)  $\overline{\phantom{a}}$ L START MANU M ESC

Beispiel:

$$
M13 = (\sum_{i=Mo}^{n=M3} M_i)/N
$$

 $M13 = \overline{M}$  von M0 bis M3

Sollen die Fühler unangetastet bleiben, kann der Funktionskanal auch auf die geräteinternen Kanäle (z.B. M15) programmiert werden (s. 11.3.10). Die Standardbezugskanäle sind hier M0 bis M1.

## **10.4.9 Volumenstrommessung**

Zur **Bestimmung des Volumenstroms** in Strömungskanälen muss die mittlere Strömungsgeschwindigkeit  $\nabla$  mit der Querschnittsfläche multipliziert werden. Im 'Usermenü' U3 Volumenstrom (s.r.) sind die dafür nötigen Funktionen vorhanden: Ein Strömungskanal mit Mittelwertbildung, die Funktionen ´Durchmesser´ bzw. ´Querschnitt´ und ein Funktionskanal (s. 11.3.10) für den Volumenstrom. Ist der Volumenstromkanal noch nicht programmiert oder werden weitere Funktionen wie Profilfaktor oder Länge und Breite bei rechteckigen Querschnitten benötigt,

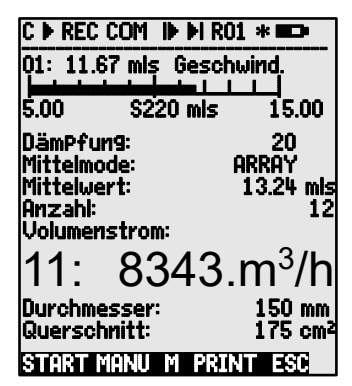

dann ist das Assistent-Menü Volumenstrom behilflich.

**Volumenstrom** VS = mittlere Strömungsgeschw.  $\nabla \cdot$  Querschnittsfläche QF:

$$
VS = \nabla \cdot \mathbf{Q} \mathbf{F} \cdot 0.36
$$
 
$$
VS = m3/h, \ \nabla = m/s, \ \mathbf{Q} \mathbf{F} = \mathbf{c} m2
$$

**Die mittlere Strömungsgeschwindigkeit** ∇ kann bei überschlägigen Luftmengenmessungen an Lüftungsgittern durch **zeitliche Mittelwertbildung** bestimmt werden (s. 10.4.5 u. Hb. 3.5.5). Man setzt das Flügelrad an einem Ende an, startet die Mittelwertbildung, fährt gleichmäßig den ganzen Querschnitt ab und bei Erreichen des anderen Endes wird die Mittelwertbildung wieder gestoppt. Alternativ kann die mittlere Strömungsgeschwindigkeit auch durch **einzelne Netzmessungen** nach VDI/VDE 2640 (s. 10.4.4 u. Hb. 3.5.5) festgestellt werden (z.B. 13.24 m/s).

Zur Anzeige, Ausgabe und Speicherung der Anzahl der Messungen gibt es auch einen Funktionskanal ´**n(t)**´ (s. 11.3.9, 11.3.10). Zur Anzeige, Ausgabe und Speicherung der Anzahl der Messungen<br>gibt es auch einen Funktionskanal ´n(t)´ (s. 11.3.9, 11.3.10).<br>Bei Staurohren ist zur Berechnung der tatsächlichen Geschwindigkeit eine **Tem-**

**peratur- und Luftdruckkompensation** vorzusehen (s. 10.2.5, 10.2.6).

Die mittlere Geschwindigkeit ∇ zeigt die Funktion: Mittelwert: 13.24mls<br>Eingabe des Durchmessers in mm (max. 4000): Durchmesser**: 0150mm** Eingabe des Durchmessers in mm (max. 4000): Eingabe der Querschnittsfläche QF direkt in cm<sup>2</sup> Anzeige des Volumenstroms VS in einem Volumenstrom: Funktionskanal in  $m^3/h$ :

 $O(1)$ erschnitt: 0175cm<sup>2</sup> 834 m3lh

Ausgabe aller Funktionswerte des Menüs mit Taste: **<PRINT>** 

#### **Umrechnung auf Normbedingungen**

Bei allen Strömungsfühlern ist eine Umrechnung der tatsächlichen Messwerte auf die Normbedingungen Temperatur=20°C und Luftdruck=1013mb möglich. Dazu ist entweder bereits im Geschwindigkeitskanal oder nur im Volumenstromkanal im Kommentar ein ´#N´ zu programmieren (s. 11.3.2), das ergibt dann automatisch den **Normvolumenstrom**.

## *10.5 Darstellung von mehreren Messstellen*

Die bisher genannten Messmenüs erlauben prinzipiell nur die Anwahl und Darstellung einer Messstelle. In diesem Kapitel zeigen wir Ihnen, wie Sie mehrere Messstellen kombiniert mit den Funktionen Ihrer Wahl gleichzeitig auf den Bildschirm bekommen.

## **10.5.1 Menü Mehrkanalanzeige und Balkengrafik**

Das Menü Mehrkanalanzeige zeigt Ihnen nach dem ersten Aufruf den Messwert der ersten drei aktiven Kanäle in mittlerer Größe. Sie lassen sich aber beliebig programmieren:

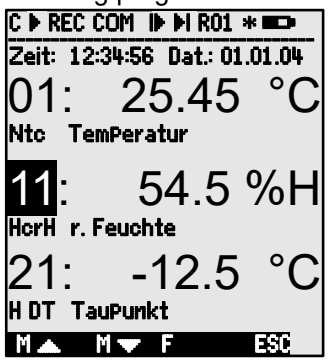

Im Menü Balkengrafik werden die ersten 4 aktiven Kanäle mit Messwert und Balkendiagramm dargestellt:

 $C \triangleright$  REC COM  $\triangleright$  M  $\triangleright$  R01  $\ast$   $\blacksquare$ ±±±±±±±±±±±±±±±ƒ±±±±±±±±±±±±±±±±±±±±±± Zeit: 12:34:56 Dat.: 01.01.04 01: 21.67 °C Temperatur |¹¹¹¹¹¹¹¹¹¸¹¹¹¹¹¹¹¹¹¸¹¹¹¹¹¹¹¹¹¸¹¹¹¹¹¹¹¹¹¸¹¹¹¹¹¹¹¹¹|¹¹¹¹¹¹¹¹¹¸¹¹¹¹¹¹®®®¸®®®®®®®®®¸®®®®®®®®®¸®®®®®®®®®| 10.00 Ntc °C 30.0<br>11: 7.8 %H Feuchte Feuchte |¹¹¹¹¹¹¹¹¹¸¹¹¹¹¹¹¹¹¹¸¹¹¹¹¹¹¹¹¹¸¹¹¹¹¹¹¹®®¸®®®®®®®®®|®®®®®®®®®®¸®®®®®®®®®¸®®®®®®®®®¸®®®®®®®®®¸®®®®®®®®| 0.0 % rH %H 20.0  $-14.2$  °C Taupun |¹¹¹¹¹¹¹¹¹¸¹¹¹¹¹¹¹¹¹¸¹¹¹¹¹¹¹®®¸®®®®®®®®®¸®®®®®®®®®|®®®®®®®®®¸®®®®®®®®®¸®®®®®®®®®¸®®®®®®®®®¸®®®®®®®®| .<br>20.0 H DT °C 0.0<br>1: 1.2 9lk Mischun9 Mischung |¹¹¹¹¹¹¹¹¹¸¹¹®®®®®®®¸®®®®®®®®®¸®®®®®®®®®¸®®®®®®®®®|®®®®®®®®®¸®®®®®®®®®¸®®®®®®®®®¸®®®®®®®®®¸®®®®®®®®| 0.0 H AH glk 10.0 L MANII

#### **Messstellenanwahl:**

Der 1. Messkanal ist immer die angewählte Messstelle. Er lässt sich wie in jedem Menü direkt anwählen mit: **William** oder Zur Änderung der anderen Kanäle muss die Mess- **PROG** und stelle als Funktion angewählt werden mit den Tasten: **IME** oder Jetzt lässt sich die angewählte Messstelle ändern mit: **<M▲> , <M▼>** ... Beenden der Messstellenauswahl mit der Taste: **<ESC>** 

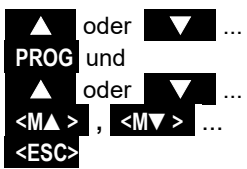

Zur **Einstellung des Anzeigebereiches** in der Balkengrafik dienen die Funktionen **Analog-Anfang** und **Analog-Ende** im Menü Spezialfunktionen (s. 11.4.4). Sie können nach Anwahl mit den Tasten **PROG** und ... auch direkt an der Achse eingegeben werden (s. 9.5).

## **10.5.2 Differenzmessung**

Werden an die Messstellen M0 und M1 zwei Fühler mit gleicher Kommastelle und Dimension angeschlossen, erscheint unter der geräteinternen Messstelle M5 (s. 8.2) automatisch die Differenz M1-M0. Wird der Differenzkanal nicht gewünscht, muss er explizit gelöscht werden (s. 11.3.9). Sollen noch zusätzlich Differenzkanäle eingerichtet werden, dann ist auch dies mit den entsprechenden Bezugskanälen möglich (s. 11.4.6).

# **10.5.3 Menü Messstellenliste**

Den besten Überblick über das Messsystem mit allen Messwerten, Uhrzeit, Datum und Zyklus erhalten Sie mit dem Menü Messstellenliste . Von hier aus kommt man auch zur **FühlerProgrammie**rung aller Messstellen.

Dieses Menü lässt sich nicht frei konfigurieren, sondern nur mit einigen ausgewählten Funktionen kombinieren:

Beim 1. Aufruf erscheint die Liste mit max. 20 **Messstellenliste: 20 Messw**<br>Messyustion: 00: 2011 996 Messwerten<sup>.</sup>

 $W$ eitere Messstellen anwählen mit:

Dem Messwert lassen sich eine Reihe von Funktionen zuordnen mit den Tasten:

Die max. Kanalzahl reduziert sich dabei auf 10.

Jeweils nächste Funktion mit Taste:

Messwert mit Grenzwert Max: Messtellenliste: Gli-Max:

Messwert mit **Grenzwert Min**: Messstellenliste: GW-Min

Nur **Messbereich** (wieder max. 20 Kanäle): Messstellenliste: Bereich

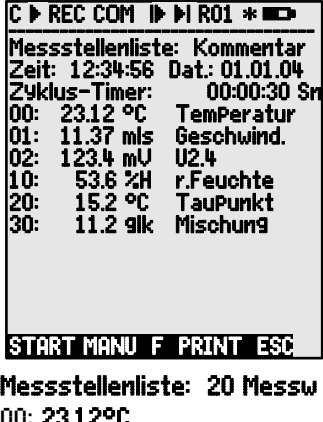

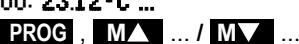

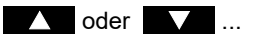

Messwert mit **Kommentar**: Messstellenliste:Kommentar 00: 23.12°C Temperatur Messwert mit **Maxwert:** Maxwert: Maxwert: Maxwert: Maxwert: Maxwert: Maxwert: Maxwert: Maxwert: Maxwert: Maxwert 00: 23.12 °C 32.67 °C Messwert mit **Minwert**: Messstellenliste: Minwert 00: 23.12 °C 19.34 °C Messwert mit Mittelwert: **Messwert mit Mittelwert:** Mittelwert Mittelwert mit Mittelwert met de Mittelwert mit de 00: 23.12 °C 25.45 °C 00: 23.12 °C 32.67 °C 00: 23.12 °C 19.34 °C 00: NTC °C

Funktionsanwahl zum Programmieren ist möglich: **PROG** , **/**  ...

# *10.6 Assistent-Menüs für Spezialmessungen*

Spezielle Messungen, wie die Bestimmung des Wärmekoeffizienten oder der Wet-Bulb-Globe-Temperatur, benötigen eine bestimmte Anordnung einer Reihe von Fühlern und die Programmierung von Funktionskanälen zur Berechnung der geforderten Größen. Um dies einfach und fehlerfrei zu gewährleisten, gibt es für diese beiden Applikationen jeweils ein Assistent-Menü.

## **10.6.1 Wärmekoeffizient**

Zur Bestimmung des Wärmekoeffizienten  $\sigma/(\overline{T1-T0)}$  werden die beiden Temperaturfühler der Aufgabenstellung entsprechend (s. Hb. 3.2) auf Kanal M0 und M1, sowie die Wärmeflussplatte auf M2 angesteckt. Die Temperaturdifferenz T(M1)-T(M0) wird automatisch auf Kanal M5 mit Bereich Diff erfasst.

Zur Messung müssen nur folgende Programmierungen durchgeführt werden:<br>Mittelmodus von M5: **CONT** oder **CYCL** 

Mittelmodus von M5: CONT oder CYCL Mittelmodus von M2:

Default Bezugskanäle:

Zyklus eingeben mit: **Zyklus-Timer** Messung starten mit: **<START>**  Messung stoppen mit: **<STOP>** 

Bereich von M12:  $\frac{q}{dt}$ <br>Default Bezugskanäle: Mb1 = g = M02  $Mb2 = Diff = M05$  Assistent-Menü Wärmekoeffizient:

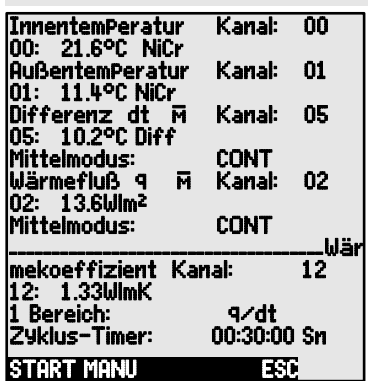

## **10.6.2 Wet-Bulb-Globe-Temperatur**

Die Arbeitsbelastung an Hitzearbeitsplätzen Assistent-Menü Wet-Bulbkann über die Wet-Bulb-Globe-Temperatur nach folgender Formel bewertet werden:

WBGT=0.1TT + 0.7HTN + 0.2GT (s.Hb. 3.1.4)

Für die Trockentemperatur TT und die natürliche Feuchttemperatur HTN schließt man ein Psychrometer (FN A848-WB) mit abschaltbarem Motor an Buchse M0 an. An die Buchse M1 kommt ein Pt100-Globethermometer. Auf Kanal 11 wird der Bereich WBGT programmiert (Der Faktor 0.2 darf bei diesem Gerät nicht programmiert werden!).

Globe-Temperatur:

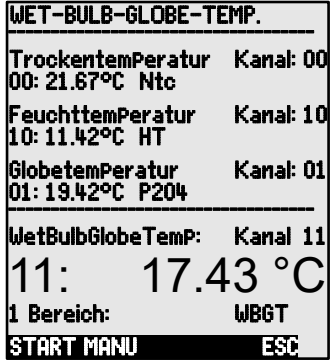

## *10.7 Anwendermenüs*

Bei der Betrachtung der Messmenüs werden Sie festgestellt haben, dass die Messwertdarstellung und die Zusammenstellung der Funktionen nicht immer optimal zu Ihren Anwendungen passt. Deshalb können Sie neben den Standard-Messmenüs die drei User-Menüs **U1** bis **U3** mit der Software ALMEMO® Control völlig frei konfigurieren. Aus folgender Funktionsliste können Sie die benötigten Funktionen in beliebiger Anordnung selbst auf dem Display plazieren, soweit der verfügbare Platz von 13 Zeilen ausreicht. Eine Beschränkung der Messstellenzahl, wie beim ALMEMO® 2590-9 besteht nicht. Außer den bereits dargestellten Messfunktionen stehen Zeiten zur Ablaufsteuerung (s. 11.1.) und die meisten Fühlerprogrammierfunktionen (s. 11.3) zur Verfügung.

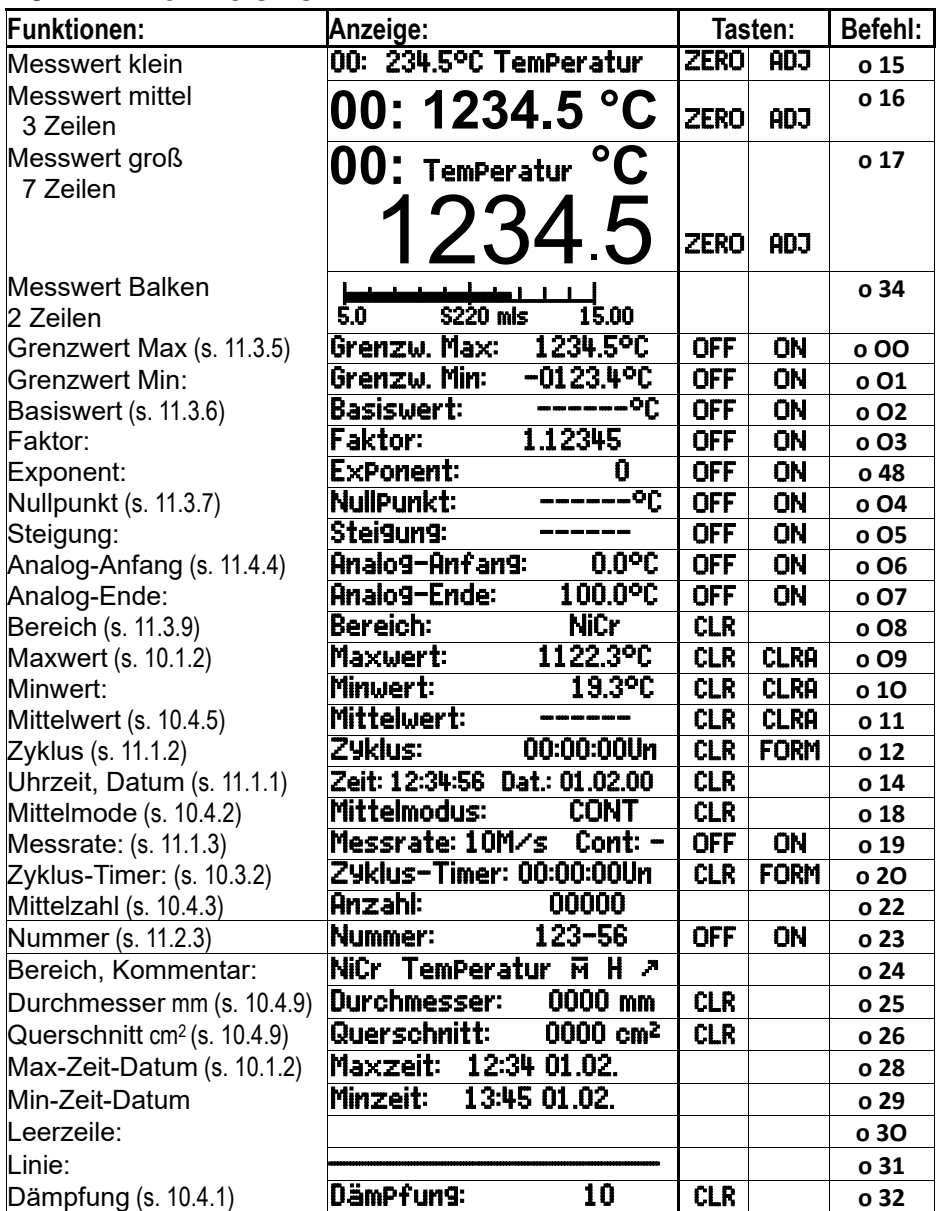

#### **10.7.1 Funktionen**

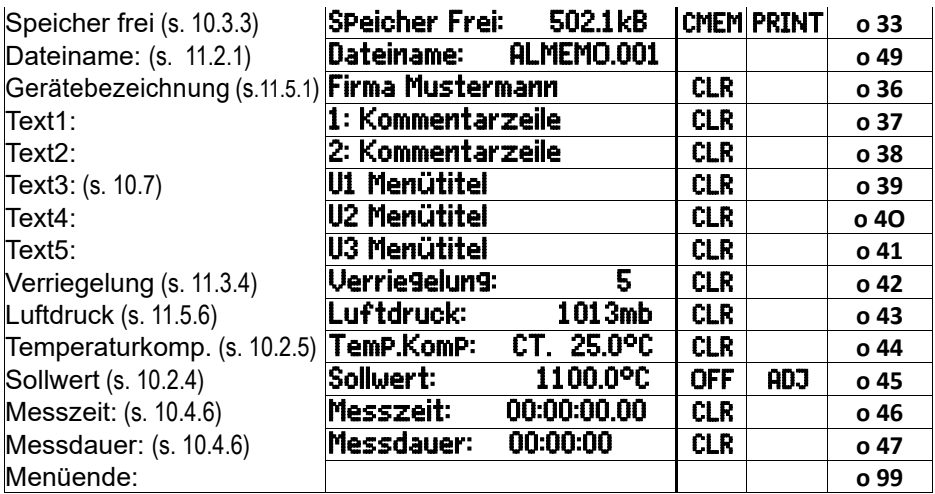

## **10.7.2 Konfiguration der Menüs**

Wählen Sie aus den Messmenüs ein Usermenü MESS-Menüs: **U1, U2** oder U3, das Sie z.Zt. nicht benötigen:

Zur Konfiguration schließen Sie bitte das Gerät über ein Datenkabel an Ihren PC an und rufen die mitgelieferte **Software ALMEMO® Control** auf.

Mit einem Mausklick auf: Netzwerk durchsuchen

gelangen Sie zur: Geräteliste

Wählen Sie das Gerät an und drücken: Usermenüs programmieren

Mit Drag and Drop ziehen Sie die Funktionen auf der linken Seite in das Menüfenster rechts.

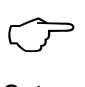

Bei allen messwertbezogenen Funktionen (z.B. Max-, Mittelwert, auch Balkenanzeige) müssen Sie jeweils zuerst den Messwert der Messstelle einsetzen, erst dann die dazugehörigen Funktionen!

Setzen Sie einen aussagekräftigen Menütitel ein: Usermenütitel Das fertige Menü im Gerät auf Ux speichern mit: Menü speichern, Ux, OK

Sie können alle Menüs auch im PC speichern und bei Bedarf wieder laden!

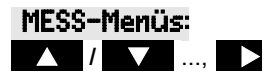

## **10.7.3 Funktionsausgabe**

Die Funktionen aller Messmenüs können Sie in der angezeigten Reihenfolge ausgeben mit der Taste: **<PRINT>** (s.a. 10.3.4) Das Druckbild der einzelnen Funktionen ist in der folgenden Tabelle aufgeführt:

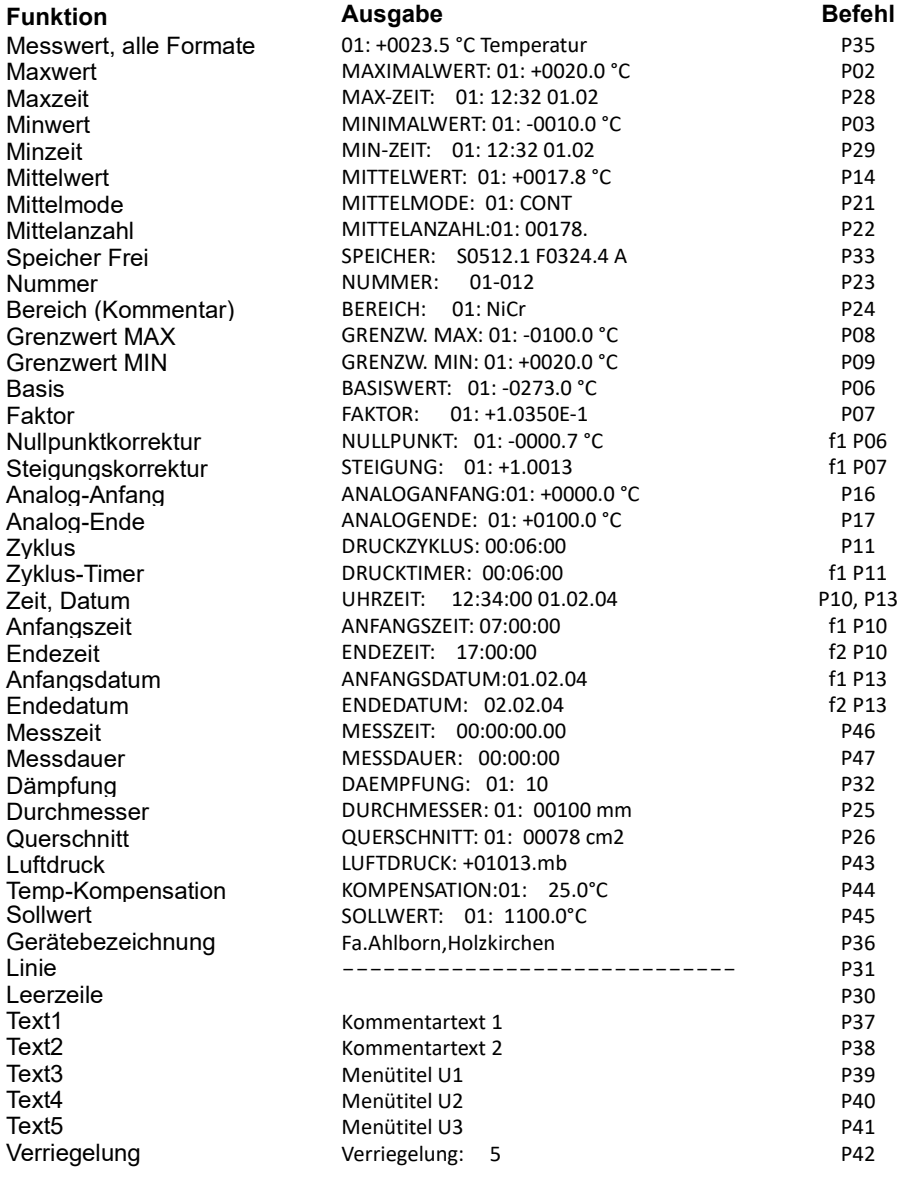

## **11. PROGRAMMIEREN MIT PROGRAMMIER-ME-NÜS**

In den Messmenüs haben Sie neben den Messfunktionen bereits eine Reihe von Funktionen zur Ablaufsteuerung und Fühlerprogrammierung kennengelernt.

Eine vollständige und systematische Auflistung aller Programmierfunktionen finden Sie jetzt hier in den PROGRAMMIER-Menüs .

Das Auswahlmenü erreicht man von der Messmenüauswahl aus mit Taste: **<MENU1>**

Für einige Programmierfunktionen gibt es zusätzlich ASSISTENT-Menüs.

## *11.1 Zeiten und Zyklen*

Alle Zeitfunktionen zur Messung, Ablaufsteuerung und Protokollierung sind in dem Programmiermenü Zeiten - Zyklen zusammen- gefasst und dort programmierbar.

# **11.1.1 Uhrzeit und Datum**

Zur Protokollierung der Messzeit ist im ALMEMO® 2690-8 eine Echtzeituhr mit Datum eingebaut. Sie ist mit einer Lithiumbatterie ausgestattet, sodass Uhrzeit und Datum auch beim Batteriewechsel erhalten bleiben. Durch Anwahl der Funktion (s. 9.4) ist in der ersten Zeile links die Uhrzeit, rechts das Datum im angegebenen Format programmierbar (s. 9.5).

#### **Funktion Uhrzeit und Datum:** Zeit:12:34:56 Datum:01.05.00

### **11.1.2 Zyklus mit Speicheraktivierung und Ausgabeformat**

Für zyklische Messwertspeicherung und -ausgaben auf die Schnittstelle verwenden Sie den Zuklus (er entspricht dem Druckzyklus anderer ALMEMO® Geräte, der Messzyklus ist nicht mehr implementiert). Die Speicheraktivierung im Zyklus, d.h. die zyklische Aufzeichnung der Daten im Speicher, ist nach einer

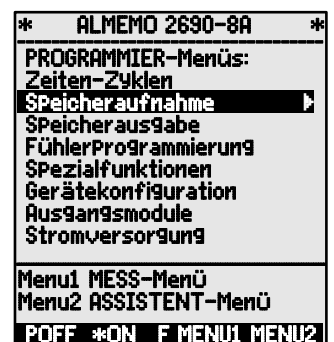

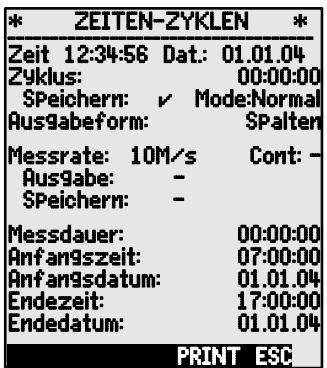

#### Format von Uhrzeit und Datum: hh:mm:ss tt.mm.ji

Neuinitialisierung automatisch eingeschaltet, kann aber bei Bedarf abgeschaltet werden.

Das **Ausgabeformat** (s. Hb. 6.6.1) bestimmt das Druckbild bei Messstellenabfragen und bei der Ausgabe des Speichers. Es wird in Funktion **Ausgabeform** programmiert. Außer dem Standardlistenformat ´**Liste**´ mit allen Messwerten untereinander ermöglicht das Format ´**Spalten**´ nebeneinander eine übersichtliche und platzsparende Ausgabe. Das **Format ´Tabelle´** ist zur Weiterverarbeitung mit Tabellenkalkulationsprogrammen gedacht (s. Druckbilder Hb. 6.1).

**Funktion Zyklus** (Format hh:mm:ss)**:** Zyklus: 00:15:00 Zyklus löschen, laufende Abfrage beenden: **Alter Syklus States Abdes States Frankrister Brade: Frankrister Brade: F**<br>**Funktion Speicheraktivierung im Zyklus: Preichern: E** Mode: Normal **Funktion Speicheraktivierung im Zyklus:** Speichern einschalten (Grundeinstellung): **<ON>** Speichern wieder ausschalten: **All Speichern wieder ausschalten: All Speichers** 

**Funktion Sleepmode** einschalten s. 11.2.5: Mode:Sleep

**Ausgabeformat** ´ ´ Liste Messwerte untereinander: **Ausgabeform: Liste**<br>Ausgabeformat ´n´ Spalten nebeneinander: **Ausgabeform: Spalten** Ausgabeformat ´n´ Spalten nebeneinander: **Ausgabeform: SPalten**<br>Ausgabeformat ´t´ Tabelle mit Semikolontrennung: **Ausgabeform: Tabelle** 

Ausgabeformat 't' Tabelle mit Semikolontrennung:

In den Messmenüs erscheinen hinter dem Zyklus für die Speicheraktivierung ein ´**S**´, bzw. ohne ein ´**U**´ und als Kürzel für das Format ´**n**´ oder ´**t**´: Zyklus: 00:15:00 Sn

## **11.1.3 Messrate, kontinuierliche Messstellenabfrage**

Bei Bedarf kann die Messrate (Wandlungsrate) bei Messstellenabfragen in Funktion Messrate von 2,5M/s auf 10M/s, 50M/s oder 100M/s erhöht werden (s. Hb. 6.5). Optional ist für 1 Messstelle auch eine Messrate von 500M/s möglich (SA0000-Q5).

Halbkontinuierliche Messstellenabfrage

Die Möglichkeit, nur die angewählte Messstelle zu erfassen (nicht kontinuierlich) ist nicht mehr vorgesehen, weil es leicht zu Fehlern kommt, wenn die übrigen Fühler nicht berücksichtigt werden. Dennoch kann es insbesondere bei vielen Fühlern sinnvoll sein, die angewählte Messstelle bevorzugt zu behandeln und den Messwert öfter zu erneuern, z.B. bei der Analogausgabe oder der Messwertdämpfung. Deshalb wurde in der Standardeinstellung die nicht kontinuierliche durch eine **halbkontinuierliche Messstellenabfrage** ersetzt, d.h. alle Messstellen werden kontinuierlich erfasst, aber jede 2. Messung kommt die an-

gewählte Messstelle wieder dran.<br>
<u>| 0 | M | 1 | M | 2 | M | 3 | M |</u> 4 | M | 5 | M | 0 | M | 1 | M | 2 | M | 3 | M |

#### **Kontinuierliche Messstellenabfrage**

Ist die **kontinuierliche Messstellenabfrage** eingeschaltet, werden alle aktiven

Messkanäle gleichmäßig mit der Messrate ununterbrochen hintereinander abgefragt (s. Hb. 6.5.1.3). Die Summenabtastrate verdoppelt sich dadurch.

In beiden Modi können jederzeit alle Messwerte ausgegeben und gespeichert werden. Mit den beiden folgenden Funktionen ist die **kontinuierliche Speicherung** und die **kontinuierliche Ausgabe** der Messwerte mit der Messrate aktivierbar.

**Funktion Messrate:** Eingabe s. 9.5 **Messrate: 10M/s**<br>halbkontinuierliche Messstellenabfrage (Standard): **KOES MESS** Cont: halbkontinuierliche Messstellenabfrage (Standard): <0FF> kontinuierliche Messstellenabfrage: **Access of Sont: Manual Access of the Cont:** M kontinuierliche Speicherung aus: Speichern: Speichern: kontinuierliche Speicherung einschalten: **WANN** kontinuierliche Ausgabe aus: Ausgabe:

kontinuierliche Ausgabe einschalten: **WALKING CONS** 

 $\mathbb{C}$ 

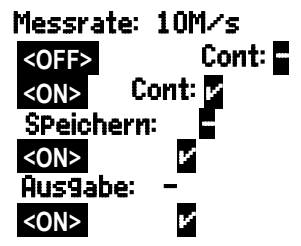

Bei der Wahl der Messrate ist generell zu bedenken, dass bei niedriger Messrate die Messqualität steigt, mit höherer sinkt.

Bei Messraten über 10 M/s ist prinzipiell keine Netzbrummunterdrückung mehr möglich, sodass die Genauigkeit zusätzlich durch Einstreuungen in die Anschlussleitungen beeinträchtigt werden kann (möglichst verdrillen!).

Das Speichern mit 100M/s bzw. 500M/s ist nur mit der Micro-SD-Card möglich, nicht mit dem internen EEPROM-Speicher.

## **11.1.4 Anfangszeit und -datum, Endezeit und -datum**

Eine Messreihe kann zu bestimmten Zeitpunkten selbsttätig gestartet und gestoppt werden. Dazu ist Anfangszeit und -datum, sowie Endezeit und -datum programmierbar. Ist kein Datum festgelegt, so wird die Messung jeden Tag im eingestellten Zeitraum durchgeführt. Die aktuelle Uhrzeit muss natürlich programmiert sein. Alternativ zur Endezeit ist auch die Messdauer programmierbar (s. auch 10.4.6, 11.2.2).

**Funktion Messdauer** (Format hh:mm:ss): **Funktion Anfangszeit** (Format hh:mm:ss): **Funktion Endezeit** (Format hh:mm:ss): **Funktion Anfangsdatum** (Format tt:mm:ji): **Funktion Endedatum** (Format tt:mm:jj): Löschen der Werte nach Anwahl der Funktion mit

Ist der Anfangszeitpunkt einer Messung pro-

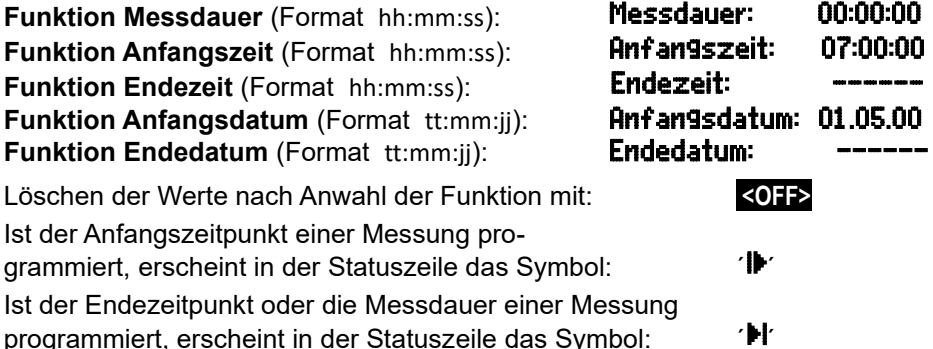

## *11.2 Messwertspeicher*

Die Grundlagen zur Datenspeicherung in ALMEMO® Geräten sind im Handbuch Kap. 6.9 beschrieben. Der Datenspeicher umfasst beim ALMEMO® 2690-8A intern 1MByte EEPROM, ausreichend für 128.000 bis 200.000 Messwerte (abh. von der Kanalzahl). Bei Ausfall der Versorgungsspannung bleiben die Messdaten erhalten. Die Organisation kann von Linear- auf Ringspeicher umkonfiguriert werden (s. Hb. 6.10.13.2).

## **11.2.1 Speicherstecker mit Speichercard**

Reicht der Speicherplatz nicht aus oder sollen die Daten andernorts ausgewertet werden, dann kann aus dem Zubehörprogramm ein Speicherstecker ZA 1904-SD mit einer konventionellen Micro-SD-Speichercard (vorher MMC-Card ZA 1904-MMC) als externer Speicher verwendet werden. Die Speichercard wird über den Speicherstecker mit den Messdaten im Tabellenmode im Standard-FAT16-Format beschrieben. Die SD-Card läßt sich mit dem SD-Card-Adapter über jeden PC mit jedem Kartenleser formatieren, auslesen und löschen. Die Daten können in Excel oder die Messwertsoftware Win-Control importiert werden.

Der Speicherstecker mit Speichercard wird auf die Buchse A2 gesteckt und automatisch erkannt. Dies sieht man im Menü Speicheraufnahme (s. 11.2.2) an der Funktion SPeicher Extern und an der höheren Speicherkapazität, sowie einem Dateinamen in der Funktion Dateiname: . Der externe Speicher wird verwendet, wenn er beim Start einer Messung angesteckt ist. Er darf während der Messung nicht abgezogen werden, weil sonst zwischengespeicherte Messwerte verloren gehen.

Speicherplatz extern verfügbar: Speicherplatz noch frei: Dateiname (max. 8stellig):

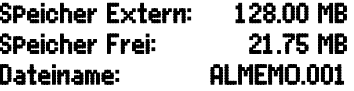

Vor dem Start jeder Messung können Sie in der Funktion Dateiname: einen 8stelligen Dateinamen eingeben. Geschieht das nicht, wird der Defaultname ´ALMEMO.001´ oder der zuletzt verwendete Name verwendet. Solange sich die Steckerkonfiguration nicht ändert, können Sie mehrere Messungen, manuell oder zyklisch, auch mit Nummern (s. 11.2.3) in der gleichen Datei speichern.

Hat sich die **Steckerkonfiguration** gegenüber der letzten Messung jedoch **geändert** und ist kein neuer Dateiname programmiert, dann wird immer eine neue Datei angelegt und dabei der Index in der Extension automatisch um 1 hochgezählt, z.B. ´ALMEMO.002´. Ist der eingegebene Dateiname schon vorhanden, dann wird ebenfalls eine neue Datei mit dem gleichen Namen aber mit neuem Index angelegt.

Zur **Funktionskontrolle** des Speichersteckers ist am Griffende eine LED eingebaut, die folgende Zustände signalisiert:

- Keine Speichercard erkannt: LED blinkt einmal lang, dreimal kurz Daten werden aufgezeichnet: LED blinkt im Rhythmus des Zyklus
- 

● Daten werden ausgelesen: LED leuchtet während der Ausgabe

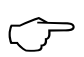

Achten Sie beim Steckeranstecken, dass die Card eingerastet bleibt! Die Funktion Ringspeicher wird bei Speichercards nicht unterstützt!

# **11.2.2 Messdatenaufnahme**

Die meisten Parameter, die zur **Aufzeichnung** von Messwerten benötigt werden, wurden im Menü Zeiten - Zyklen (s. 11.1) bereits beschrieben.

- 1. Uhrzeit und Datum
- 2. Zyklus, Speicheraktivierung, Sleepmode
- 3. Messrate mit Speicheraktivierung
- 4. Anfang- und Endezeit einer Messung

Zur besonders einfachen Vorbereitung einer Speicheraufnahme kann man das Menü Speicheraufnahme verwenden.

Für die vielfältigen Möglichkeiten zum Starten und Stoppen der Messung gibt es außerdem noch eigene Assistent-Menüs! (s. 11.2.4)

**ACHTUNG!** Im internen Speicher wird nur eine Fühlerkonfiguration beim ersten Start abgespeichert, zusätzliche Fühler werden beim nächsten Start ergänzt. Werden aber andere Fühler angesteckt, muss vor der nächsten Aufzeichnung der Speicher ausgelesen und gelöscht werden!

#### Menü Speicheraufnahme :

Speicherplatz intern verfügbar:

Speicherplatz noch frei:

**Linearspeicher** ohne Überschreiben von Daten: **Ringspeicher mit Überschreiben von Daten: Aktive Kanäle** für Min-Zyklus und Speicherzeit: **Zyklus** eingeben (s. 9.5, Format hh:mm:ss): **Minimal-Zyklus** mit 50M/s entspr. Kanalzahl: Zyklus ohne Speichern und ohne Sleepmode: **Speichern** anwählen und einschalten mit: **Sleepmode** (s. 11.2.5) einschalten mit: **Mögl. Speicherzeit** aus Zyklus und Kanalzahl: Messdauer, nach Start automatischer Stop nach: Dateiname bei Speicherstecker (max. 8stellig): **Nummer:** z.B. Zimmer 12, Messpunkt 1 (s. 11.2.3)

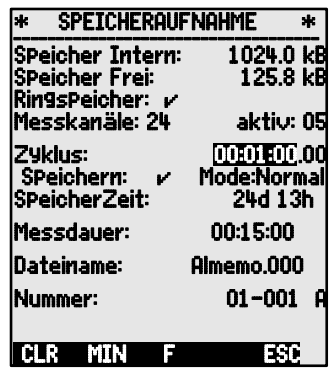

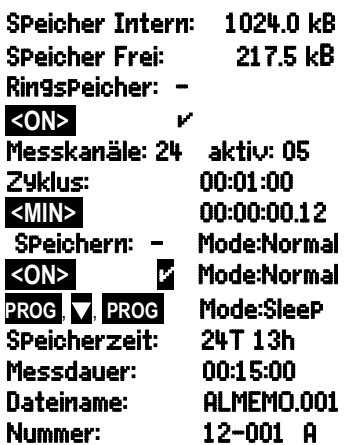

# **11.2.3 Nummerierung von Messungen**

Zur Identifikation von Messungen oder Messreihen kann vor dem Start eine Nummer individuell eingegeben werden. Sie wird bei der nächsten Messstellenabfrage ausgegeben bzw. gespeichert. So lassen sich auch Einzelmessungen beim Auslesen bestimmten Messorten oder Messpunkten zuordnen.

Nach Anwahl der Funktion Nummer wird die 6-stellige Nummer normal eingegeben (s. 9.5). Außer den Ziffern 0 bis 9 sind auch die Zeichen A,F,N,P,- oder \_ (Leerzeichen) möglich. Nach der Eingabe ist die Nummer aktiviert und dahinter erscheint ein ´**A**´ bis zur Speicherung der nächsten zyklischen oder manuellen Messung.

**Funktion Nummer:** (z.B. Zimmer 12, Messpunkt 1) NUMMER: 12-001 A **Nullsetzen** und Deaktivieren der Nummer mit Taste: <CLR> **Aktivieren** und **Deaktivieren** der Nummer mit: **<ON>** , **<OFF> Inkrementieren** und **Aktivieren** der Nummer mit: **< +1 >**

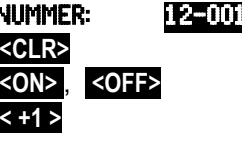

# **11.2.4 Starten und Stoppen von Messungen**

Neben dem Starten und Stoppen der Messung mit den Tasten gibt es eine Reihe weiterer Möglichkeiten, die mit dem Assistent-Menü START-**STOP** anschaulich vermittelt werden.

Die Bedienung über die Schnittstelle ist im Handbuch Kap. 6.6 beschrieben.

Die Funktion von Anfang- und Endezeit finden Sie hier in Kap. 11.1.4 beschrieben, die Grenzwertaktionen in Kap. 11.4.3 sowie die Relaisund Triggervarianten in Kap. 11.6.2.

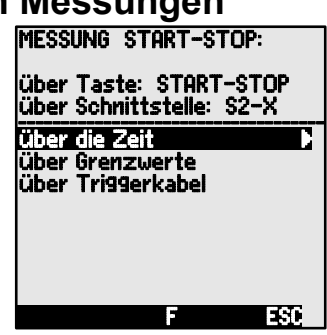

# **11.2.5 Abfragemodus**

Für autarken Betrieb und/oder Rechnerabfrage gibt es 4 Abfragemodi: **Normal:** Interner Zyklus oder zyklische Abfrage durch den Rechner **Sleep:** Nur interner Zyklus mit Abschaltung für Langzeitüberwachungen **Monitor:** Interner Zyklus wird durch Rechnerabfrage nicht gestört **Fail-Save:** Zyklische Abfrage durch PC, nach Ausfall interner Zyklus

#### **Sleepmodus**

Für Langzeitüberwachungen mit größeren Zyklen ist es möglich, das Messgerät im Sleepmodus zu betreiben. In diesem Stromsparbetrieb wird das Gerät nach jeder Messstellenabfrage völlig ausgeschaltet (bei Fühlern mit Stromversorgung beachten!) und erst nach Ablauf der Zykluszeit zur nächsten Messstellenabfrage automatisch wieder eingeschaltet. Auf diese Weise lassen sich mit einem Batterie/Akkusatz über 15000 Messstellenabfragen durchführen, das ergibt bei einem Zyklus von 10 Minuten eine Messdauer von über 100 Tagen.

Für eine **Datenaufzeichnung im Sleepmodus** führen Sie im Menü Speicheraufnahme bitte folgende Schritte durch:

- 1. Zyklus von mindestens 2 Minuten eingeben: 29klus: 00:05:00.00<br>1. Speicheraktivierung im Zyklus einschalten: SPeichern: 2 Mode:Normal
- 2. Speicheraktivierung im Zyklus einschalten:
- 
- 4. Sleepmodus einschalten mit Taste:
- 5. In einem Messmenü Messung starten mit: **<START>** Das Gerät meldet im Display noch, Sleep On dann schaltet es sich aus und zur Kontrolle LED ´**SLEEP**´ (4) blitzt auf blitzt am oberen Fensterrand nur eine rote Lampe rhythmisch auf.
- 6. Im eingestellten Zyklus schaltet sich das Gerät automatisch ein, führt eine Messstellenabfrage durch, und schaltet sich dann wieder ab.
- 7. Sleepmodus beenden mit der Taste: **<ON>**
- 8. Messung beenden mit der Taste: **<STOP>**

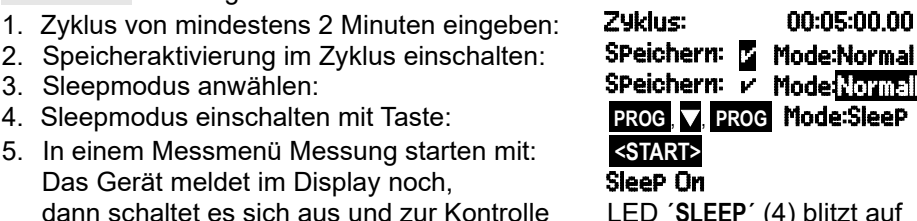

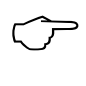

Zum Starten einer Messung im Sleepmode ist auch die Anfangszeit (s. 11.1.4) verwendbar, das Stoppen mit Endezeit und Messdauer ist jedoch nicht möglich !

#### **Monitor-Mode:**

Soll ein Datenlogger, der zyklisch betrieben wird, gelegentlich von einem Rechner überwacht werden, dann ist der neue ´Monitormode´ zu verwenden. Die interne zyklische Abfrage wird durch die Softwareabfrage in keiner Weise beeinflusst (In der Win-Control ´sichere Initialisierung´ ausschalten!)

Der interne Zyklus wird beim Softwarestart gestartet, er kann aber auch vorher schon gestartet sein. Bei der Abfrage durch den internen Zyklus erfolgt keine Datenausgabe auf die Schnittstelle. Zur Aufnahme von Daten muss der Speicher aktiviert sein.

In der Funktion **Mode** die Variante **Monitor** programmieren: Mode:Monitor

#### **Fail-Save-Mode:**

Soll bei einer reinen Softwareabfrage nur dafür gesorgt werden, dass bei einem Ausfall des Rechners eine interne zyklische Abfrage weiterläuft, dann ist der Fail-Save-Mode angebracht. In dieser Betriebsart muss im Gerät ein größerer Zyklus programmiert werden, als für die Softwareabfrage. Durch die Softwareabfrage wird der interne Zyklus immer wieder zurückgesetzt, sodass er nur zum Einsatz kommt, wenn die Softwareabfrage ausfällt (Auch hier in der Win-Control ´sichere Initialisierung´ ausschalten!).

Der interne Zyklus wird beim Start durch die Software Win-Controlgestartet, er kann aber auch vorher schon gestartet sein. Bei der Abfrage durch den internen Zyklus erfolgt keine Datenausgabe auf die Schnittstelle. Zur Aufnahme von Daten muss der Speicher aktiviert sein.

In der Funktion **Mode** die Variante **FailSave** programmieren: Mode:FailSave

# **11.2.6 Speicherausgabe**

Der Inhalt des internen Messwertspeichers kann komplett oder in Ausschnitten auf die serielle Schnittstelle ausgegeben werden. Bei jeder Ausgabe ist eines der drei bekannten Ausgabeformate ´Liste´, ´Spalten´ oder ´Tabelle´ verwendbar. Die Möglichkeit, Teilbereiche zu bestimmen, ist einmal durch die Festlegung von Anfangs- und Endzeitpunkt gegeben oder durch Anwahl der Nummer von entsprechend gekennzeichneten Messungen.

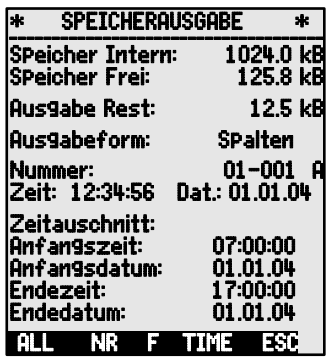

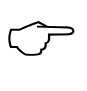

Bei **externen SD-Speicherkarten** (s.

11.2.1) lassen sich nur die komplet-

ten Messdaten der zuletzt verwendeten Datei im Tabellenmode auslesen. Dafür ist nur die Taste **PRINT** der Funktion Speicher Frei im Menü Speicher aus gabe oder einigen Messmenüs zu verwenden.

Sinnvollerweise wird die Speicherkarte abgezogen und die Dateien über einen USB-Kartenleser direkt in den PC kopiert. Diese lassen sich sowohl in Excel als auch Win-Control (ab V.4.8.1) importieren.

#### Menü Speicherausgabe :

**Ausgabeformat** einstellen (s. 11.1.2):

Zur Auswahl einer nummerierten Messung: **In Funktion Nummer Nummer anwählen mit:** 

#### Zur **Auswahl eines Zeitausschnittes**:

Anfangszeit im Format 'hh:mm:ss' eingeben: Endezeit im Format 'hh:mm:ss' eingeben: Anfangsdatum im Format 'tt:mm:jj' eingeben: Endedatum im Format 'tt:mm:ii' eingeben:

Messwertspeicher komplett ausgeben:

Messung mit Nummer ausgeben:

Zeitausschnitt von Anfang bis Ende ausgeben:

Abbrechen der Speicherausgabe mit Taste: **<STOP>**

Der interne Speicherinhalt wird mit dem gleichen Druckbild ausgegeben, auch mehrmals und in verschiedenen Formaten (nicht Speichercard) (s.a. Hb. 6.6.1). Während der Speicherausgabe wird in der Funktion Ausgabe Rest laufend der Speicherumfang in kB angezeigt, der noch auszugeben ist. Zeit, Datum und Nummer zeigen die gerade laufenden Werte .

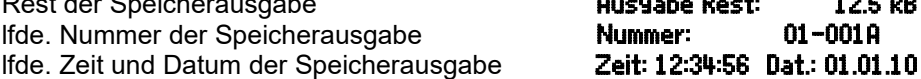

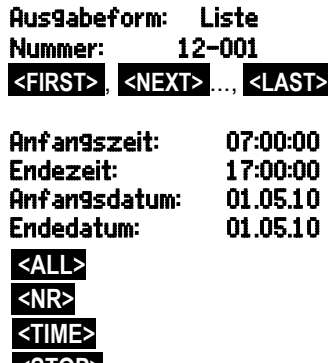

Rest der Speicherausgabe **Ausgabe Rest:** 12.5 kB

#### **Speicher löschen**

Funktion Speicher Frei anwählen (s. 9.4): Speicher Frei: 384.5kB Zum Speicher löschen drücken Sie die Taste: **<CMEM>** als Speicherplatz erscheint die volle Kapazität: SPeicher Frei: 512.0kB Abbruch mit Taste: **<ESC>**

## *11.3 Fühlerprogrammierung*

Da bei ALMEMO® Geräten die gesamte Fühlerprogrammierung im ALMEMO® Anschlussstecker gespeichert ist, braucht der Anwender normalerweise keine Programmierung vorzunehmen. Nur wenn beispielsweise Sensorfehler korrigiert, eigene Fühler skaliert oder Grenzwerte vorgegeben werden sollen, stehen umfangreiche Programmiermöglichkeiten zur Verfügung.

Im Menü **FÜHLERPROGRAMMIERUNG** können alle Parameter eines Kanals kontrolliert und über die Tastatur eingegeben bzw. geändert werden, sofern der entsprechende Fühlerstecker angesteckt ist. Dabei ist zu beachten, dass Serienfühler mit dem Verriegelungsmode vor unbeabsichtigtem Ändern geschützt sind und bei gewünschter Änderung die Verriegelungsstufe erst entsprechend erniedrigt werden muss (s. 11.3.4). Die Funktionen sind nur anwählbar, soweit es der Verriegelungsmode erlaubt, der Rest erscheint grau.

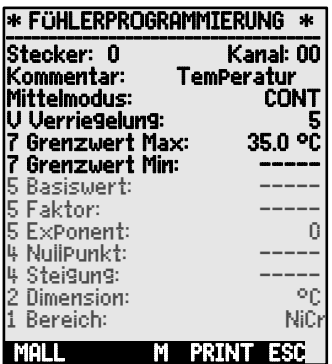

Ausgabe der Fühlerprogrammierung aller aktiven Messstellen (Befehl P15 s. Hb. 6.2.3) mit Taste: **<PRINT>**

#### **11.3.1 Eingabekanal anwählen**

Um die Parameter eines Fühlers abzufragen oder zu programmieren, müssen Sie zuerst das Menü FÜHLERPROGRAMMIERUNG anwählen und dann den gewünschten Eingabekanal mit den Taste **National Schwaren von Einstellen.** Dabei werden nur angesteckte Fühler und aktivierte Kanäle berücksichtigt. Um neue Kanäle aktivieren zu können, kann man mit der Taste **<MALL>** die Anwahl **aller** Kanäle ermöglichen. Mit der Taste **<MACT>** reduzieren Sie die Anwahl wieder auf die **aktiven**. Zu jedem Eingabekanal wird die zugehörige Steckernummer angezeigt.

#### Menü FÜHLERPROGRAMMIERUNG :

Darstellung von Steckernummer und Kanal: Stecker:0 Kanal:00 Nächsten Eingabekanal anwählen mit Taste: Vorherigen Eingabekanal anwählen mit Taste: Anwahl aller möglichen Kanäle zulassen: **<MALL>**  Anwahl auf alle aktiven Kanäle reduzieren:

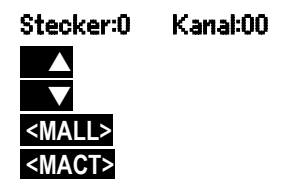

11. Programmieren mit Programmier-Menüs

## **11.3.2 Messstellenbezeichnung**

Jede Messstelle kann mit einer 10stelligen alphanumerischen Bezeichnung versehen werden, um die Fühlerart, den Messort oder den Einsatzzweck optimal zu kennzeichnen. Dieser Kommentar wird bei allen Standardmesswertanzeigen dargestellt. Bei Ausgaben über die Schnittstelle erscheint die Messstellenbezeichnung im Programmkopf als ´KOMMENTAR´ und in der Mess- wertliste (s. Hb. 6.6.1).

Eingabe in Funktion 'Kommentar' s. 9.5 Kommentar: Temperatur

Einige **Steuerzeichen** am Anfang des Kommentar haben **Sonderfunktionen**:

- ´\*J´ definiert einen Temperatursensor (Ntc, Pt100) als externe VK (s. 10.2.7, Hb. 6.7.3).
- ´#J´ bedeutet bei einem Thermoelement: internen Vergleichsstellensensor verwenden (z.B. Stecker ZA9400-FSx mit Ntc, s. 10.2.7, Hb. 6.7.3).
- ´\*T´ definiert einen Temperatursensor (Ntc, Pt100) als Referenz zur Temperaturkompensation (s. 10.2.5).
- ´\*P´ definiert einen Luftdrucksensor als Referenz zur Luftdruckkompensation (s. 10.2.6).

´#N´ bewirkt bei Strömungsmessung Umrechnung auf Normbedingungen (s. 10.4.9)

Die restlichen 8 Zeichen können noch für die eigene Beschreibung verwendet werden.

Ein ´!´ am Ende zeigt automatisch eine eigene Linearisierung bzw. Mehrpunktkalibration an (s. 11.3.11). Es ist nicht überschreibbar.

## **11.3.3 Mittelmodus**

Die Arten der Mittelwertbildung, die über die Funktion **Mittelmodus** bestimmt werden, sind in Kapitel 10.4.2 beschrieben.

Funktion keine Mittelwertbildung: Mittelmodus: ----- Mittelwertbildung über alle laufenden Messstellenabfragen: CONT<br>Mittelwertbildung über alle Abfragen in einem Zyklus: CYCL Mittelwertbildung über alle Abfragen in einem Zyklus:

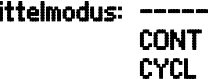

# **11.3.4 Verriegelung der Fühlerprogrammierung**

Die Funktionsparameter jeder Messstelle sind durch den Verriegelungsmode bis zu einer einstellbaren Verriegelungsstufe geschützt (s. Hb. 6.3.12). Vor einer Programmierung muss der Verriegelungsmode entsprechend erniedrigt werden. Ist im Display hinter dem Verriegelungsmode ein Punkt sichtbar, dann ist eine Änderung nicht möglich.

#### **Verriegelung Verriegelte Funktionen**

- 
- 0 keine<br>1 Messl 1 Messbereich + Elementflags + Ausgabemodus
- 3 + Dimension
- 4 + Nullpunkt- und Steigungskorrektur
- 5 + Basiswert, Faktor, Exponent
- 6 + Analogausgang-Anfang, -Ende, Nullpunktabgleich temporär
	- 7 + Grenzwerte Max und Min

Funktion 'Verriegelungsmode': verriegelung: 5

Im Menü FÜHLERPROGRAMMIERUNG sind die Funktionen von oben nach unten so angeordnet, dass die verriegelten Funktionen nicht anwählbar sind.

## **11.3.5 Grenzwerte**

Zu jedem Messkanal sind zwei Grenzwerte (MAX und MIN) programmierbar. Das Überschreiten der Grenzwerte wird wie das Überschreiten der Messbereichsgrenzen und Fühlerbruch als Störung behandelt. Im Display erscheint vor dem Messwert ein entsprechender Pfeil ▲ oder ▼ und Alarmrelais eines angesteckten Relaiskabels sprechen an (s. 11.6.2). Den Grenzwerten können auch Relais zugeordnet werden (s. 11.4.3). Der Alarmzustand bleibt solange bestehen, bis der Messwert den Grenzwert um die Hysterese wieder unterschritten hat. Die Hysterese beträgt normalerweise 10 Digit, kann aber im Bereich 0 bis 99 Digit eingestellt werden (s. 11.5.7). Die Grenzwertüberschreitung ist auch zum Starten oder Stoppen einer Messung einsetzbar (s. 11.4.3).

#### **Funktion:**

Grenzwert Max eingeben (s. 9.5): Grenzwert Min: **Grenzwert Ausschalten: Grenzwert Einschalten:** 

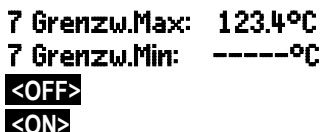

### **11.3.6 Skalierung, Dezimalpunkteinstellung**

Um das elektrische Signal eines Sensors als Messwert in der physikalischen Größe anzeigen zu können, ist fast immer eine Nullpunktverschiebung und eine Multiplikation mit einem Faktor nötig. Dafür stehen die Funktionen BASIS und FAKTOR zur Verfügung. Eine ausführliche Beschreibung der Skalierung mit Beispiel finden Sie im Handbuch Kap. 6.3.11.

 **Angezeigter Wert** = (korrigierter Messwert - BASIS) x FAKTOR.

Der FAKTOR ist im Bereich -2.0000 bis +2.0000 programmierbar. Für Faktoren über 2.0 oder unter 0.2 ist eine entsprechende Dezimalpunkteinstellung durch Eingabe des EXPONENTEN vorzusehen. Mit dem EXPONENTEN kann das Komma soweit nach links (-) oder nach rechts (+) verschoben werden, wie es auf dem Display darstellbar ist. Eine Exponentialdarstellung der Messwerte ist nicht möglich.

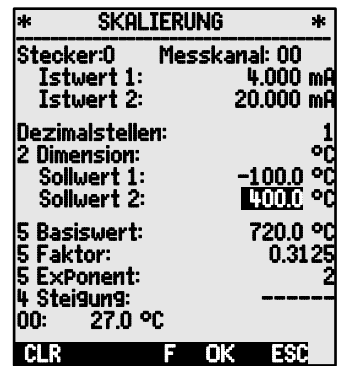

11. Programmieren mit Programmier-Menüs

Zur automatischen Berechnung der Skalierwerte:

5 Basiswert: 5 Faktor: ------<br>5 Exponent: 0 5 Exponent: 0

aus Ist- und Sollwerten gibt es bei den **ASSISTENT-Menüs** ein eigenes Menü Skalierung .

Sind Skalierwerte programmiert und damit der tatsächliche Messwert verändert, dann erscheint als Messwertstatus (s. 9.3) der Korrekturpfeil .

## **11.3.7 Korrekturwerte**

Mit den Korrekturwerten NULLPUNKT und STEIGUNG können Fühler in Nullpunkt und Steigung korrigiert werden (s. Hb. 6.3.10).

**Korrigierter Messwert** = (Messwert - NULLPUNKT) x STEIGUNG.

#### **Funktion:**

Nullpunktkorrektur: 4 Nullpunkt: -----°C

Steigungskorrektur: 4 Steigung: -----°C **Tasten zum Ausschalten und Einschalten:** 

Sind Skalierwerte programmiert und damit der tatsächliche Messwert verändert, dann erscheint als Messwertstatus (s. 9.3) der Korrekturpfeil ...

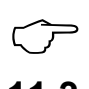

Zur Erreichung maximaler Genauigkeit ist jetzt mit der Option KL auch eine Mehrpunktkalibration von Fühlern möglich (s. 11.3.11).

# **11.3.8 Dimensionsänderung**

Bei jedem Messkanal ist es möglich, die Standarddimension des Messbereichs durch eine beliebige zweistellige Dimension zu ersetzen (s.a. Hb. 6.3.5). Außer allen Groß- und Kleinbuchstaben stehen die Zeichen °,  $\Omega$ , %, !, [, ], \*, -, =, ~ und Leerzeichen (\_) zur Verfügung. Die Dimension wird mit zwei Zeichen jeweils hinter den Mess- und Programmierwerten angezeigt.

Zur **Änderung der Dimension** dient die Funktion: 2 Dimension: °C

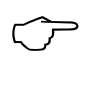

Bei Eingabe der Dimension <sup>o</sup>F wird ein Temperaturwert von Grad Celsius in Grad Fahrenheit umgerechnet. Mit dem Zeichen !C wird die Vergleichsstellenkompensation abgeschaltet. Folgende Dimensionen werden automatisch durch die Eingabe von 2 entsprechenden Zeichen generiert: mis bei ms, m<sup>3</sup>lh bei mh, Wm<sup>2</sup> bei Wm, 9lk bei 9k.

# **11.3.9 Messbereichswahl**

Wenn Sie die Stecker selbst programmieren wollen, oder den Messbereich häufig ändern müssen, dann ist darauf zu achten, dass die Verriegelung der Stecker gelöscht, d.h. auf 0 gesetzt ist (s. 11.3.4) und bei einigen Messwertgebern ein spezieller Stecker erforderlich ist (z. B. Thermo, Shunt, Teiler etc. s. Tabelle). Um einen neuen Messkanal zu aktivieren, mit Taste **<MALL>** alle Kanäle aktivieren, den entsprechenden Eingabekanal anwählen (s. 11.3.1) und dann den Messbereich eingeben. Bei der Eingabebestätigung des neuen Messbereichs werden alle Programmierwerte des Eingabekanals gelöscht.

Funktion Messbereichswahl: 1 BEREICH: NiCr u.U. Anwahl aller möglichen Messkanäle zulassen: **<MALL>**  Ausschalten, d.h. Deaktivieren eines Kanals: **<CLR>** Einschalten, d.h. wieder Aktivieren des Kanals: **PROG** , **PROG**  Programmieren des Bereichs wie Dateneingabe 9.5 **PROG** , ... , **PROG** Im Eingabefenster erscheinen sukzessiv

alle Kürzel aus folgender Tabelle: 1 BEREICH:

und ein entsprechendes Hilfefenster zur Identifikation der Fühler:

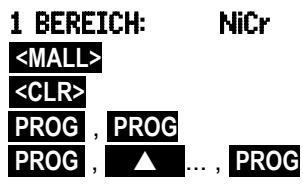

FECO Stecker ZA 9021FSL

Thermoelement Typ L -200.0 ... 900.0 °C  $\overline{\phantom{a}}$ 

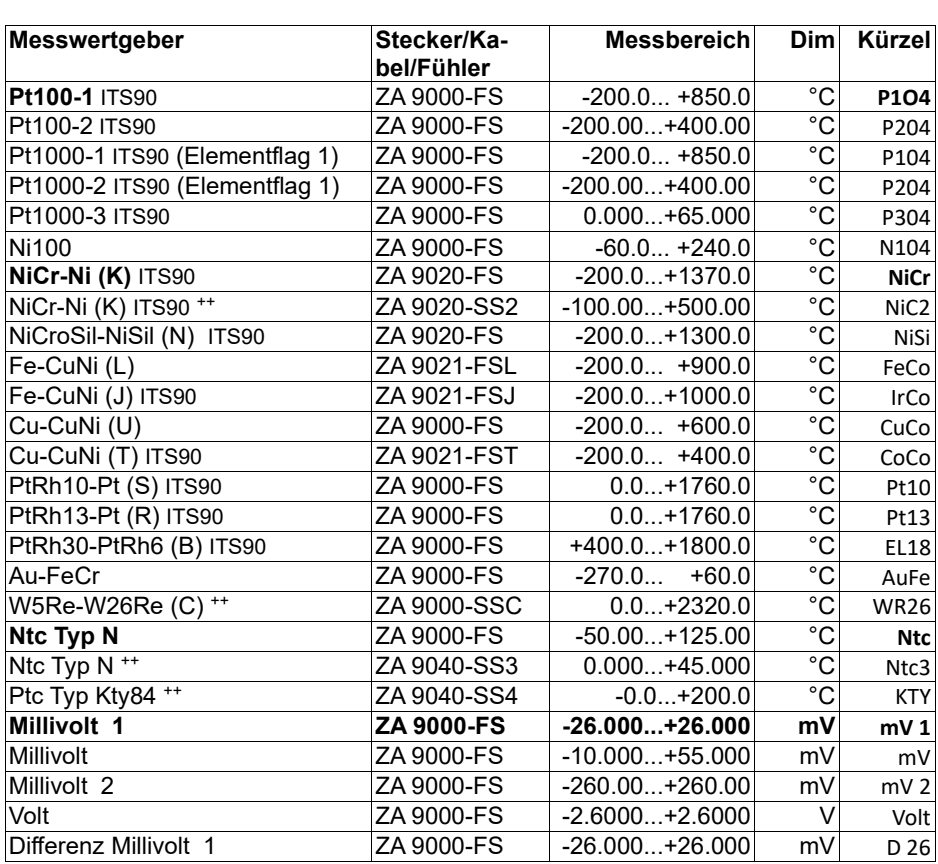

#### 11. Programmieren mit Programmier-Menüs

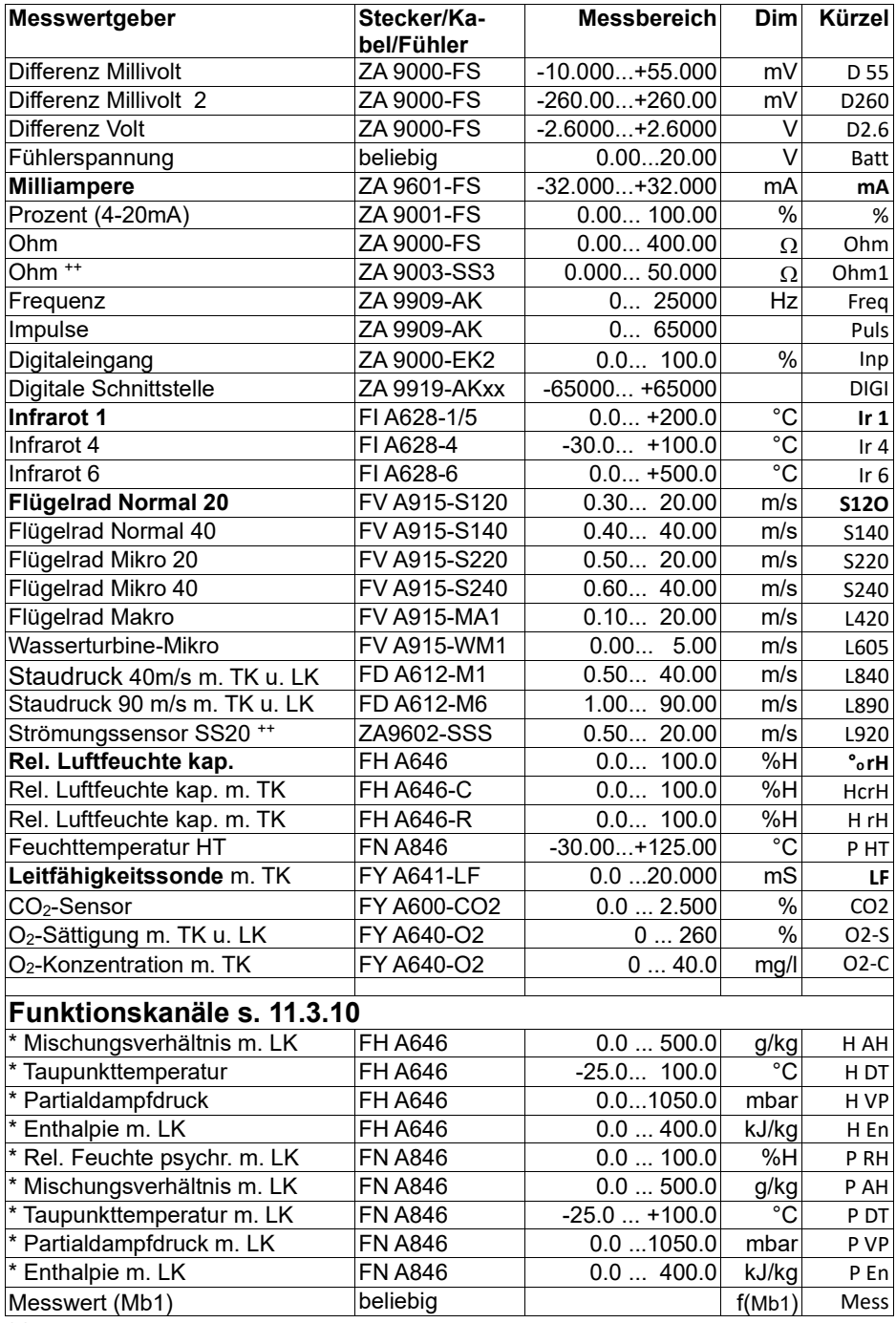

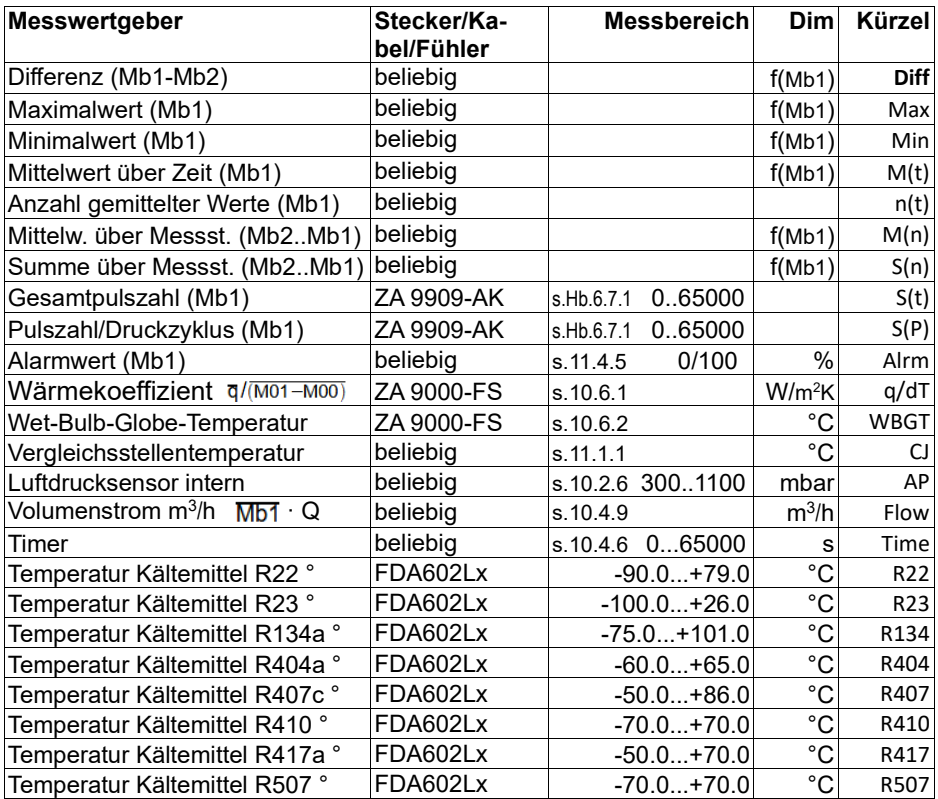

TK Temperaturkompensation, LK Luftdruckkompensation, Mbx Bezugskanäle

\* Feuchterechengrößen (Mb1=Temperatur, Mb2=Feuchte/Feuchttemperatur)

++ Nur über Sonderstecker mit interner Kennlinie (s. 11.3.11, andere auf Anfrage)

° 8 Messbereiche für Kältemittel nur mit Geräteoption R (Mb1=Druck in mbar)

## **11.3.10 Funktionskanäle**

Am Ende der Bereichstabelle (s.o.) findet man unter der Rubrik **Funktionskanäle** eine Reihe von Bereichen, die es erlauben, Funktionsparameter der Messwertverarbeitung oder Rechenergebnisse aus der Verknüpfung von bestimmten Messwerten auf Messkanälen darzustellen (s. Hb. 6.3.4). Der Bezug zu den eigentlichen Messkanälen wird durch ein oder zwei Bezugskanäle hergestellt. Für alle Funktionskanäle gibt es Standardbezugskanäle Mb1 und Mb2 im entsprechenden Stecker, bei denen keine Programmierung nötig ist:

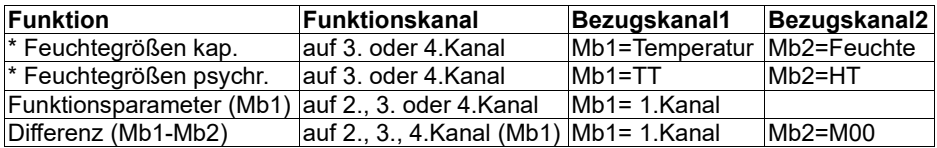

#### 11. Programmieren mit Programmier-Menüs

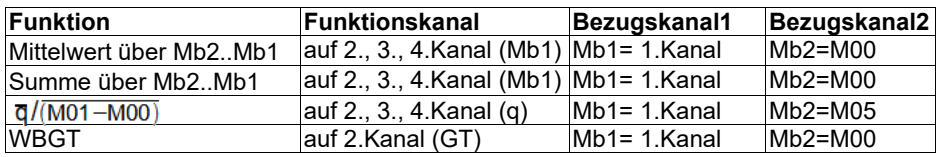

#### **Anordnung der Kanäle in den Steckern:**

Nach der Programmierung des Bereichs werden die Standardbezugskanäle (s.o.) eingesetzt. Die individuelle Einstellung der Bezugskanäle wird in 11.4.6 beschrieben. Am besten verwendet man den Assistenten **Funktionskanäle** .<br>Fühlerkanäle

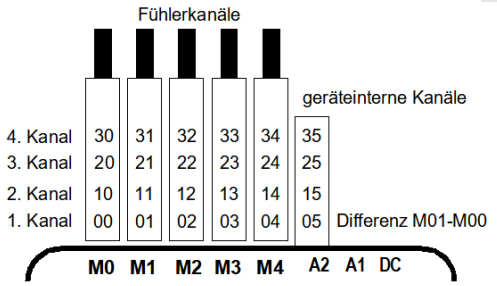

**Neu sind die 4 geräteinternen Kanäle**. M5 ist standardmäßig als Differenzkanal M1–M0 programmiert, wenn zwei Fühler mit gleicher Dimension und Kommastelle auf den Messstellen M0 und M1 stecken. Alle 4 Kanäle sind jedoch mit beliebigen Funktionskanälen mit den Standardbezugskanälen Mb1 = M1 und Mb2 = M0 verwendbar, d.h. wenn Sie einen Funktionsparameter ohne Bezugskanal geräteintern programmieren wollen, muss der Fühler auf M1 stecken.

**Vorteil** der geräteinternen Kanäle:

bei Einsatz mehrerer Fühler für die gleiche Anwendung müssen die Fühler nicht umprogrammiert werden und können getauscht werden, ohne die Funktionskanäle zu verlieren. Hängt die ganze Applikation jedoch nur an einem Fühler, dann ist eher die Programmierung im Fühler sinnvoll.

#### **11.3.11 Sondermessbereiche, Linearisierung, Mehrpunktkalibration**

Mit Hilfe neuer ALMEMO® Sonderstecker mit Zusatzspeicher für zusätzliche Kenndaten (größeres EEPROM, Kennung E4) lassen sich erstmals folgende Aufgaben elegant realisieren:

- 1. Bereitstellung von Sondermessbereichen mit interner Kennlinie (s. 11.3.9)
- 2. Linearisierung von Spannungs-, Strom-, Widerstands- oder Frequenz-Signalen durch den Anwender.
- 3. Mehrpunktkalibration aller Fühler.

Ab V. 6.25 kann das ALMEMO® 2690-8 serienmäßig alle entsprechend programmierten Stecker auswerten. Mit der Sonderausführung KL ist es möglich, Messsignale gemäß einer Kennlinie von bis zu 30 Stützwerten in entsprechende Anzeigewerte umzusetzen. Die Stützpunkte werden über die Software AL-MEMO® Control in das EEPROM des ALMEMO® Steckers programmiert. Bei der Messung werden die Messwerte dazwischen linear interpoliert. Bei der Korrektur von nichtlinearen Fühlern (z.B. bei Pt100- oder Thermoelementfühlern) werden zunächst die ursprünglichen Kennlinien berücksichtigt und dann nur die Abweichungen linear interpoliert hinzugefügt.

Wird ein Kanal mit Kennlinie deaktiviert oder mit einem anderen Bereich programmiert, dann ist die Kennlinie später wieder aktivierbar, indem man den Sonderbereich ´Lin ´ per Tastatur oder mit dem Befehl ´B99´ programmiert.

## *11.4 Spezialfunktionen*

Bei dem Datenlogger 2690-8 sind in einem eigenen Menü alle ALMEMO® Spezialfunktionen zugänglich, die im Routinebetrieb zwar selten benötigt werden, aber bei manchen Anwendungen doch sehr nützlich sind (s. Hb. 6.10). Diese Funktionen sind teilweise sehr komplex und sollten daher nur verwendet werden, wenn die Wirkungsweise völlig klar geworden ist.

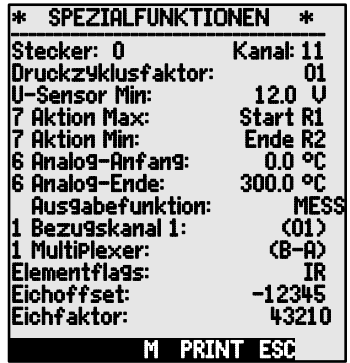

## **11.4.1 Druckzyklusfaktor**

Zur Anpassung der Datenaufzeichnung an die Änderungsgeschwindigkeit der einzelnen Messstellen ist es möglich, manche Messstellen durch Programmierung eines Druckzyklusfaktors zwischen 00 und 99 weniger oft oder gar nicht auszugeben (s. Hb. 6.10.6). Nur gestörte Messstellen z.B. bei Grenzwertüberschreitungen werden in jedem Fall ausgegeben. Standardmäßig ist der Druckzyklusfaktor aller Messstellen gelöscht bzw. auf 01 gesetzt, d.h. alle aktivierten Messstellen werden bei jedem Zyklus ausgegeben. Wird ein anderer Faktor z.B. 10 eingegeben, so wird die entsprechende Messstelle nur bei jedem 10. Mal, bei 00 dagegen gar nicht ausgegeben. Auch bei Datenspeicherung lassen sich unnötige Messwerte unterdrücken und damit Speicherplatz sparen.

Druckzyklusfaktor eingeben (s. 9.5) in Funktion: Druckz**yklusfaktor: 01**<br>Druckzyklusfaktor löschen mit Taste: **ISCHRZ** Druckzyklusfaktor löschen mit Taste:

#### **11.4.2 Minimale Fühlerversorgung**

Wie bei allen ALMEMO® Geräten wird auch beim 2690-8 die Fühlerversorgungsspannung überwacht. Sie wird im Menü Stromversorgung (s. 11.7) auch angezeigt. Es gibt aber Sensoren, die für einen ordnungsmäßigen Betrieb eine Versorgungsspannung benötigen, die einen geladenen Akku oder ein Netzteil erfordern. Um Messfehler zu verhindern, wird in der Fühlerprogrammierung für jeden Messwertgeber individuell die minimal benötigte Fühlerspannung eingetragen. Wird diese unterschritten, dann wird der Messwert als Fühlerbruch behandelt (Anzeige L blinkt).

Eingabe minimale Fühlerversorgungsspannung: U-Sensor Min: 12.0 U Spannungskontrolle ausschalten, Wert löschen: **<CLR>**

#### **11.4.3 Grenzwertaktionen Relaiszuordnung**

Zur Alarmmeldung werden standardmäßig beide Grenzwerte aller Messstellen eines Gerätes herangezogen (s. 11.3.5), d.h. wenn bei irgendeiner Messstelle eine Grenzwertüberschreitung auftritt, spricht bei einem Alarmrelaiskabel oder einem entsprechenden Relais-Adapter (s. Hb. 5.2/3) das Relais 0 an. Es fällt erst wieder ab, wenn alle Messwerte die Grenzwerte um die Hysterese unterschritten haben. Ist kein Grenzwert festgelegt, dann gilt die Messbereichsgrenze als Grenzwert. Ein Fühlerbruch führt in jedem Fall zum Alarm.

Zur Unterscheidung von Maxwertüberschreitungen und Minwertunterschreitungen können die Alarmgeber auf Variante 1 umprogrammiert werden (s. 11.6.2, Hb. 6.10.9).

Wenn Störungen selektiv erkannt und ausgewertet werden müssen, dann ist es möglich, in der Funktion Aktion Max , Aktion Min oder dem Assistent-Menü GRENZWERT, ALARM Grenzwerten einzelne Relais zuzuordnen. Einem Relais dürfen auch mehrere Grenzwerte zugeordnet werden. Die Relaiskabel bieten dafür 2 Relais (0 und 1), der Relais-Adapter (ZA 8000-RTA) 4 Relais (0 bis 3). Dieser Modus muss im Ausgangsmodul als Variante 2 eingestellt werden (s. 11.6.2, Hb. 6.10.9).

Einstellen des Relaismoduls auf Variante 2:

(Relais int. zugeordnet) 2: Rx int. zugeordnet

Aktivieren Relais x bei Überschreitung Grenzw. Max: 7 Aktion Max: Aktivieren Relais y bei Unterschreitung Grenzw. Min: 7 Aktion Min: Relaiszuordnung löschen mit Taste: **<CLR>**

Ausgabe Relaiszuordnung **Rx** (s. Hb. 6.10.8) und Aktion **Y** (s. Hb. 6.6.3) als zusammengesetzter Code in der Fühlerprogrammierung (s. Hb. 6.10.1).

#### **Steuerung einer Messung**

Grenzwertüberschreitungen können Sie nicht nur für Alarmmeldungen, sondern auch zur Steuerung einer Messung verwenden (s. Hb. 6.6.3). Die Zuordnung der Befehle zu einem Grenzwert geschieht auch mit den Funktionen :

Aktion Max und Aktion Min **RX** Code

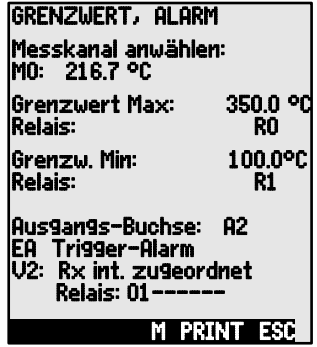

Ausgangs-Buchse: A2<br>EA Trigger-Alarm

U-Sensor Min: ---- U

66

Messung starten bei Grenzw. Max:

Messung stoppen bei Grenzw. Min: Manuelle Abfrage bei Grenzw. Max:

Nullsetzen Timer2 bei Grenzw. Max:

Makro 5..9 ausführen bei Grenzw. Max: Aktion löschen mit Taste<sup>.</sup>

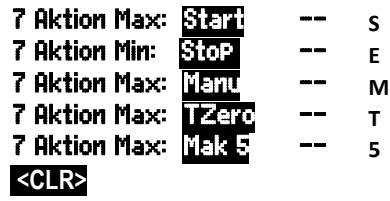

Ausdruck Relaiszuordnung **Rx** (s. Hb. 6.10.8) und Aktion **Y** (s. Hb. 6.6.3) als zusammengesetzter Code in der Fühlerprogrammierung (s. Hb. 6.10.1).

# **11.4.4 Analog-Anfang und -Ende**

Die analoge Ausgabe von Messwerten auf die Analogausgangsmodule (s. Hb. 5) oder die Anzeige als Balken- oder Liniengraphik muss in den meisten Fällen auf einen bestimmten Teilbereich skaliert werden. Dazu legen Sie lediglich den Anfangs- und den Endwert des von Ihnen benötigten Darstellungsbereichs fest. Dieser Bereich wird dann auf den Analogbereich 2V, 10V, 20mA oder beim Display 100 Punkte abgebildet.

**Analogausgangsanfang** programmieren: 6 Analog-Anfang: 0.0°C **Analogausgangsende** programmieren:

Diese beiden Parameter Analogausgang-Anfang und Analogausgang-Ende werden auch im Fühler-EEPROM gespeichert und sind deshalb für jeden Kanal individuell programmierbar, d.h. beim manuellen Durchschalten der Kanäle ist für jede Messgröße eine eigene Skalierung möglich.

Das Flag für die Umschaltung von 0-20mA auf 4-20mA wird über die Elementflags programmiert (s. 11.4.8).

Zur Programmierung aller Parameter eines Analogausgangs gibt es das Assistent-Menü Analogausgang (s. 11.6.3).

# **11.4.5 Ausgabefunktion**

Wenn der eigentliche Messwert der Messstelle Mxx nicht benötigt wird, sondern nur der Max-, Min- Mittel- oder Alarmwert, dann kann diese Funktion als Ausgabefunktion programmiert werden (s. Hb. 6.10.4). Speicherung, Analog- und Digitalausgabe berücksichtigen dann nur den entsprechenden Funktionswert. Zur Kontrolle der geänderten Ausgabefunktion erscheint beim Messwert das unten aufgeführte Symbol (s. 9.3).

#### *Beispiele:*

- 1. Werden Messwerte über den Zyklus gemittelt, dann interessiert als Ausgabewert nur noch der Mittelwert und nicht der letzte Messwert. Bei einem Datenlogger spart man auf diese Weise Speicherplatz.
- 2. Der analoge Messwert des Betauungssensors FH A946-1 hat keine Aussagekraft. Man legt den Grenzwert-Max auf ca. 0.5 V, programmiert die Messfunktion Alarmwert und erhält dann nur noch die Werte 0.0% für trocken und 100.0% für betaut.

#### 11. Programmieren mit Programmier-Menüs

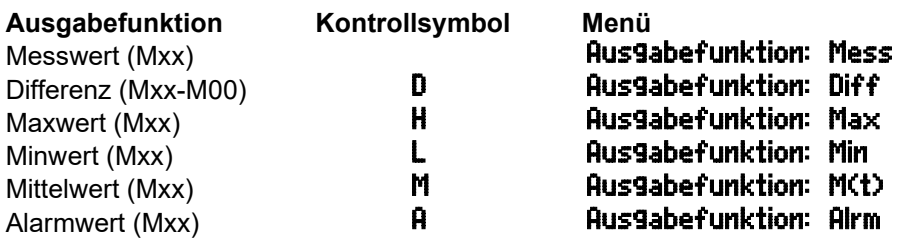

### **11.4.6 Bezugskanal 1**

Die Rechenfunktionen der Funktionskanäle beziehen sich generell auf einen bestimmten Messkanal (bzw. 2 Messkanäle)(s. 11.3.10, Hb. 6.3.4). Bei der Programmierung eines Funktionskanals wird als Bezugskanal Mb1 automatisch der 1. Kanal des entsprechenden Fühlersteckers Mxx<sup>1</sup> eingestellt. Der 2. Bezugskanal Mb2 (bei Differenz, Mittelwert M(n) etc.) ist zunächst die Messstelle M00. In Funktion Bezu9skanal 1 können Sie als Bezugskanal auch andere Messstellen einstellen, und zwar entweder absolut eine bestimmte Messstelle oder den Abstand relativ zum Funktionskanal (-01 ist der Kanal vor dem Funktionskanal).

Programmierung des Bezugskanal 1 absolut: **1 Bezu9skanal 1: 01**<br>Programmierung des Bezugskanal 1 relativ: **1 Bezu9skanal 1: –10** Programmierung des Bezugskanal 1 relativ:

## **11.4.7 Bezugskanal 2 oder Multiplexer**

Bei den Funktionskanälen, die einen 2. Bezugskanal brauchen (s.o.), erscheint in der Zeile nach dem Bezugskanal 1 automatisch die Funktion Bezugskanal 2. In allen anderen Fällen lässt sich mit der Funktion MultiPlexer durch Ändern des Eingangsmultiplexers die Anschlussbelegung im Stecker ändern (s. Hb. 6.10.2).

Programmierung des Bezugskanal 2 absolut: **1 Bezu9skanal 2: 00**<br>Programmierung des Bezugskanal 2. relativ: **1 Bezu9skanal 2: −01** Programmierung des Bezugskanal 2 relativ:

Messeingänge B+ und A- massebezogen 1 MultiPlexer: B-A Messeingänge C+ und A- massebezogen **1 MultiPlexer: C-A**<br>Messeingänge D+ und A- massebezogen **1 MultiPlexer: D-A** Messeingänge D+ und A- massebezogen Differenzmesseingänge C+ und B- 1 Multiplexer: C-B Differenzmesseingänge D+ und B- 1 MultiPlexer: 0-B

# **11.4.8 Elementflags**

Zur Realisierung von fühlerspezifischen Zusatzfunktionen sind bei jedem Messkanal sogenannte Elementflags aktivierbar (s. Hb. 6.10.3)

Messstrom  $1/10$  für Pt1000,  $5000Q$ : Emission und Hintergrundtemp. für IR-Fühler:

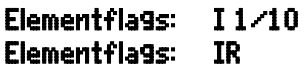

- 
- 
- 
- 
- 
- 
- 

Messbrücke mit Schalter für Endwertsimulation: Digitalkanal nur zyklische Auswertung:

(Aktivierung aller Mittelwertfunktionen:) \* (Flag 6:)\* Elementflags: Flag 6

Abschaltung der Fühlerbrucherkennung: Analogausgang 4-20mA statt 0-20mA:

\* Diese Elementflags haben beim ALMEMO® 2690-8 keine Bedeutung

# *11.5 Gerätekonfiguration*

Im Menü GERÄTEKONFIGURATION lassen sich einige grundsätzliche Einstellungen vornehmen. Die Gerätebezeichnung erscheint in der Schnittstellenausgabe und erleichtert die Zuordnung in einem Netzwerk. Im Netz ist außerdem die Geräteadresse unerlässlich. Die Baudrate lässt sich an externe Geräte anpassen. Für die Beleuchtung der Anzeige gibt es drei Stufen. Die Einstellung des Luftdrucks zur Kompensation bestimmter Sensoren ist vor allem bei entsprechender Höhenlage angebracht. Der Standardwert der Hysterese bei Alarmrelais kann verändert werden. Zur Geräteüberprüfung wird die Kanalzahl und die Vergleichsstellentemperatur angezeigt.

## **11.5.1 Gerätebezeichnung**

In der Funktion Gerätebezeichnung (s. Hb. 6.2.4) können Sie einen beliebigen Text mit max. 40 Stellen eingeben (s. 9.5). Der Text erscheint im Hauptmenü, in der Schnittstellenausgabe einer Messung oder in Gerätelisten (Software).

Funktion Gerätebezeichnung : Gerätebezeichnung:

# Ahlborn, Holzkirchen

## **11.5.2 Geräteadresse und Vernetzung**

Alle ALMEMO® Geräte lassen sich auf sehr einfache Weise vernetzen, um die Messwerte mehrerer evtl. örtlich weit auseinanderliegender Messgeräte zentral zu erfassen (s. Hb. 5.3). Zur Kommunikation mit vernetzten Geräten ist es unbedingt erforderlich, dass jedes Gerät die gleiche Baudrate und seine eigene Adresse hat, da auf jeden Befehl nur ein Gerät antworten darf. Vor jedem Netzwerkbetrieb müssen deshalb alle Messgeräte auf unterschiedliche Gerätenummern eingestellt werden. Dazu dient die Funktion Gerät . Ab Werk ist dort normalerweise die Geräte-Nummer 00 eingestellt. Sie kann mit der normalen Da-

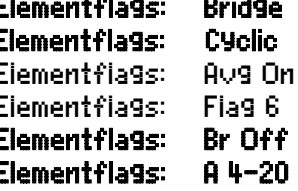

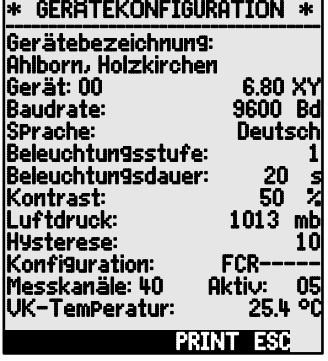

teneingabe verändert werden (s. 9.5). Dahinter steht zur Kontrolle der Gerätetyp, die Versionsnummer und evtl. eine Optionskennung (s. Hb. 6.10.11).

Geräteadresse mit Typ, Version, Option: Gerät: 00 6.80XY

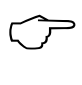

Im Netzwerkbetrieb sollten nur aufeinanderfolgende Nummern zwischen 01 und 99 eingegeben werden, damit das Gerät 00 bei einer Stromunterbrechung nicht ungerechtfertigt adressiert wird.

*Beispiel:* Adresse: 00, Typ: 2690-8A, Version: 6.80, Option: XY

# **11.5.3 Baudrate, Datenformat**

Die Baudrate ist bei allen Schnittstellenmodulen ab Werk auf 9600 Baud programmiert. Um bei der Vernetzung mehrerer Geräte keine unnötigen Probleme zu bekommen, sollte sie nicht geändert, sondern Rechner entsprechend eingestellt werden. Ist dies nicht möglich, können in der Funktion Baudrate die Werte 1200, 2400, 4800, 9600bd oder 57.6, 115.2 kBd eingegeben werden (Max. Baudrate des Schnittstellenmoduls beachten!). Die Baudrateneinstellung wird im EEPROM des Schnittstellenmoduls abgelegt und gilt damit auch beim Einsatz mit allen anderen ALMEMO® Geräten.

#### Funktion Baudrate : Baudrate: 9600 Bd

Datenformat**:** Unveränderbar 8-Datenbits, keine Parität, 1-Stopbit

# **11.5.4 Sprache**

Die Sprache der Funktionsbeschriftung und der Ausgaben kann zwischen Deutsch, Englisch und Französisch gewählt werden. Die Softkeys sind international und werden nicht verändert:

Wahl der Sprache in Funktion SPrache s. 9.5: SPrache: Deutsch

# **11.5.5 Beleuchtung und Kontrast**

Die Hintergrundbeleuchtung der Anzeige kann in den Auswahlmenüs mit der Taste <\* ON> oder in der Gerätekonfiguration in Funktion Beleuchtung in 3 Stufen ein- bzw. ausgeschaltet werden (Achtung, der Stromverbrauch erhöht sich in Stufe 3 auf das Fünffache!). Ist die Beleuchtung eingeschaltet, aber kein Netzadapter angesteckt, geht die Beleuchtung in einer einstellbaren Beleuchtungszeit nach der letzten Tastenbedienung wieder aus (Pause) und wird bei einem beliebigen Tastendruck wieder eingeschaltet. Mit der Funktion Kontrast kann der Kontrast der Anzeige in 10 Stufen eingestellt werden.

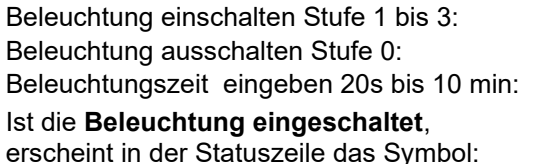

Hat sie sich vorübergehend abgeschaltet, leuchtet:  $\frac{1}{2}$  Pause

Beleuchtungsstufe: 2<br>Beleuchtungsstufe: 0 Beleuchtungsstufe: Beleuchtungszeit: 20s

\* Beleuchtung ein

Wiedereinschalten **ohne** Funktion mit Taste: **KESC>**<br>Kontrast einstellen (10 bis 100%) s. 9.5; **Kontrast:** Kontrast einstellen (10 bis 100%) s.  $9.5$ : **Kontrast:** 50%

# **11.5.6 Luftdruck**

Der Luftdruck kann zur Kompensation verschiedener Fühler eingegeben werden (s. 10.2.6). Wird er gemessen, erscheint er ebenfalls in dieser Funktion:

Luftdruck eingeben in Funktion Luftdruck : Luftdruck: 1013mb

# **11.5.7 Hysterese**

Bei Grenzwertüberschreitungen ist die Hysterese eines Alarmzustandes im Bereich von 0 bis 99 Digit (Standard 10 Digit) generell für alle Sensoren in Funktion **Hysterese** einstellbar (s. 11.3.5 u. Hb. 6.2.7).

Hysterese ändern (0 bis 99) s. 9.5: **Hysterese:** 10

## **11.5.8 Betriebsparameter**

Einige Betriebsparameter sind als Softwareoptionen vom Anwender mit der Funktion Konfiguration konfigurierbar (s. Hb. 6.10.13.2).

Netzfrequenzstörunterdrückung 60Hz statt 50Hz Konfiguration: F-------Alle Messwerte löschen beim Start einer Messung Ringspeicher (Überschreiben alter Werte, wenn voll) Sofortige Schnittstellenausgabe, Überabtastung Signalgeber abschalten

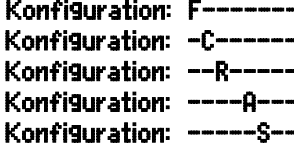

Die folgenden Parameter dienen zur Kontrolle der Gerätefunktion:

Die Kanalzahl ist z.B. zum Ausblenden oberer Ka-

näle konfigurierbar (s. Hb. 6.10.13.1):

Von 20 bzw. 24 möglichen Kanälen sind 5 aktiviert: Messkanäle:20 aktiv:05 Fühlerversorgungsspannung 12.3V = Netzbetrieb: Fühlerspannung:12.3 V Vergleichsstellentemperatur = Buchsentemperatur: VK-Temperatur: 25.4°C

# *11.6 Ausgangsmodule*

Der Datenlogger in ALMEMO® 2690-8 hat zwei Ausgangsbuchsen A1 und A2, um die Messwerte analog oder digital oder als Alarmsignal ausgeben zu können. Außerdem ist es möglich mit Triggerimpulsen verschiedene Funktionen auszulösen. Um alle Möglichkeiten zu erfüllen, aber den Hardwareaufwand zu minimieren, wurden alle nötigen Interfaces in ALMEMO® Ausgangsstecker oder -module eingebaut.

Diese Ausgangsmodule werden wie die Fühler automatisch erkannt und im Menü AUS-GANGSMODULE dargestellt.

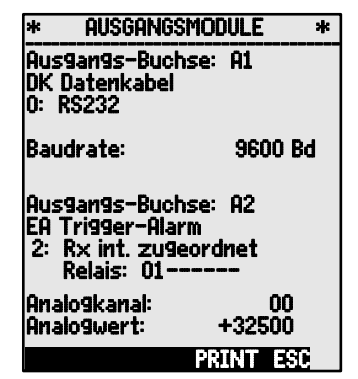

Bei den Relais-Trigger-Analog-Modulen sind verschiedene Funktionsvarianten konfigurierbar (s. 11.6.2), Relais lassen sich bestimmten Grenzwerten zugeordnen (s. 7.6) oder Analogausgänge bestimmten Messkanälen. Im Menü können Sie alle Ports anwählen und entsprechend konfigurieren. Die Anschlussmöglichkeiten sind in der Anleitung des Ausgangsmoduls beschrieben.

# **11.6.1 Datenkabel**

Über die serielle Schnittstelle können Sie zyklische Messprotokolle, alle Funktionswerte der Messmenüs, sowie die gesamte Programmierung der Fühler und des Gerätes an einen Rechner ausgeben. Die ALMEMO® Datenkabel und der Anschluss an die Geräte sind im Handbuch 5.2 beschrieben. Weitere Module zur Vernetzung der Geräte folgen im Kapitel Hb. 5.3. Alle verfügbaren Schnittstellenmodule werden an die Buchse A1 **(2)** angesteckt, ausgenommen Netzwerkkabel ZA 1999-NK zur Vernetzung eines weiteren Gerätes steckt man an A2.

Im Menü erscheint unter der jeweiligen Buchse: **Ausgangs-Buchse A1:** 

Variante 0: Serielles Standardinterface immer aktiv **0: RS232**<br>Die Baudrate ist auch im Kabelstecker gespeichert: **Baudrate:** Die Baudrate ist auch im Kabelstecker gespeichert: Baudrate: 9600 Bd

DK Datenkabel
# **11.6.2 Relais-Trigger-Module**

Während bei V5-Modulen (ZA 1000-EAK, ZA 8000-RTA) zur Ansteuerung von Peripheriegeräten für Relais und Triggereingang (s. Hb. 5.1.2/3) insgesamt nur

eine Funktionsvariante zur Verfügung steht (s. Hb. 6.6.4), lassen sich die Elemente der neuen V6-Relais-Trigger-Kabel und der Relais-Trigger-Analog-Adapter ZA 8006-RTA3 in ihrer Funktionsvariante einzeln konfigurieren. Es stehen entweder bis zu 10 Relais oder davon 2 Triggereingänge oder bis zu 4 Analogausgänge zur Verfügung. Alte Ausgangskabel lassen sich mit der ALMEMO® Control auf die V6-Funktionalität umkonfigurieren. Die Module sind an beide Ausgangsbuchsen A1 und A2 **(2)** ansteckbar. Um alle Elemente ansprechen zu können, wurden jeder Buchse 10 Portadressen zugeordnet.

### **Buchse Anschluss Portadressen**

- A1 V6-Ausgangsmodule an Buchse A1 10..19
- **A2** V6-Ausgangsmodule an Buchse A2 20..29

Im Menü **AUSGANGSMODULE** lassen sich die einzelnen Elemente der Ausgangsmodule folgendermaßen anwählen und in ihrer Funktionsweise programmieren (s. Hb. 6.10.9):

z.B. Port 0 an Buchse A2 (Portadresse 20): Dort erkennt man das entsprechende Element:

### **Relais:**

Relais Typ Schließer (Normally Open): Relais Typ Öffner (Normally Closed): Relais Typ Wechsler (Cange Over):

Die Relaisansteuerung ist auf folgende Varianten konfigurierbar s. 9.5:

- 0: Alarm, wenn ein Kanal von allen gestört ist  $\begin{array}{cc} 0: & \text{Summenalam} \\ 2: & \text{Matrix} \end{array}$
- 2: Alarm eines programmierbaren Kanals 2: int. zugeordnet
- 3: Alarm, wenn ein Gw.max von allen gestört ist **3: Summenalarm Ma**x<br>4: Alarm, wenn ein Gw.min von allen gestört ist **4: Summenalarm Min**
- 4: Alarm, wenn ein Gw.min von allen gestört ist **4: Summenalarm M**in<br>8: Relais über Schnittstelle oder Tasten gesteuert **8: ext. 9esteuert**
- 8: Relais über Schnittstelle oder Tasten gesteuert

Die Variante 2 ´int. zugeordnet´ erfordert zusätzlich die **Zuordnung der Relais** zu bestimmten Grenzwerten (s. 11.4.3).

Zur **Erkennung von Stromausfall** ist es vorteilhaft, wenn die Relaisansteuerung invertiert wird, weil ohne Strom automatisch auch der Alarmfall eintritt. Deshalb sind die Funktionsvarianten auch invers vorhanden.

Inverse Relaisansteuerung:

z.B. Variante 2 invertiert: -2: int. zugeordnet invers

Die Aktivierung und der tatsächliche Kontaktzustand, der sich aus Ansteuerung

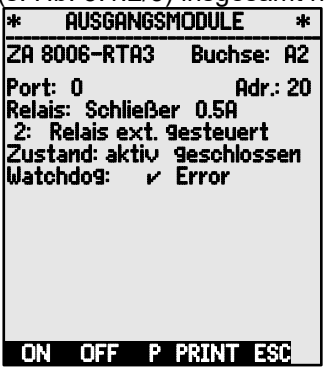

Zuerst **Port anwählen** mit Tasten: **and see als and see A** and oder ▼<br>
z B Port 0 an Buchse A2 (Portadresse 20): **Port: 20** 

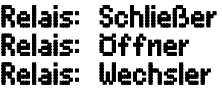

- 
- 
- 
- 
- 

### 11. Programmieren mit Programmier-Menüs

und Relaistyp ergibt, wird in der nächsten Zeile angezeigt.<br>Aktivierung und Zustand des Relaiskontaktes: Zustand: aktiv offen **Aktivierung** und **Zustand** des Relaiskontaktes:

**Eine manuelle Aktivierung** der Relais über die Tastatur oder über die Schnittstelle ermöglicht die Relais-Variante 8 ´ext. gesteuert´ (s. Hb. 6.10.10).

Relais Variante 8: 8: ext. gesteuert

Manuelle Aktivierung der Relais mit: **<ON>** oder **<OFF>**

Danach erscheint noch die Watchdogeinstellung des RTA (s.o.)

#### Triggereingänge

Zur Steuerung des Messablaufes sind auf den Ports 8 und 9 2 Triggereingänge (Tasten oder Optokoppler) verfügbar.

Die Triggerquelle ´Taste´ und/oder ´Optokoppler´ können Sie zunächst direkt im RTA3 mit den

Tasten **PROG** , ▲ / ▼ ... und **PROG** bestimmen oder mit ´aus´ die Triggerfunktion zur Si-

### cherheit ganz ausschalten.

### **Folgende Triggerfunktionen**

sind als Funktionsvarianten programmierbar:

- 0: Start und Stop einer Messung 0: Start-Stop
- 1: Einmalige manuelle Messstellenabfrage **1: einmali9e Rbfra9e**<br>2: Alle Max- und Minwerte löschen 2: **Max-Min-llerte löschen**
- 2: Alle Max- und Minwerte löschen 2: **Max-Min**<br>3: Drucken Messwert**e löschen 2: 2: Drucken**
- 
- 3: Drucken Messwert 3: Drucken 4: Start-Stop einer Messung pegelgesteuert 4: Start-Stop Pegelgesteuert
- 
- 8: Messwert nullsetzen **8: Messwert State Industries Inc.**<br>-5: Aufruf von Makro 5 (s. Hb, 6 6 5)  **5: Makro5** -5: Aufruf von Makro 5 (s. Hb. 6.6.5) -5: Makro5
- -6: Aufruf von Makro 6 -6: Makro6
- -7: Aufruf von Makro 7 -7: Makro7
- -8: Aufruf von Makro 8 -8: Makro8
- -9: Aufruf von Makro 9

# **11.6.3 Analogausgang**

Zur analogen Registrierung von Messwerten können Sie an die Buchsen A1 und/oder A2 **(2)** noch V5-Ausgangsmodule mit einem Analogausgang z.B. Registrierkabel ZA1601-RK - 1.2..2.0V (s. Hb. 5.1.1) anstecken und im Menü AUSGANGSMODULE<sup>1</sup> konfigurieren.

Bei dem neuen V6-Relais-Trigger-Analog-Adapter ZA8006-RTA3 sind auf den Ports 4 bis 7 optional bis zu 4 zusätzliche separat konfigurierbare Analogausgänge verfügbar (s. 11.6.2), wahlweise mit folgenden Ausgangssignalen:

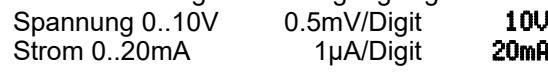

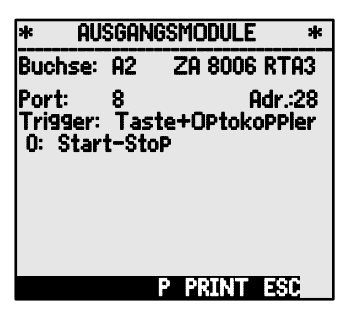

- 
- 
- 
- 
- 
- 
- 
- 
- 
- 
- 

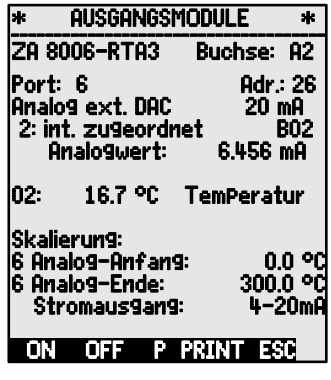

## Die **Programmierung** erfolgt wie bei Relais und Triggereingängen:

### **Buchse und Port anwählen** mit den Tasten: **KP>:** ▲ Oder

**Folgende Ausgabemodi** sind als Varianten program

- 0: Messwert des angewählten Messkanals:  $\blacksquare$
- 2: Messwert eines programmierten Kanals: 2: int. zugeordnet B01
- 8: Programmierte Analogausgabe (s.u.): 8: ext. **gesteuert**<br>arunter erscheint der Analogwert mit Dim : **8: Analogwert: 12.456 mB**

Darunter erscheint der **Analogwert** mit Dim.:

Der **Messwert des angewählten Messkanals** Mxx wird in der Variante 0 ausgegeben. Für diesen Modus ist die halbkontinuierliche Messrate (s. 11.1.3) am günstigsten, weil der Analogausgang so am häufigsten bedient wird.

## **Analogausgang einer Messstelle zuordnen**

In Variante 2 ´intern zugeordnet´ ist nach Anwahl

der Funktion Mxx die Messstelle programmierbar,

die ausgegeben werden soll: 2: int. zugeordnet B

In diesem Fall ist die kontinuierliche Messrate (s. 11.1.3) besser.

Bei der Konfiguration einer Messwerteausgabe kann noch im gleichen Menü der tatsächlich genutzte Messbereich der entsprechenden Messstelle mit den Funktionen **Analog-Anfang** und **-Ende** auf die vollen 10V oder 20mA gespreizt werden (s. 11.4.4)

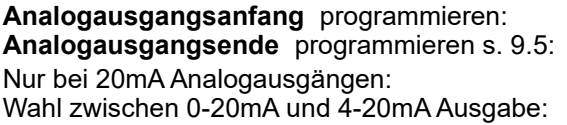

**Programmierte Analogwertausgabe** (s. Hb. 6.10.7)<br>In Variante 8 'ext. gesteuert' kann der Analog- **8: ext. gesteuert** In Variante 8 'ext. gesteuert' kann der Analogausgabewert programmiert werden (s. 9.5): **Analogwert: 5.000 mR** 

# *11.7 Menü Stromversorgung*

Die Stromversorgung des Messgerätes erfolgt normalerweise aus 3 Mignonzellen, serienmäßig mit Akkus, alternativ mit Batterien. Im Menü Stromversorgung wird zur Abschätzung der noch zur Verfügung stehenden Betriebszeit die Batteriespannung angezeigt. Bei 3.5V blinkt das Batteriesymbol in der Statuszeile, bei 3.1V schaltet sich das Gerät ab. Eine genaue Zustandsanzeige ist auf Grund der verschiedenen Zellenarten nicht möglich.

### **Fühlerspannung**

Zur Versorgung von Fühlern sind 3 Fühlerspannungen von ca. 6, 9 oder 12V

- **Analog-Anfang: 0.0°C) &**<br>Analog-Ende: 1.00.0°C **Analogausgangsende** programmieren s. 9.5: 6 Analog-Ende: 100.0°C Stromausgang:  $4-20$  mA
- 

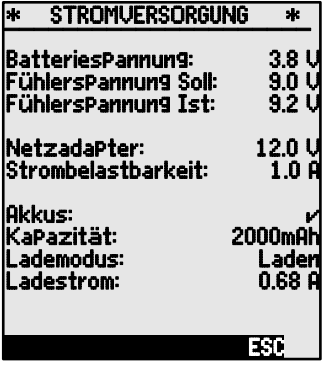

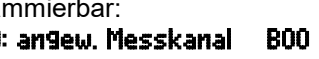

- 
- -
- 

02

 $\mathbb{C}$ 

## 11. Programmieren mit Programmier-Menüs

verfügbar. Die benötigte Fühlerspannung wird automatisch durch die höchste programmierte ´minimale Fühlerversorgungsspannung´ (s. 11.4.2) aller Messstellen bestimmt, ist aber auch einstellbar (standardmäßig Akku 9V, Netzbetrieb 12V).

Anzeige und Einstellung der Fühlerspannung: Fü**hlersPannung Soll: 9.0 U**<br>Anzeige der tatsächlichen Fühlerspannung: Fü**hlersPannung Ist: 9.1 U** Anzeige der tatsächlichen Fühlerspannung: Ist ein Netzadapter angeschlossen, liegt die

Fühlerspannung immer bei 12V: **NetzadaPter: 12.0 V**<br>Die Strombelastbarkeit wird auch angezeigt: Strombelastbarkeit**: 1.0 B** Die Strombelastbarkeit wird auch angezeigt: Strombelastbarkeit:

### **Akkuladung**

Die Akkus lassen sich unabhängig vom Ladezustand mit einem Netzadapter (12V min. 1A) jederzeit problemlos nachladen. Mit dem Netzadapter ZA 1312- NA12 (1,5A) dauert die Ladung der 2000-mA-Akkus bis zu 3h, bei höheren Kapazitäten entsprechend länger.

Wurden Akkus erkannt (Kontakt), erscheint: Die Akku-Kapazität muss programmiert sein: Im Lademodus wird der Ladezustand angezeigt: Der Ladestrom wird automatisch eingestellt: Ist der **Akku voll**, zeigt der Lademodus:

In der Statuszeile der Messwertanzeige sieht man nach Anstecken des Netzteils die Zustandsanzeige im Batteriesymbol sich ständig füllen. Auch bei ausgeschaltetem Gerät bleibt das Display soweit in Betrieb, dass das Batteriesymbol angezeigt werden kann. Beim Abziehen geht die Anzeige wieder aus.

### **Wechsel von Akkus oder Batterien**

Beim Einsatz neuer Akkus musste man bei Geräten bis Okt. 2011 (Serien-Nr: 1110...) darauf achten, dass die Akkus kodiert (1cm abisoliert) sind, damit sie erkannt und geladen wurden. Ab Nov. 2011 erkennt die Ladeschaltung selbstständig, ob Akkus oder Batterien eingelegt sind. Nach einem kurzen Ladeversuch wird bei Batterien die Ladung automatisch beendet. Danach erscheint nur noch das Netzsymbol. Akkus werden in jedem Fall richtig geladen.

> !!! Beim Akkuladen wird der Sleepmode unterbrochen, d.h. nach dem Abziehen des Netzteils muss ein evtl. laufender Zyklus neu gestartet werden!

Der externe Ladeadapter aus dem Akkuset ZA2690-AS ist bei diesem Gerät nicht mehr verwendbar!

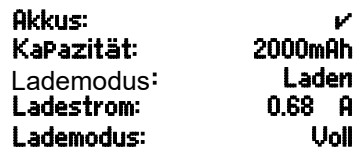

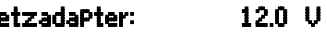

# *11.8 Menü Verriegelung, Kalibrierung (Option KL)*

Im Menü Verriegelung-Kalibrierung können Sie den Zugang zu bestimmten Menüs und zu bestimmte Funktionen verriegeln. Außerdem sehen Sie dort Seriennummern und Kalibrierdaten vom Gerät und den Fühlern (soweit vorhanden). Ist die Option KL eingebaut, dann ist es nicht nur möglich, Fühler in mehreren Punkten im Stecker zu korrigieren (s. 11.3.11), sondern die entsprechenden Kalibrierdaten auch zu verwalten.

Die Zugangberechtigung zu diesem und anderen Menüs, sowie zu Tastenfunktionen können durch die Parameter ´Menu´ und ´Fct´ detailliert festgelegt und durch ein Passwort gesichert werden.

#### **Menu Verriegelung Menüs**

- $0$  keine<br> $1 +$ Kali
- 1 + Kalibriermenü, außer Passwort
- 2 + Programmiermenüs, außer Speicheraufnahme und -ausgabe
- 3 + Speicheraufnahme und -ausgabe
- 4 + Assisstentmenüs<br>5 + Messmenüs auß
- 5 + Messmenüs, außer Usermenü U1

#### **Fct Verriegelung Funktionen bzw. Tasten**

- 0 keine<br>1 + Date
- 1 + Dateneingabe, ein- und ausschalten PROG, ON, OFF, ZERO, ADJ<br>2 + Messdaten löschen **CHEM, CLR, CLRA**
- 
- **3 + Messung starten, stoppen, ausgeben START/STOP, + Funktionsanwahl, MA**
- $4 +$  Funktionsanwahl, Messstellenanwahl

Kein Passwort, Verriegelung mit neuem Passwort: Mit Passwort verriegelt, richtiges Passw, eingeben: Verriegelungsstufe Menü und Funktion wählen: Verriegelung: Menu: 0 Fct: 0

Gerätetyp mit Version und Seriennummer, sowie Fühler mit Bestellnummer und Seriennummer werden nur angezeigt. Mit Option KL können Sie hier jedoch das Datum zur nächsten Kalibrierung und das Kalibrierintervall in Monaten eintragen. Wenn die ´Meldung Kalibrierung´ aktiviert ist und die nächste Kalibrierung durchgeführt werden muss, erscheint beim Einschalten des Gerätes eine entsprechende Meldung, wenn eine neue Kalibrierung fällig ist.

2 + Messdaten löschen **Comedia Form CMEM, CLR, CLRA**<br>2 + Messung starten stoppen ausgeben **START ⁄STOP, MANU, ARRAY, PRINT** 

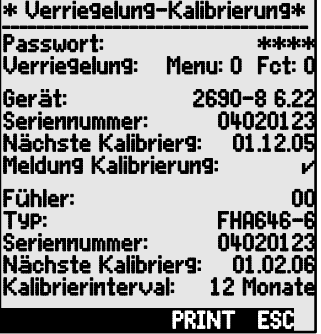

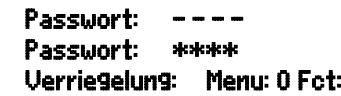

# **12. FEHLERSUCHE**

Der Datenlogger ALMEMO® 2690-8 ist sehr vielfältig konfigurierbar und programmierbar. Er erlaubt den Anschluss vieler unterschiedlicher Fühler, zusätzlicher Messgeräte, Alarmgeber und Peripheriegeräte. Auf Grund der vielen Möglichkeiten kann es vorkommen, dass er sich unter gewissen Umständen nicht so verhält, wie man es erwartet. Dies liegt in den seltensten Fällen an einem Defekt des Gerätes, sondern meist an einer Fehlbedienung, einer falschen Einstellung oder einer unzulässigen Verkabelung. Versuchen Sie mit Hilfe der folgenden Tests, den Fehler zu beheben oder genau festzustellen.

- **Fehler:** Keine oder gestörte Anzeige, keine Tastenreaktion
- **Abhilfe:** Stromversorgung prüfen, Akku laden, aus- und wieder einschalten, evtl. neu initialisieren (siehe Punkt 7.6)
- **Fehler:** Falsche Messwerte
- **Abhilfe:** Komplette Programmierung des Kanals genau prüfen, bes. Basis u. Nullpunkt (Menü Fühlerprogrammierung und Sonderfunktionen)
- **Fehler:** Schwankende Messwerte oder Aufhängen im Betrieb,
- **Abhilfe:** Verkabelung auf unzulässige galv. Verbindung testen, alle verdächtigen Fühler abstecken, Handfühler in Luft oder Phantome (Kurzschluss AB bei Thermoelementen, 100 $\Omega$  bei Pt100-Fühlern) anstecken und prüfen, danach Fühler wieder sukzessive anstecken und prüfen, tritt bei einem Anschluss ein Fehler auf, Verdrahtung prüfen, evtl. Fühler isolieren, Störeinflüsse durch Schirmung oder Verdrillen beseitigen.
- **Fehler:** Datenübertragung über die Schnittstelle funktioniert nicht
- **Abhilfe:** Schnittstellenmodul, Anschlüsse und Einstellung prüfen: Sind beide Geräte auf gleiche Baudrate und Übertragungsmodus ein-

gestellt (s. 11.5.3)?

Wird beim Rechner die richtige COM-Schnittstelle angesprochen? Sind die Handshakeleitungen DTR und DSR aktiv?

Test der Datenübertragung mit einem Terminal (ALMEMO® Control, WinControl, WINDOWS-Terminal):

Gerät mit seiner Gerätenummer ´Gxy´ adressieren (s. Hb. 6.2.1),

<Strg Q> für XON eingeben, falls Rechner im XOFF-Zustand,

Programmierung abfragen mit ´P15´ (s. Hb. 6.2.3),

Nur Sendeleitung testen durch Zykluseingabe mit Befehl ´Z123456´ und Kontrolle in der Anzeige

Empfangsleitung testen mit Taste **<PRINT>** und Bildschirmkontrolle.

- **Fehler:** Datenübertragung im Netzwerk funktioniert nicht
- **Abhilfe:** Prüfen, ob alle Geräte auf unterschiedliche Adressen eingestellt sind, alle Geräte über Terminal und Befehl ´Gxy´ einzeln adressieren. Adressiertes Gerät ok, wenn als Echo wenigstens ´y CR LF´ kommt. Ist weiterhin keine Übertragung möglich, vernetzte Geräte abstecken, alle Geräte einzeln am Datenkabel des Rechners prüfen (s.o.), Verdrahtung auf Kurzschluß oder Kabeldreher hin prüfen,

sind alle Netzverteiler mit Strom versorgt? Geräte sukzessive wieder vernetzen und prüfen (s.o.)

Sollte sich das Gerät nach vorstehender Überprüfung immer noch nicht so verhalten, wie es in der Bedienungsanleitung beschrieben ist, dann muss es mit einer kurzen Fehlerbeschreibung und evtl. Kontrollausdrucken ins Werk nach Holzkirchen eingeschickt werden. Dazu ermöglicht das Programm ALMEMO® Control, die Bildschirmseiten mit der Programmierung auszudrucken, und einen umfangreichen ´Funktionstest´ in der Geräteliste bzw. den Terminalbetrieb abzuspeichern und auszudrucken.

# **13. KONFORMITÄTSERKLÄRUNG**

# **ATHLEDRN**

Doc-Nr. CE MA26908 001 20181005 R1.doc

#### EU-Konformitätserklärung

**EU-Declaration of Conformity** nach/according to EN 17050-1

Ahlborn Mess- und Regelungstechnik GmbH

Hersteller: Manufacturer: Adresse: Address:

Eichenfeldstrasse 1 83607 Holzkirchen Germany

#### bestätigt, dass das Produkt declares, that the product

Produktbezeichnung: Product Name: Produkt Tvp: Product Type: Produkt Optionen: **Product Options:** 

Präzisionsmessgerät Almemo® 26908

MA26908, MA26908A  $Alle/dll$ 

Niederspannungsrichtlinie

EN 61326-2-3: 2013 Tabelle 2

Low Voltage Directive **EMV Richtlinie** 

den nachfolgenden Europäischen Anforderungen und Richtlinien entspricht und folglich das CE Zeichen trägt.

conforms to following European Product Specifications and Regulations and carries the CE marking accordinaly.

**EMC Directive** 

EMV (EMC)

**R&TTE Richtlinie R&TTE Directive** 

Sicherheit (Safety) EN 61010-1: 2010+A1

2014/35/EU

2014/30/EU

2014/53/EU

Angewandte harmonisierte Normen und technische Spezifikationen: Applied harmonised standards and technical specifications:

Holzkirchen, 05.10.2018 Ort. Datum der Ausstellung Place, date of issue

Entwicklungsleitung

Qualitätsmanagement

Ahlbom Mess- und Regelungstechnik GmbH, Eichenfeldstrasse 1, 83607 Holzkirchen, Deutschland<br>Tel. +49-8024-30070, Fax. +49-8024-300710, e-mail: amr@ahlbom.com, internet: www.ahlbom.com

# **14. ANHANG**

# *14.1 Technische Daten*

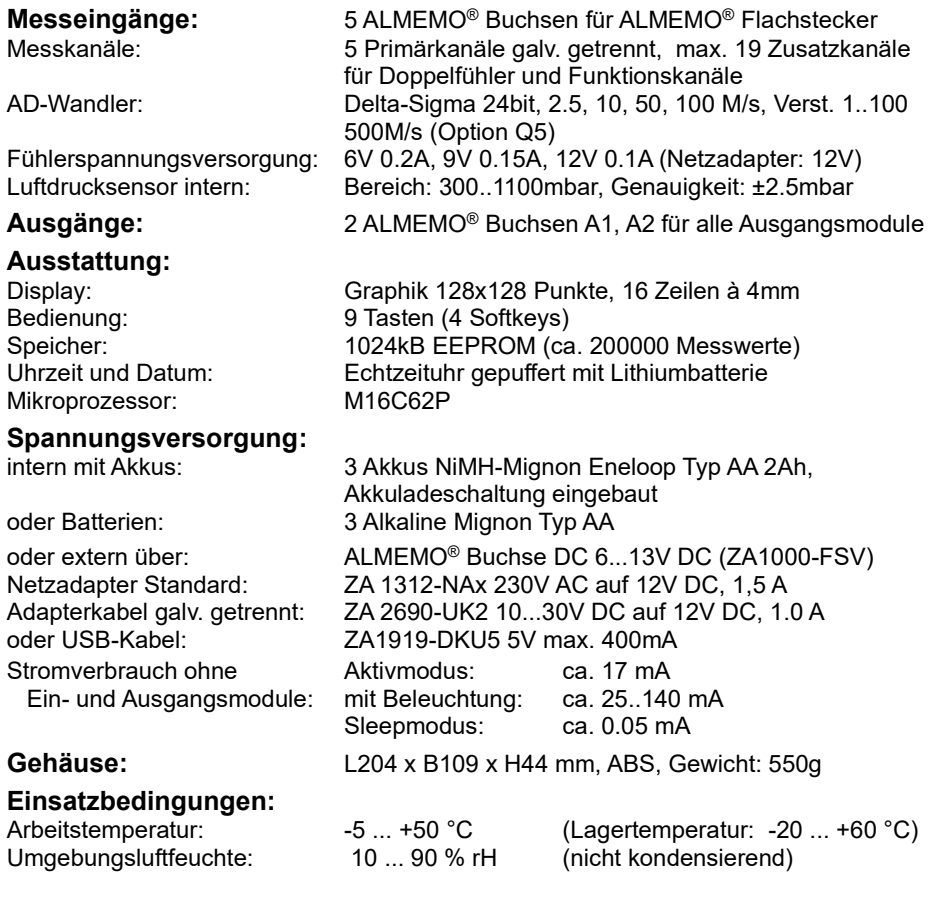

# *14.2 Produktübersicht*

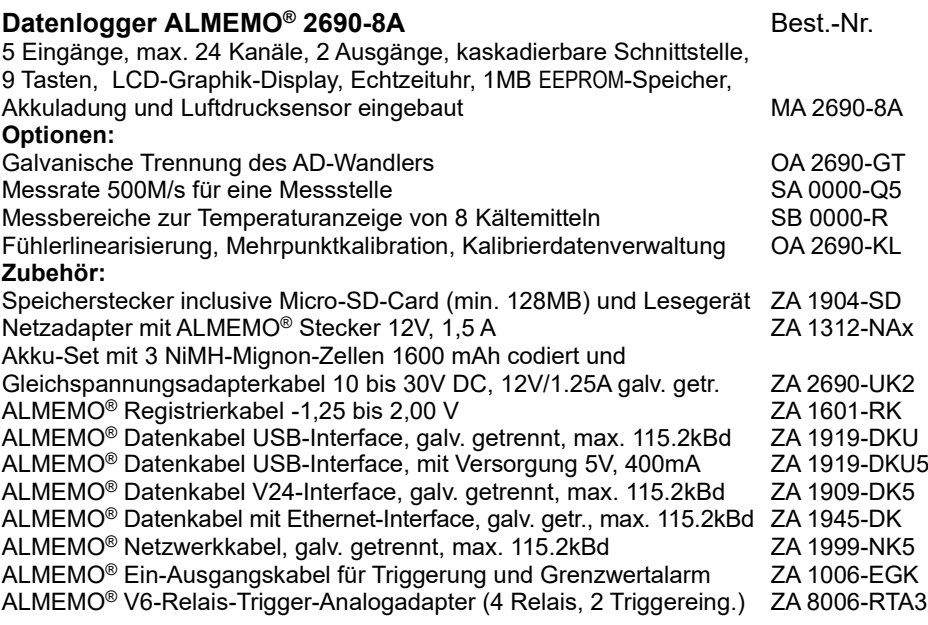

# **15. STICHWORTVERZEICHNIS**

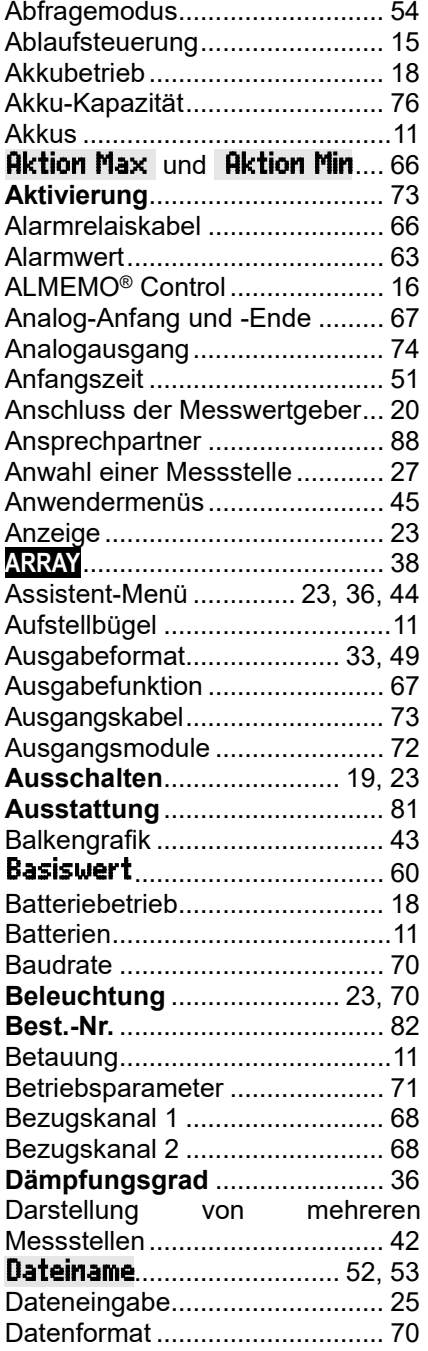

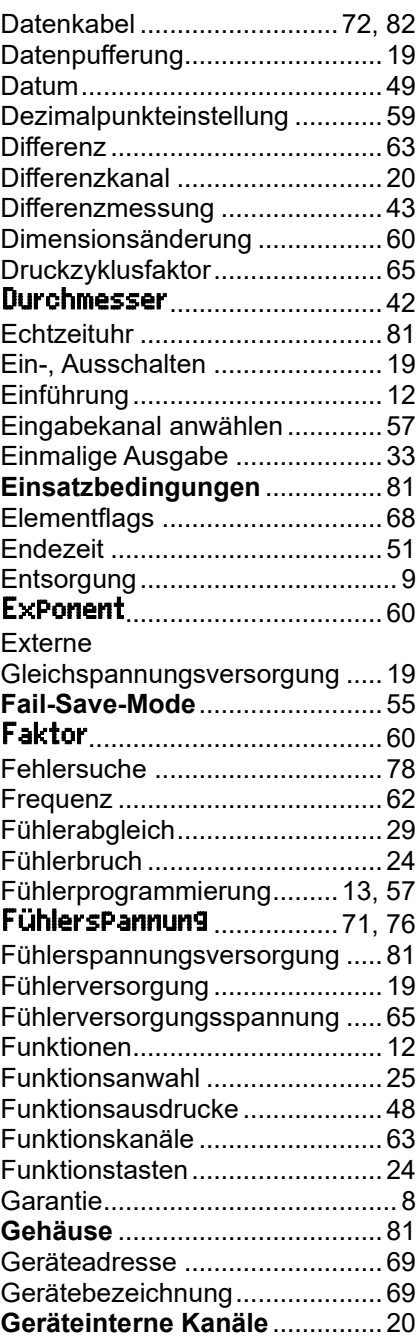

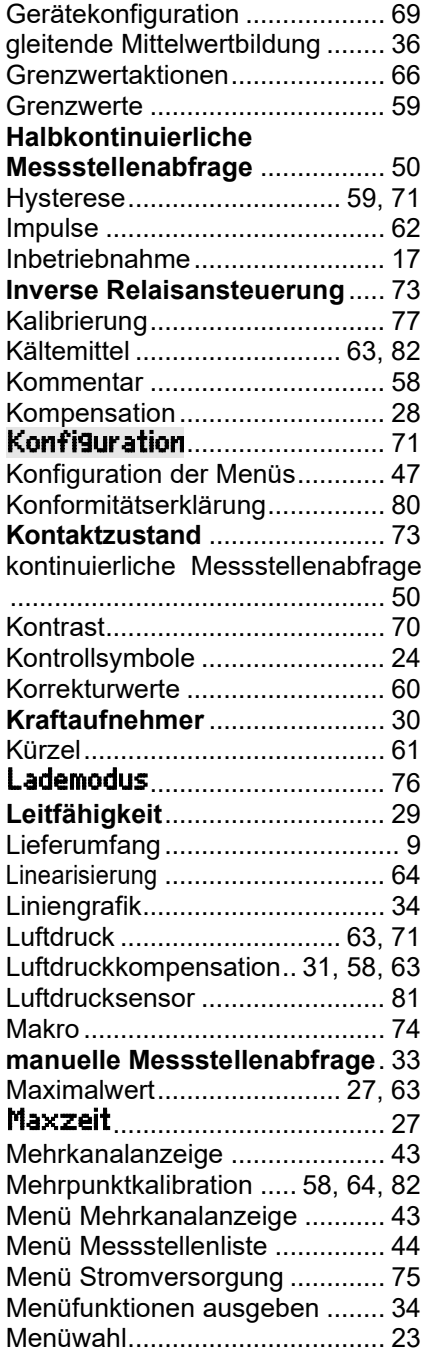

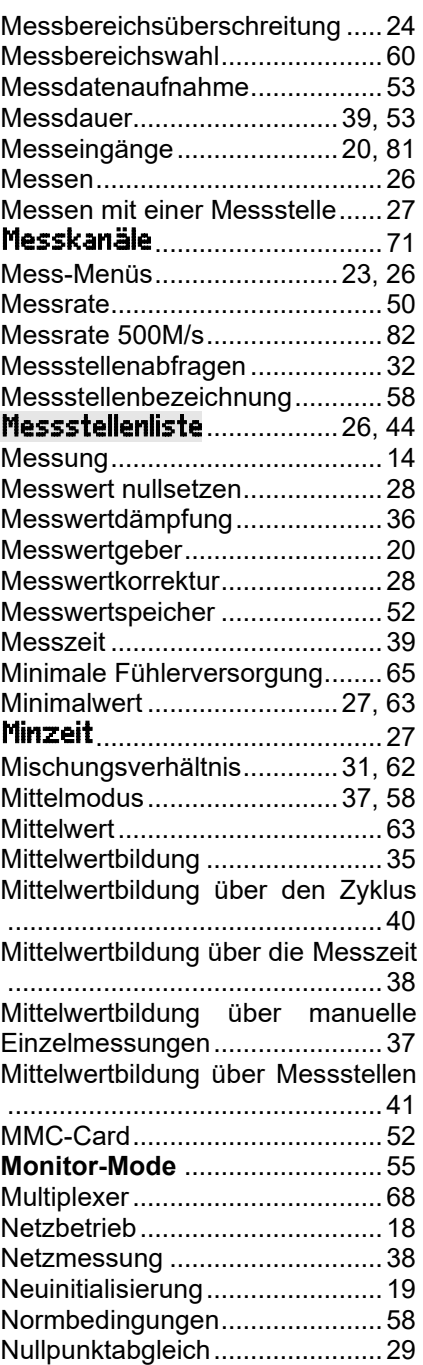

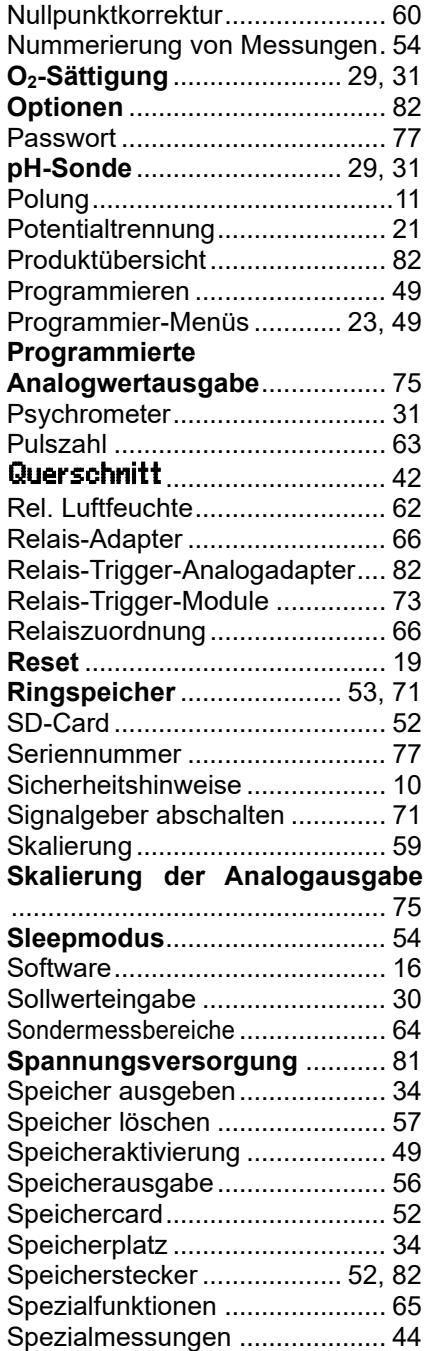

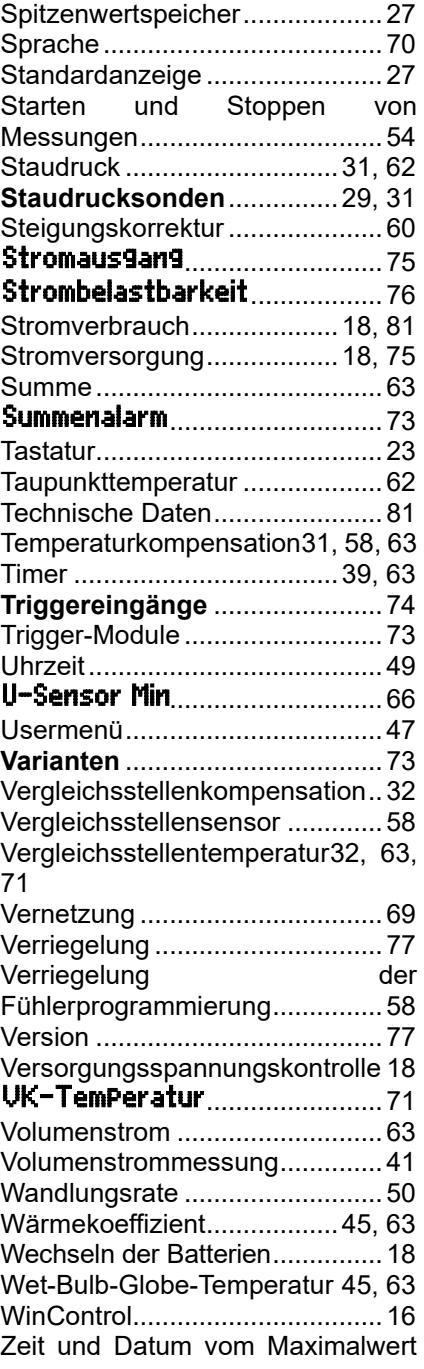

### 15. Stichwortverzeichnis

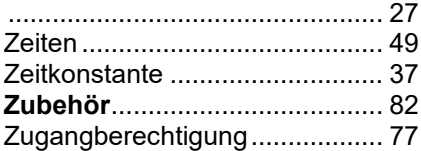

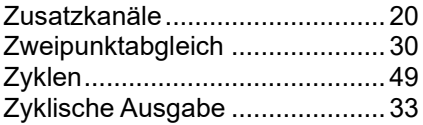

### Notizen

# **IHRE ANSPRECHPARTNER**

Ahlborn Mess- und Regelungstechnik GmbH, Eichenfeldstraße 1-3, D-83607 Holzkirchen,

Internet: [http://www.ahlborn.com](http://www.ahlborn.com/) email: amr@ahlborn.com

> **Trotz großer Sorgfalt sind fehlerhafte Angaben nicht auszuschließen! Technische Änderungen vorbehalten!**